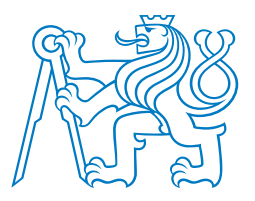

## $\check{\text{C}}$  **ESKÉ VYSOKÉ UČENÍ TECHNICKÉ V PRAZE**

### $FAKULTA$  **BIOMEDICÍNSKÉHO INŽENÝRSVÍ Katedra biomedicínské techniky**

## **Experimentální úlohy na zařízení pro zobrazování** magnetickou rezonancí využívající magnetické pole **Zemeˇ**

## **Experimental tasks on magnetic resonance imaging system using the Earth's magnetic field**

Bakalářská práce

Studijní program: Biomedicínská technika

Vedoucí práce: doc. Ing. Jiří Hozman, Ph.D.

**Matylda Kotyzova´**

**Kladno 2023**

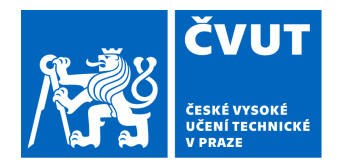

# ZADÁNÍ BAKALÁŘSKÉ PRÁCE

### **I. OSOBNÍ A STUDIJNÍ ÚDAJE**

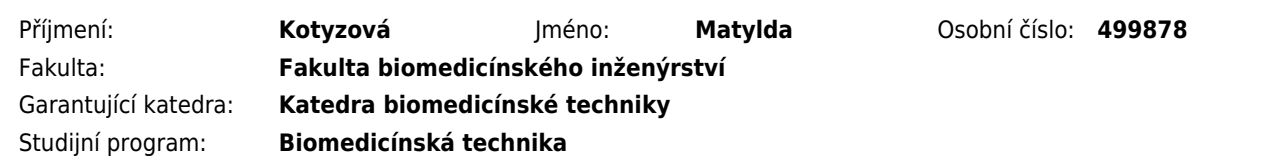

### **II. ÚDAJE K BAKALÁŘSKÉ PRÁCI**

#### Název bakalářské práce:

**Experimentální úlohy na zařízení pro zobrazování magnetickou rezonancí využívající magnetické pole Země**

Název bakalářské práce anglicky:

**Experimental tasks on magnetic resonance imaging equipment using the Earth's magnetic field**

Pokyny pro vypracování:

Navrhněte a ověřte experimentální úlohy z oblasti zobrazování magnetickou rezonancí na zařízení Magritek, Terranova. U jednotlivých úloh se zaměřte na základní fyzikální princip, na souvislosti mezi technickými parametry jednotlivých součástí sestavy a jednotlivými procesy a na vlivy okolního rušení. V rámci zpracování dat využijte v experimentálních úlohách Matlab. Vypracujte dokumentaci a vzorové protokoly pro výuku a diskutujte výsledky.

Seznam doporučené literatury:

[1] AD Elster, Questions and Answers in MRI , 1.1.2015, [Revidováno 31.12.2021], [Citováno 28.1.2022], https://www.mriquestions.com

[2] WESTBROOK, Catherine, John TALBOT, MRI in practice, ed. 5th, Hoboken: Wiley-Blackwell, 2018, 416 s., ISBN 978- 1-119-39196-8

[3] Lipton, M.L., MRI Course. Videos of MRI Course Go Viral , 23.9.2014, [Revidováno 31.12.2022], [Citováno 28.1.2022], https://www.youtube.com/watch?v=35gfOtjRcic&list=PLgCPiZS0zuHgsGS3-dqi5UJqkYvquc99n

Jméno a příjmení vedoucí(ho) bakalářské práce:

#### **doc. Ing. Jiří Hozman, Ph.D.**

Jméno a příjmení konzultanta(ky) bakalářské práce:

#### **Ing. Tomáš Dřížďal, Ph.D.**

Datum zadání bakalářské práce: **14.02.2023** Platnost zadání bakalářské práce: **20.09.2024**

> doc. Ing. Martin Rožánek, Ph.D. vedoucí katedry

prof. MUDr. Jozef Rosina, Ph.D., MBA děkan

## Prohlášení

Prohlašuji, že jsem bakalářskou práci s názvem "Experimentální úlohy na zařízení pro zobrazování magnetickou rezonancí využívající magnetické pole Země" vypracoval/a samostatně a použil/a k tomu úplný výčet citací použitých pramenů, které uvádím v seznamu přiloženém k semestrálnímu projektu.

Nemám závažný důvod proti užití tohoto školního díla ve smyslu §60 Zákona č.121/2000 Sb., o právu autorském, o právech souvisejících s právem autorským a o změně některých zákonů (autorský zákon), ve znění pozdějších předpisů.

V Kladnˇe dne . . . . . . . . . . . . . . . . . . . . . . . . . . . . . . . . . . . . . . .

Matylda Kotyzová

## Poděkování

Ráda bych poděkovala doc. Ing. Jiřímu Hozmanovi, Ph.D. za odborné vedení mé práce, podnětné a cenné rady a za ochotu při konzultacích poskytnutých ke zpracování této práce. Dále bych ráda poděkovala i mému konzultantovi Ing. Tomáši Dřížďalovi, Ph.D. za úvod do dané problematiky a jeho vstřícný přístup v průběhu celého projektu.

## ABSTRAKT

### Experimentální úlohy na zařízení pro zobrazování magnetickou rezonancí využívající magnetické pole Země

Magnetická rezonance (MRI z angl. Magnetic Resonance Imaging) je neinvazivní diagnostický zobrazovací systém, který využívá magnetických vlastností atomových jader vodíku pro zobrazení struktury vnitřních orgánů. Předmětem této práce je tvorba laboratorních úloh, které mají za cíl ilustrovat zobrazení magnetickou rezonancí pomocí systému Magritek Terranova MRI, který pracuje s indukcí magnetického pole Země. V rámci těchto úloh bylo cílem provést základní měření se ziskem signálu volné precese a také 2D zobrazování vodních fantomů. K realizaci cílů bylo nutné provést měření na různých lokalitách. V rámci toho byl zkoumán vliv umístění a natočení cívky na úroveň okolního šumu. Po tomto experimentu byl získán signál volné precese o amplitudě 93  $\mu$ V a šířce spektrálního píku 0,9 Hz při poklesu o -3 dB od maxima. Při této šířce spektrálního píku lze dle návodu k této úloze dosáhnout kvalitního 1D i 2D zobrazování. Následně bylo provedeno 2D zobrazování pomocí sekvence Gradient Echo Imaging, kde byly úspěšně zobrazeny řezy celkem 3 fantomů naplněných vodou. Dosažené výsledky odpovídají výsledkům měřicího protokolu, který byl dodán výrobcem, a tedy by systém mohl být úspěšně využit při dalších experimentech, které zahrnují zobrazování MRI. Zároveň je ale stále nutné pozorovat faktory ovlivňující funkci systému a volit vhodná opatření, aby procentuální úspěšnost měření byla co možná nejvyšší.

### Klíčová slova

Magnetická rezonance (MRI), gravitační pole Země, nukleární magnetická rezonance v zemském poli (EFNMR), elektromagnetické stínění

## ABSTRACT

### Experimental tasks on magnetic resonance imaging system using the Earth's magnetic field

Magnetic Resonance Imaging (MRI) is a non-invasive diagnostic imaging system that uses the magnetic properties of hydrogen atomic nuclei to image the structure of internal organs. The subject of this thesis is the creation of laboratory tasks to illustrate magnetic resonance imaging using the Magritek Terranova MRI system, which works with the induction of the Earth's magnetic field. Within these tasks, the aim was to perform basic measurements with free induction decay as well as 2D imaging of water phantoms. To accomplish the objectives, measurements had to be made at different locations. Within this, the effect of the location and rotation of the coil on the ambient noise level was investigated. After this experiment, a free induction decay was obtained with an amplitude of 93 µV and a spectral peak width of 0.9 Hz with a -3 dB drop from the maximum. At this spectral peak width, good quality 1D and 2D imaging can be achieved according to the instructions for this task. Subsequently, 2D imaging was performed using a Gradient Echo Imaging sequence, where sections of a total of 3 water-filled phantoms were successfully imaged. The results achieved were consistent with the measurement protocol provided by the manufacturer and therefore the system could be successfully used in further experiments involving MRI imaging. At the same time, however, it is still necessary to observe the factors affecting the system's function and to choose appropriate measures to maximize the percentage of successful measurements.

### Key words

Magnetic resonance imaging (MRI), Earth's gravitational field, Earth field nuclear magnetic resonance (EFNMR), electromagnetic shielding

## Obsah

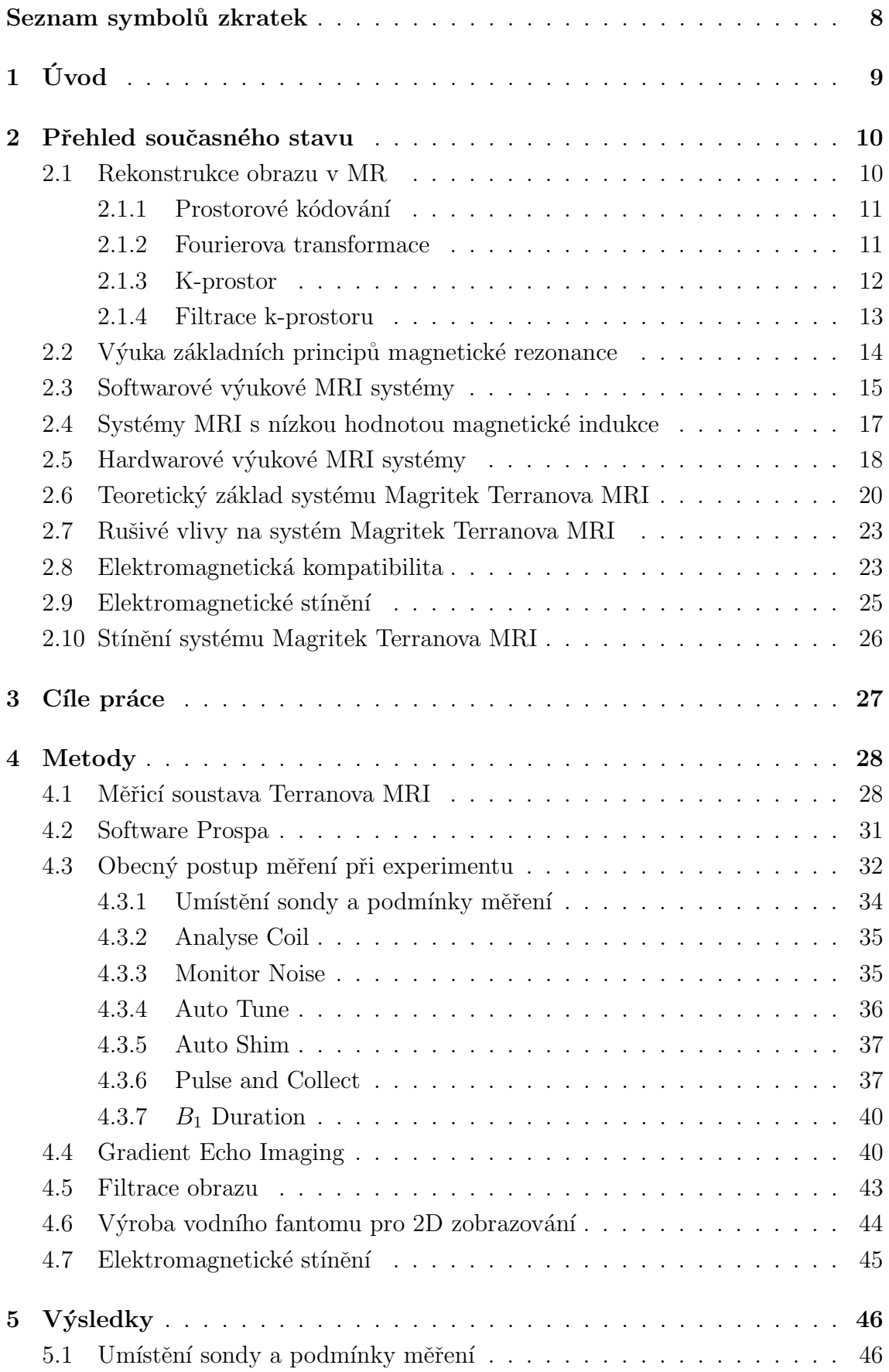

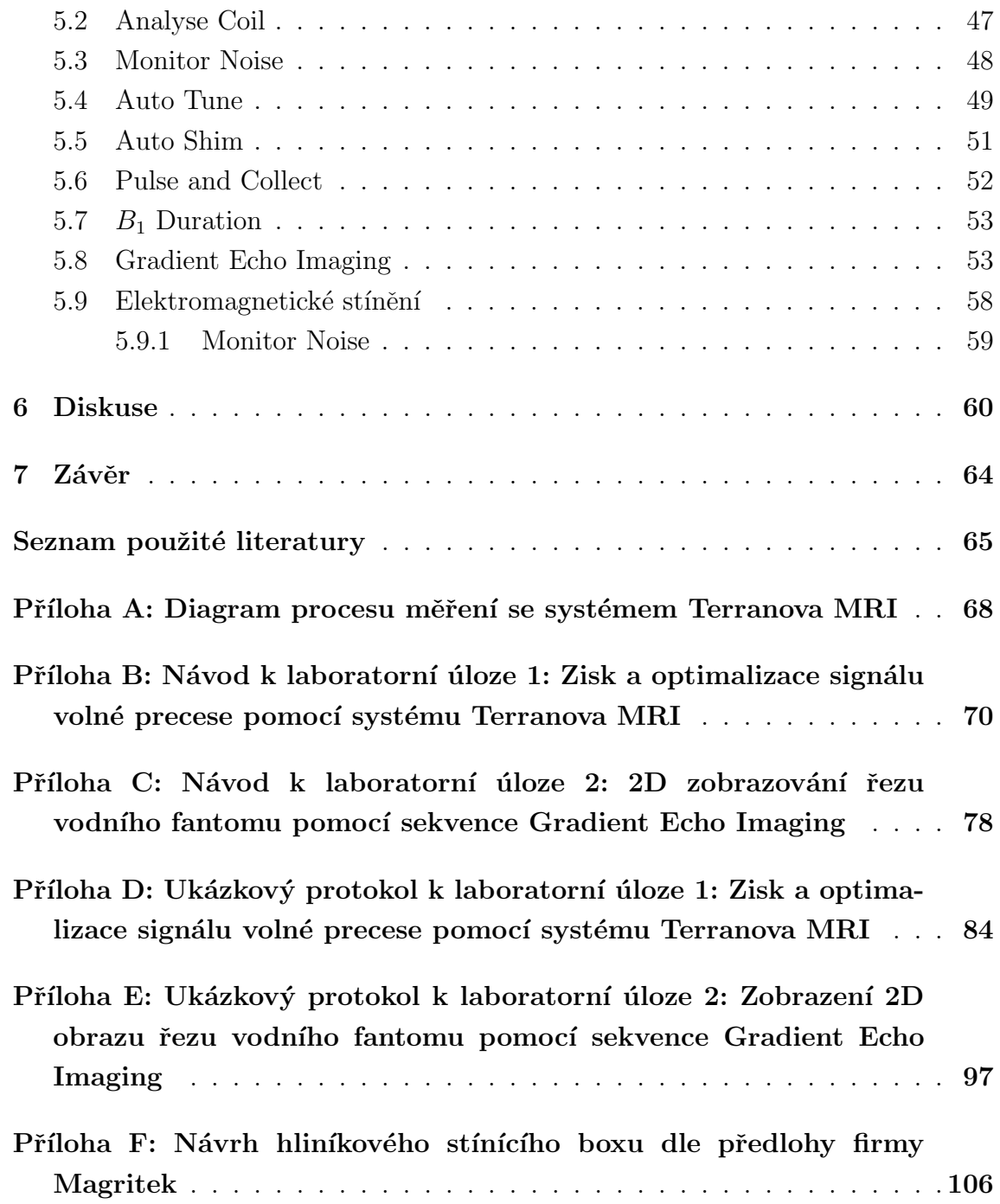

## <span id="page-8-0"></span>Seznam symbolů a zkratek

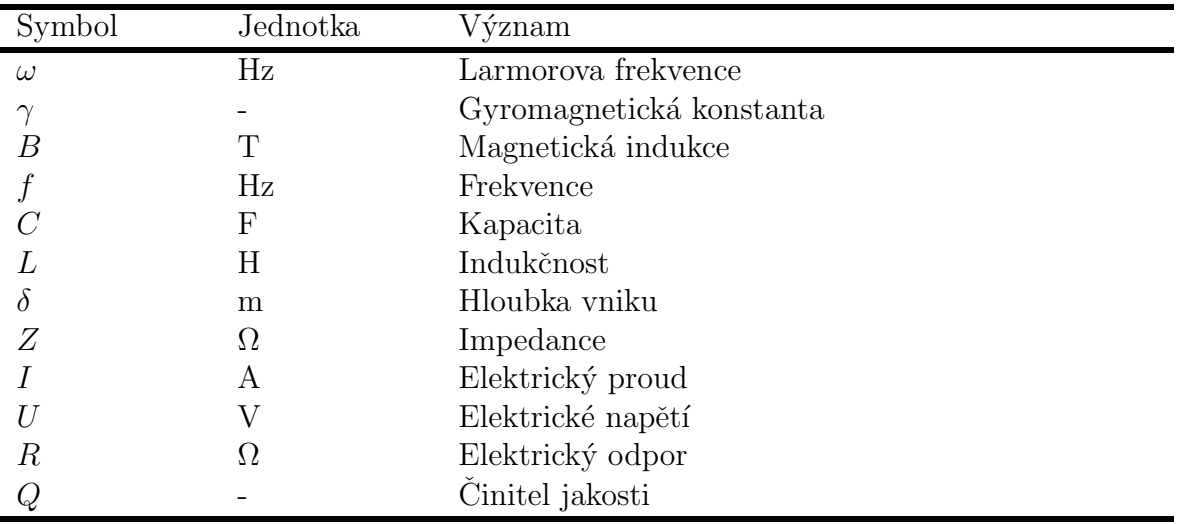

## Seznam symbolů

### Seznam zkratek

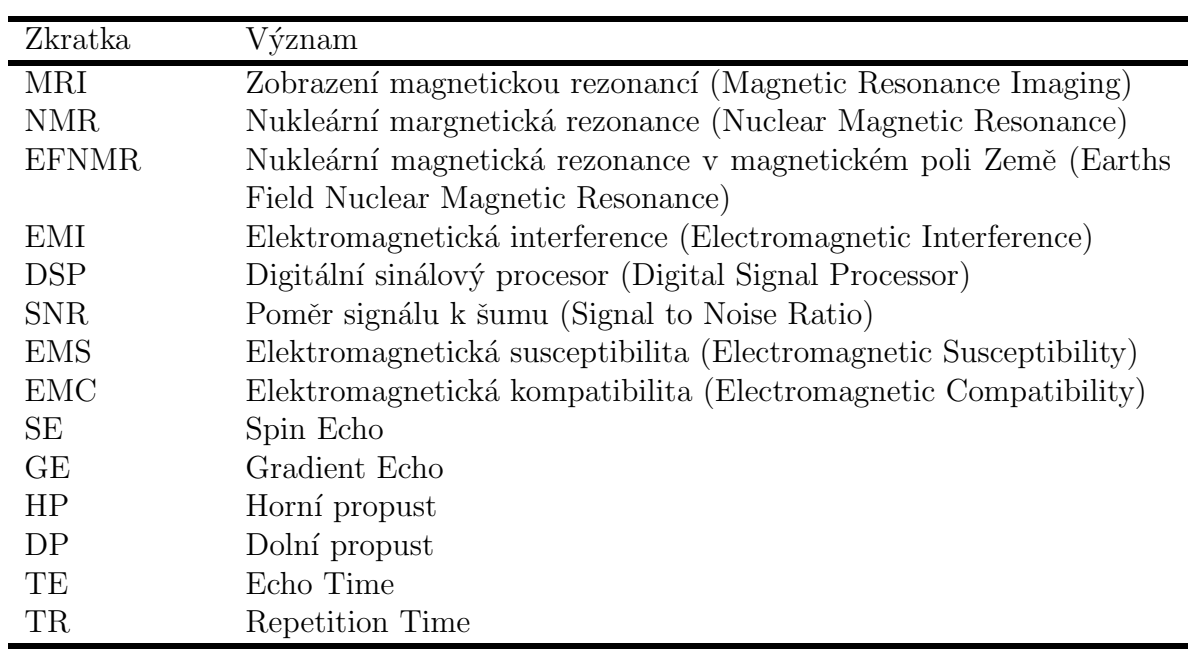

## <span id="page-9-0"></span> $1 \quad \text{Uvod}$

Magnetická rezonance (MRI z angl. Magnetic Resonance Imaging) je neinvazivní diagnostický zobrazovací systém, který využívá magnetických vlastností atomových jader vodíku pro zobrazení struktury vnitřních orgánů. Tento systém je založen na principu měření relaxační odezvy vodíkových jader po excitaci vysláním krátkých radiofrekvenčních impulzů v silném magnetickém poli do daného objektu. Zdrojem konstantního a vysoce homogenního pole je permanentní, supravodivý magnet nebo elektromagnet. Druh magnetu závisí na hodnotě magnetické indukce. Konvenční systémy MRI pracují s vysokou hodnotou magnetické indukce, která činí většinou 1,5 nebo 3 T. Této hodnoty se dosáhne právě použitím supravodivého magnetu. Nukleární magnetická rezonance (NMR) využívá vlastností protonů, které mají spin a magnetický moment. Když jsou vodíkové atomy umístěny do magnetického pole, začnou precesovat, ovšem ne synchronně. Pomocí vysokofrekvenčního elektromagnetického impulzu se protony uvádějí do fáze a indukovaný signál, který vytvářejí, se používá k vytvoření obrazu. Na rozdíl od běžných MRI skenerů existují i systémy využívající nižší hodnotu magnetické indukce. Ačkoli jejich citlivost a čas vyšetření nedosahuje hodnot vysoko-indukčních systémů, jejich výhodou je nižší cena a přenosnost. Díky tomu se NMR s nízkou magnetickou indukcí může využívat v oblasti výuky principu MRI. [\[1\]](#page-65-1)

Zařízení Terranova MRI od firmy Magritek pracuje s indukcí magnetického pole Země. Soustava funguje na principu rezonančního obvodu, který je třeba naladit na Larmorovu frekvenci měřeného vzorku. Systém Terranova MRI demonstruje studentům základní principy nukleární magnetické rezonance a umožňuje hlubší pochopení zobrazování magnetickou rezonancí pomocí speciálních experimentů. Hlavní výhodou tohoto zařízení je přítomnost hardwarové části v podobě měřicí sondy, která umožňuje zobrazování vybraných fantomů. Systém Terranova-MRI zahrnuje spektrometr, sondu, vodní fantom, uživatelské příručky, software a studentskou příručku s kompletní sadou experimentů. Nevýhodou tohoto systému je hlavně jeho citlivost na změny magnetického pole a okolní rušení. Z tohoto důvodu je třeba dbát na správné umístění sondy a dodržování postupu měření.

Tato bakalářská práce se zabývá přípravou měřicí sestavy Terranova MRI pro demonstraci EFNMR experimentů a vytvořením série laboratorních úloh pro studenty předmětu Tomografické zobrazovací systémy. Obsah první experimentální ´ulohy bude vˇenov´an z´akladn´ım ´ukon˚um pro nastaven´ı rezonanˇcn´ıho obvodu sondy a zisku signálu volné precese. Druhá laboratorní úloha se bude zabývat 2D zobrazením řezů jednotlivých vodních fantomů pomocí sekvence Gradient Echo. Data získaná z měřicího softwaru budou zpracována v prostředí Matlab. Budou vypracovány ukázkové protokoly, jejichž prostřednictvím budou prezentovány dosažené výsledky.

### <span id="page-10-0"></span>2 Přehled současného stavu

Magnetická rezonance (MRI) je moderní a neinvazivní diagnostický zobrazovací systém, který se využívá k získání detailních informací o anatomii, struktuře a funkci vnitřních orgánů a tkání. Principem MRI je měření relaxační odezvy vodíkových jader v silném magnetickém poli, které se vysílá do daného objektu pomocí krátkých radiofrekvenčních impulzů. Zdrojem silného magnetického pole je magnet, který může být permanentní, supravodivý nebo elektromagnetický. Volba magnetu závisí na hodnotě magnetické indukce  $B_0$ , která určuje sílu magnetického pole. Pro hodnoty magnetické indukce pod  $0.5$  T se obvykle používá permanentní nebo elektromagnet, zatímco v klinické praxi se nejčastěji používají supravodivé magnety o hodnotě magnetické indukce  $1,5$  T nebo  $3$  T.  $[1]$ 

Nukleární magnetická rezonance (NMR) je založena na skutečnosti, že protony mají vlastní spin a vykazují magnetický moment. Umístění vodíkových atomů do silného magnetického pole způsobuje jejich precesní pohyb, který ovšem není synchronní. Součástí MRI jsou vysílací a přijímací cívky a gradientní cívky, které umožňují zakódování polohy objemového elementu (voxelu) v rámci zobrazovaného ˇrezu. Pomoc´ı vysokofrekvenˇcn´ıho elektromagnetick´eho impulzu je proton vyvol´an do precesního pohybu ve fázi. Po vypnutí radiofrekvenčního impulzu se proton vrací do své původní polohy a dochází k opětovnému rozfázování pohybu. Indukovaný signál, který vytvářejí protony svým pohybem, je poté snímán a využíván k vytvoření obrazu. Výhodou MRI oproti jiným diagnostickým technologiím je schopnost zobrazit měkké tkáně s vysokým rozlišením a bez ionizujícího záření. MRI se tak často používá pro diagnostiku rakoviny, neurologických onemocnění, kardiovaskulárních chorob a dalších stavů. [\[1\]](#page-65-1)

### <span id="page-10-1"></span>2.1 Rekonstrukce obrazu v MR

Generování MR snímků je dvoufázový proces. Nejprve se zobrazovaný objekt zakóduje pomocí radiofrekvenčních (RF) pulzů a gradientů v silném magnetickém poli, aby se vytvořila data uspořádaná v poli známém jako k-prostor. Dále se data v k-prostoru dekódují a rekonstrukcí se vytvoří obraz. Ačkoli je konečný obraz vizuálním zobrazením anatomických nebo funkčních informací o objektu, k-prostor nevypadá na pohled jako objekt nebo konečný obraz, jelikož vztah mezi ním a obrazem je matematický. Rekonstrukce obrazu je kriticky důležitá, protože chyby v rekonstrukčním kroku mohou ohrozit výslednou kvalitu obrazu nebo schopnost ob-raz vůbec vytvořit. [\[2\]](#page-65-2)

#### <span id="page-11-0"></span>2.1.1 Prostorové kódování

NMR je založena na působení co nejhomogennějšího magnetického pole. V takovém případě mají všechny chemicky ekvivalentní protony (např. všechny protony z vody) stejnou rezonanční frekvenci, a tedy protony z různých anatomických částí těla nelze pro vytvoření obrazu rozlišit. Prostorové kódování obrazu MR spočívá v záměrném vytvoření nehomogenního magnetického pole zavedením gradientu magnetického pole. Jinými slovy, magnetické pole je na jedné straně silnější než na druhé, což následně mění rezonanční frekvenci. Proces prostorového kódování se provádí ve třech krocích: výběr řezu, kódování volné frekvence a kódování fáze. [\[2\]](#page-65-2)

Pro účel **výběru zobrazovacího řezu** a jeho šířky, je třeba k homogennímu magnetickému poli přidat další pole, jehož hodnota roste podél osy pacienta - gradient magnetické indukce. Ten s podélnou osou umožňuje zvolit rovinu řezu a vysláním vhodné frekvence vybrat potřebný řez. Tloušťku řezu lze regulovat různými rozsahy frekvenčních impulsů nebo sklonem gradientu. [\[3\]](#page-65-3)

Gradientními cívkami se řízeně naruší homogenita vnějšího magnetického pole  $B_0$  gradientem magnetické indukce (např. 25 mT/m). Toto narušení způsobí, že jádra na různých pozicích mají mírně odlišnou Larmorovu frekvenci. Podle toho, jaká frekvence RF pulzu je využita, lze určit souřadnici z jader, na které RF pulz působí. Velikost gradientního pulzu v ose z udává šířku roviny a tudíž i rozlišení v ose z. [\[3\]](#page-65-3)

Zapůsobí-li gradientní pulz v ose  $y$ , dojde ke změně Larmorovy frekvence jader o různých pozicích v ose  $y$ . Některá jádra budou mít větší úhlovou rychlost než ostatní. Po skončení pulzu se opět Larmorova frekvence všech jader vrátí na původní hodnotu (ale v ose  $z$  je stále různá). Larmorova frekvence bude opět pro všechny jádra v dané rovině  $xy$  stejná. Ovšem jejich fáze bude posunutá. Některá jádra měla větší frekvenci, takže jsou napřed oproti sousedům s jinou pozicí v ose  $y$ . Jelikož dojde ke změně fáze, říká se tomuto kroku **fázové kódování**. [\[3\]](#page-65-3)

Při působení gradientního pulzu v ose  $x$  dochází ke změně Larmorovy frekvence v různých částech osy  $x$ . Tento proces se nazývá frekvenční kódování. Detekce signálu probíhá během působení gradientního pole  $x$ . [\[3\]](#page-65-3)

#### <span id="page-11-1"></span>2.1.2 Fourierova transformace

Fourierova transformace je matematická technika, která umožňuje rozložit MR signál na součet sinusových vln různých frekvencí, fází a amplitud. Vlevo na obrázku [2.1](#page-12-1) je zobrazen signál s(t) v časové oblasti. Vpravo je znázorněna tzv. reprezentace ve frekvenční oblasti,  $S(\omega)$ .  $S(\omega)$  se nazývá Fourierova transformace s(t). Obecně je  $S(\omega)$  komplexně vyjádřená funkce složená z harmonických frekvencí, fází a jejich amplitud získaných z Fourierova rozkladu. [\[4\]](#page-65-4)

<span id="page-12-1"></span>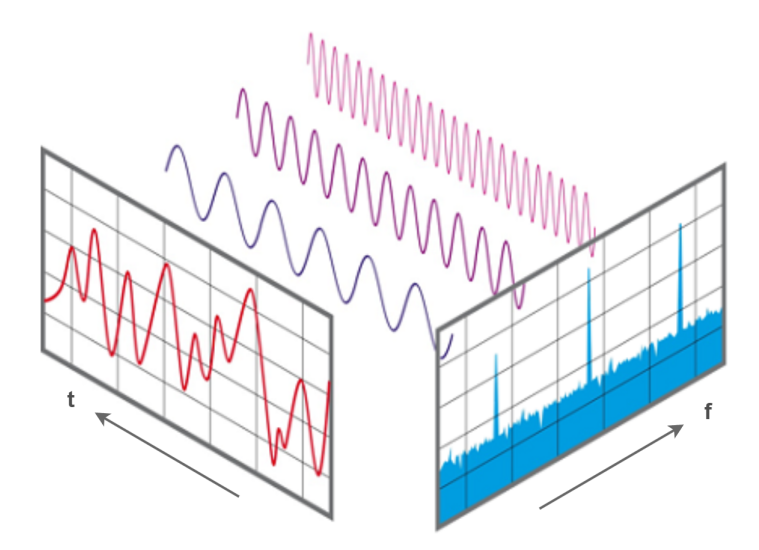

**Obrázek 2.1:** Signál s(t) v časové oblasti a jeho reprezentace ve frekvenční oblasti  $S(\omega)$ . Převzato z [\[5\]](#page-65-5).

Fourierova transformace je matematický postup spojující s(t) a  $S(\omega)$ . Je-li zadáno s(t), lze vypočítat  $S(\omega)$  a naopak. Fourierovu transformaci určují následující definiční vztahy. Vzorec [2.1](#page-12-2) definuje Fourierovu transformaci a vzorec [2.2](#page-12-3) platí pro inverzní Fourierovu transformaci. [\[4\]](#page-65-4)

<span id="page-12-2"></span>
$$
S(\omega) = \int_{-\infty}^{\infty} s(t)e^{-i\omega t}dt
$$
\n(2.1)

<span id="page-12-3"></span>
$$
s(t) = \frac{1}{2\pi} \int_{-\infty}^{\infty} S(\omega)e^{i\omega t} d\omega
$$
 (2.2)

#### <span id="page-12-0"></span>2.1.3 K-prostor

Kombinace fázových a frekvenčních informací umožňuje vytvořit matici, která se nazývá k-prostor. Pomocí rychlé Fourierovy transformace se surová data, která představují amplitudu jako funkci času, transformují na křivku. Ta vyjadřuje amplitudu jako funkci frekvence. Amplituda každé frekvence vyjadřuje intenzitu každého pixelu. Fourierova transformace se provádí ve směru frekvenčního i fázového kódování. Každý bod v matici surových dat obsahuje část informací pro celý obraz. Bod v matici surových dat neodpovídá bodu v matici obrazu. Vnější řádky matice surových dat, vysoké prostorové frekvence, poskytují informace týkající se hranic a obrysů obrazu, detailů struktur. Vnitřní řádky matice odpovídají nízkým prostorovým frekvencím a stejnosměrná složka, tj. složka s nulovými prostorovými frekvencemi, pak určuje hodnotu středního jasu. [\[6\]](#page-65-6)

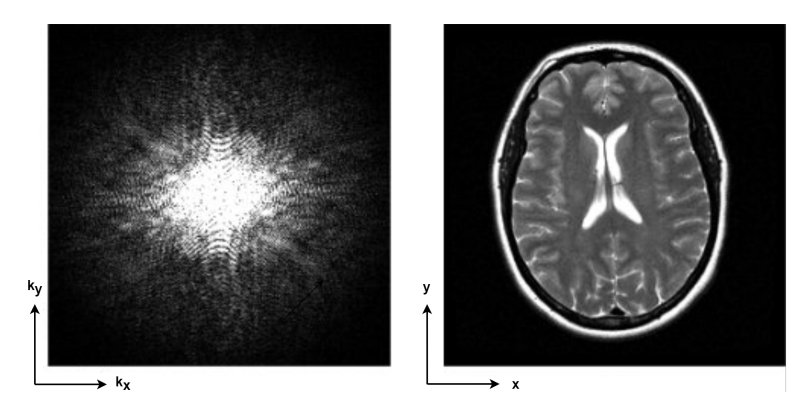

Obrázek 2.2: Vlevo k-prostor a vpravo inverzní 2D Fourierovou transformací získaný obraz. Převzato z  $[7]$ .

#### <span id="page-13-0"></span>2.1.4 Filtrace k-prostoru

Filtrování je proces, při kterém se data v k-prostoru před Fourierovou transformací vynásobí známou funkcí. Je známo, že násobení ve frekvenční doméně, tj. v k-prostoru, je ekvivalentní konvoluci v obrazovém prostoru. Díky použití známé funkce v k-prostoru můžeme úspěšně provádět konvoluci obrazu pomocí Fourierovy transformace této funkce v obrazové oblasti. [\[8\]](#page-65-8)

Pokud potlačujeme vysoké frekvence, mluvíme o filtru typu dolní propust (DP). Aplikací tohoto filtru dojde k potlačení šumu, který se projevuje především na vysokých frekvencích, ale zároveň jsou "rozmazány" hrany a detaily obrazu. V případě potlačení nízkých frekvencí dostáváme filtr typu horní propust (HP). Tento filtr se dá využít pro zvýraznění a detekci hran, jeho nevýhodou však je, že zvýrazňuje šum. [\[9\]](#page-65-9) Ideální filtr typu dolní propust (IDP) potlačuje všechny frekvence větší než zvolená frekvence  $f_0$  naopak ideální filtr typu horní propust (IHP) potlačuje všechny frekvence nižší než  $f_0$ . Ilustraci ideálních filtrů a jejich aplikaci na frekvenční spektrum ukazuje obrázek [2.3.](#page-13-1)<sup>[\[9\]](#page-65-9)</sup>

<span id="page-13-1"></span>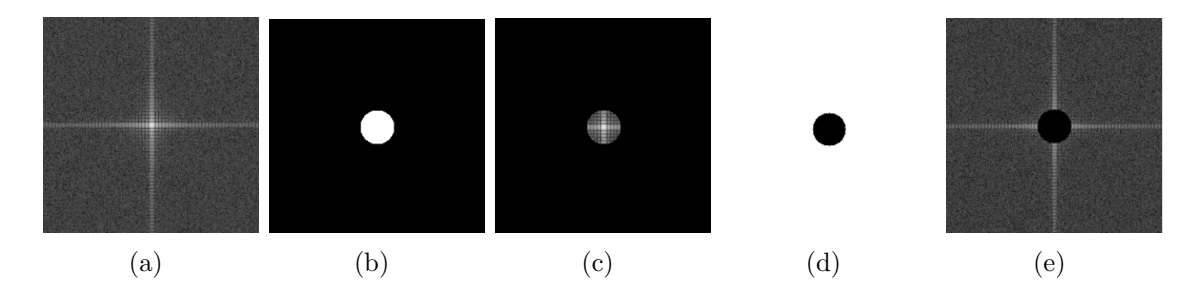

Obrázek 2.3: (a) K-prostor. (b) IDP. (c) Aplikace IDP. (d) IHP. (e) Aplikace IHP. Převzato z  $[9]$ .

Na obrázku [2.5](#page-14-1) lze vidět aplikaci ideálních filtrů dolní a horní propust na k-prostor a výsledný vyfiltrovaný obraz. Původní snímek lze vidět na obrázku [2.4.](#page-14-2)

<span id="page-14-2"></span>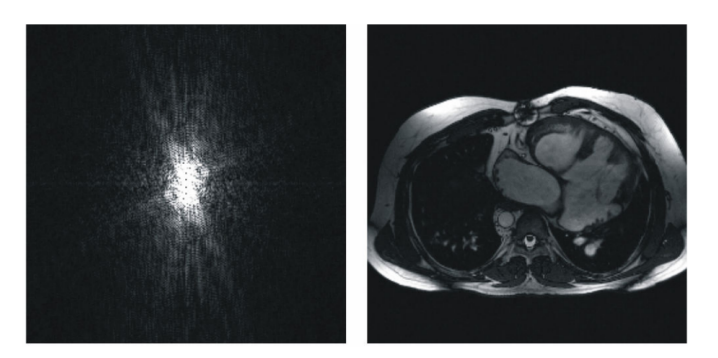

Obrázek 2.4: Původní k-prostor a obraz tomografického řezu. Převzato z [\[6\]](#page-65-6).

<span id="page-14-1"></span>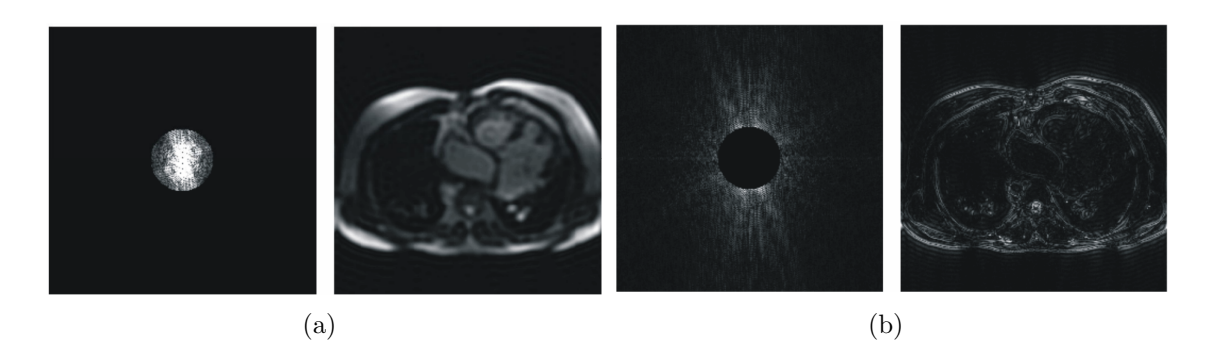

**Obrázek 2.5:** (a) Aplikace IDP na k-prostor a filtrovaný obraz. (b) Aplikace IDP na k-prostor a filtrovaný obraz. Převzato z  $[6]$ .

### <span id="page-14-0"></span>2.2 Výuka základních principů magnetické rezonance

Extrémně vysoké náklady na klinické systémy magnetické rezonance a jejich potenciální bezpečnostní rizika spojená s jejich obsluhou vylučují jejich použití ve studentských laboratořích. Princip magnetické rezonance je založen na složité teorii kvantové mechaniky, která se zabývá chováním atomů a molekul v magnetickém poli. Tato teorie může být pro studenty velmi obtížná, zejména pokud nemají předchozí zkušenosti s kvantovou mechanikou. Kromě teoretických základů MRI se studenti musí naučit také praktické aspekty této technologie, jako je použití silných magnetických polí, správné umístění pacienta, kódování a dekódování obrazu a mnoho dalšího. Tyto technické aspekty vyžadují důkladné porozumění fyzikálním principům, jako jsou elektromagnetické vlny, elektrodynamika a teorie signálu. Na základě těchto zkušeností byly vyvinuty grafické simulátory MRI přizpůsobené pro výuku.

Základním simulátorem principu fungování magnetické rezonance může být jednoduchý program Compass MR [\[10\]](#page-65-10), který demonstruje chování vodíkového jádra v magnetickém poli. Systém implementuje jednoduchou analogii střelky kompasu zavedenou do nastavitelného magnetického pole a zároveň zobrazuje signál snímaný cívkou v časové a frekvenční oblasti. Tento základní pokus lze pozorovat na obrázku [2.6.](#page-15-1) [\[11\]](#page-65-11)

<span id="page-15-1"></span>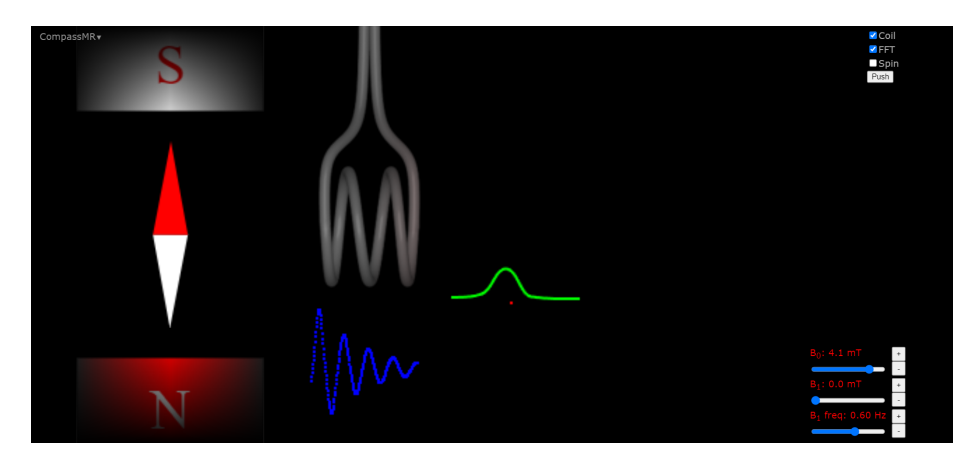

**Obrázek 2.6:** Základní simulace Compass MR. Převzato z [\[10\]](#page-65-10).

Dalším základním simulačním systémem je již pokročilejší Blochův simulátor. [\[12\]](#page-65-12) Tento software implementuje Blochovu dynamiku v přítomnosti různých polí, které jsou využívané při MR sekvencích, a to včetně gradientů. Blochovy rovnice tvoří základ všech technik magnetické rezonance. Princip nukleární magnetizace není zcela zřejmý z rovnic samotných, a tedy je vhodné využít určitou formu vizualizace. Blochův simulátor nabízí 30 pohledů na dynamiku vektorů MR ovládaných interaktivně prostřednictvím grafického uživatelského rozhraní. [\[11\]](#page-65-11)

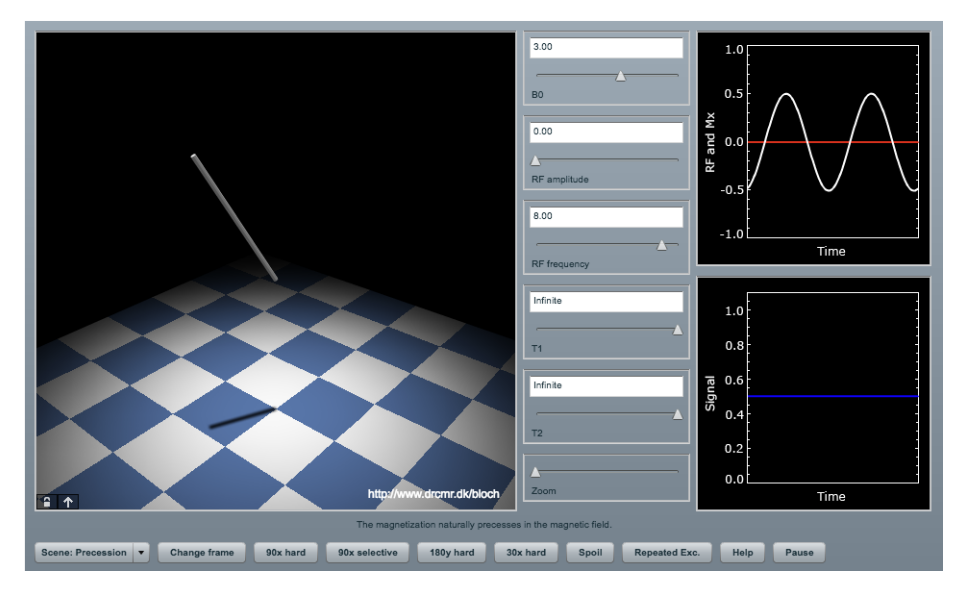

**Obrázek 2.7:** Uživatelské rozhranní Blochova simulátoru. Převzato z [\[10\]](#page-65-10).

### <span id="page-15-0"></span>2.3 Softwarové výukové MRI systémy

MRI softwarové systémy umožňují uživatelům simulovat různé MRI procedury, jako je například nastavení parametrů pro akvizici obrazu, výběr pulzních sekvencí nebo vizualizaci obrazu. Tyto simulátory jsou výborným nástrojem pro výuku MRI a principů zobrazování, protože umožňují uživatelům experimentovat s různými parametry MRI bez nutnosti použití skutečného MRI skeneru.

Simulátor MRI od společnosti Corsmed umožňuje uživatelům bezpečně procvičovat a zdokonalovat své dovednosti. Tento simulátor se chová jako virtuální MRI skener, který lze používat na počítači. Uživatel si zvolí preferovaný skener a anatomický model pacienta a poté pomocí stejného rozhraní jako na skutečných skenerech nastaví pozice řezů, pulzní sekvenci a její parametry. Po spuštění simulovaného skenování simulátor MRI generuje výsledné snímky s podobnou kvalitou jako na skutečném skeneru, včetně anatomie, rozlišení, doby skenování, SNR, šumu, kontrastu a artefaktů. Corsmed simulátor MRI je vhodný pro nové i zkušené uživatele a umožňuje jim procvičovat a zdokonalovat své dovednosti. Díky simulovanému prostředí je možné dosáhnout rychlosti skenování až stokrát vyšší než na skutečném skeneru. Na obrázku [2.8](#page-16-0) lze vidět vzhled rozhraní softwaru Corsmed. [\[13\]](#page-65-13)

<span id="page-16-0"></span>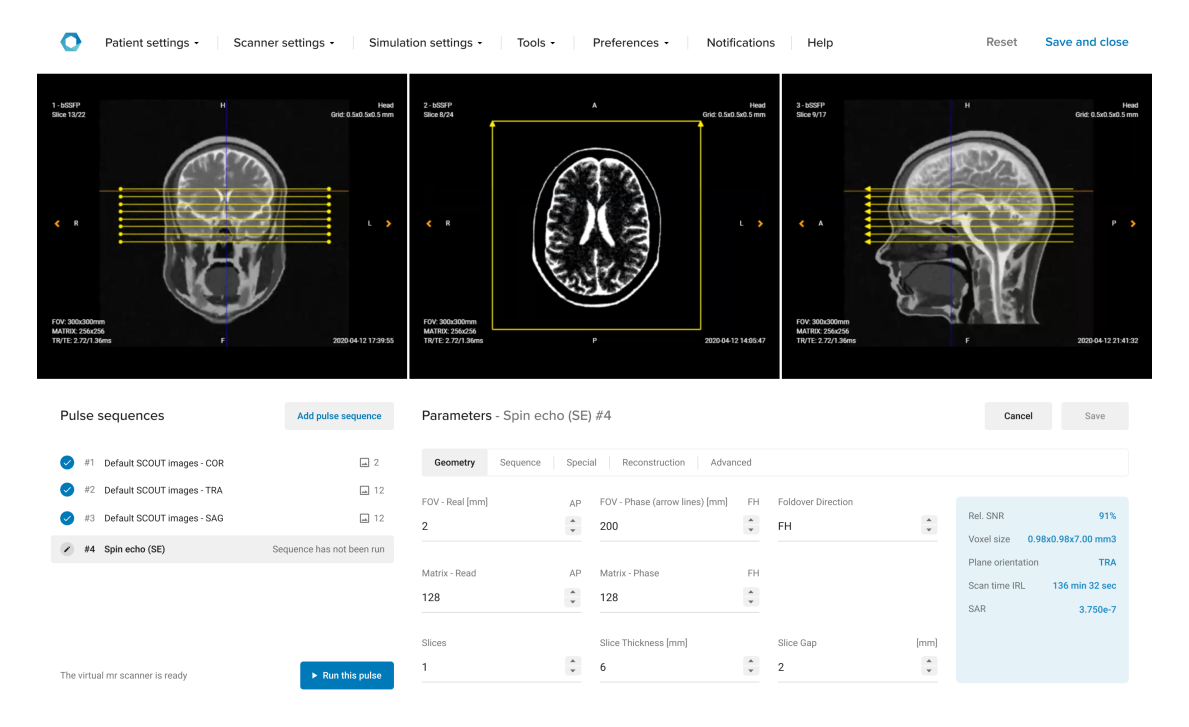

Obrázek 2.8: Simulační rozhraní společnosti Corsmed. Převzato z [\[13\]](#page-65-13).

Dalším softwarovým MRI simulátorem je například systém ScanLabMR. Uživatelé mohou trénovat své dovednosti a získat nové zkušenosti a znalosti bez potřeby být přímo na skeneru. ScanLabMR poskytuje také hodnocení výkonu a zpětnou vazbu, což je obzvláště užitečné pro výuku principů zobrazování MRI. Hlavním cílem ScanLabMR je podnítit všechny myšlenky a postupy, které se obvykle vyskytují pouze u skeneru magnetické rezonance, ale bez rizika pro pacienty a bez časových omezení v běžné klinické praxi, která by mohla omezit proces učení a rozvoj dovedností uživatele. V rámci ScanLabMR jsou k dispozici vyšetření ContrastLab™ (viz obrázek [2.9\)](#page-17-1). V rámci těchto úloh jsou studenti testováni z preskripce řezů a také ze znalostí a porozumění parametrům, jako jsou TR, TE a flip angle, které ovlivňují kontrast obrazu MRI v sekvencích spin echo a gradient echo. Další funkcí tohoto systému je ResolutionLab™. Tato část se zaměřuje na to, aby uživatel porozuměl prostorovému rozlišení a parametrům, které ho ovlivňují. Na konci každého vyšetření ScanLab jsou uživateli položeny náhodně vybrané otázky, které slouží k prověření jeho porozumění dané problematice. [\[14\]](#page-65-14)

<span id="page-17-1"></span>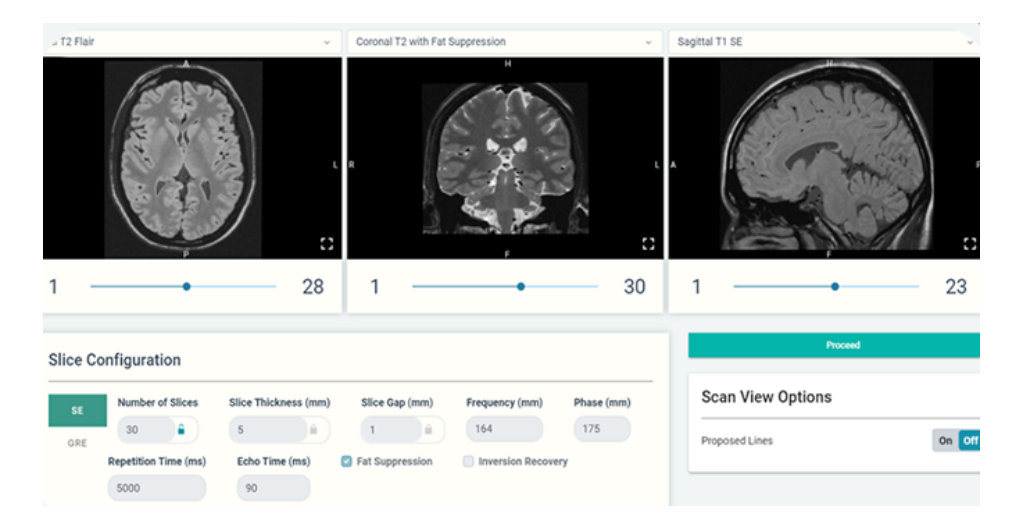

Obrázek 2.9: Konfigurace řezu simulačního rozhraní ScanLabMR. Převzato z [\[14\]](#page-65-14).

### <span id="page-17-0"></span>2.4 Systémy MRI s nízkou hodnotou magnetické indukce

V kontrastu s běžně používaným MRI je systém magnetické rezonance využívající nízké hodnoty magnetické indukce. Omezení využití tohoto systému v klinické praxi představuje čas vyšetření, a to z důvodu nižší celkové citlivosti. Klíčovým faktorem pro kvalitu obrazu je odstup signálu od šumu (SNR). Obvykle je SNR úměrný polarizaci jaderného spinu, která lineárně závisí na indukci magnetického pole. Nižší hodnota magnetické indukce má za následek nižší objemovou magnetizaci jaderných spinů, což vede ke snížení senzitivity. Stále silnější magnety však představují četná technická a finanční omezení. Jak uvádí článek [\[15\]](#page-66-0), MRI s nízkým polem může tato omezení zmírnit pomocí ekvivalentního SNR z nerovnovážných hyperpolarizačních schémat, která zvyšují polarizaci o řád nezávisle na magnetickém poli. Teorie a experimentální ověření zde ukazují, že kombinace polarizace nezávislé na magnetickém poli (např. hyperpolarizace) s frekvenčně optimalizovanými detekčními cívkami MRI vede k citlivosti MRI v nízkém poli, která dokáže konkurovat citlivosti MRI ve vy-sokém poli. V přehledu článku [\[16\]](#page-66-1) bylo zkoumáno, jak se zařízení s nízkou hodnotou magnetické indukce může uplatňovat pro zobrazování mozku s vysokou ostrostí, ambulantní neurozobrazování, postupy intervenční MRI, pediatrické zobrazování a zobrazování pohybového aparátu. Nedávné pokroky v oblasti magnetické rezonance s nižší magnetickou indukcí pole nabízejí potenciální řešení v podobě levnějších a přenosných zařízení. MRI s nižší hodnotou magnetické indukce však stále čelí značným výzvám a teprve se ukáže, jak budou novější přístroje klinicky využívány. [\[17\]](#page-66-2)

### <span id="page-18-0"></span>2.5 Hardwarové výukové MRI systémy

Výhodu zařízení s nízkou hodnotou magnetické indukce může představovat jejich přenosnost a výrazně nižší cena. Tím má NMR s nízkou hodnotou magnetické indukce také obrovský potenciál v oblasti výuky principu MRI.

Jedním z těchto systémů může být například MRI systém od firmy Phywe (viz obrázek [2.10\)](#page-19-0), který pracuje s magnetickou indukcí  $0.5$  T za pomoci permanentního magnetu. Simulátor umožňuje studentům a vyučujícím experimentovat s různými parametry magnetického pole a radiofrekvenčních pulzů a zkoumat, jak tyto parametry ovlivňují výstupní signál. Tím se studenti mohou seznámit s principy a aplikacemi magnetické rezonance a získat hlubší porozumění této technologii. Systém také obsahuje interaktivní simulace, které umožňují studentům simulovat procesy v těle a získat představu o tom, jak se používají v reálné praxi. Simulátor také poskytuje několik přednastavených scénářů pro výuku, které mohou být využity v různých vzdělávacích prostředích. Celý systém se skládá z magnetické a řídící jednotky. Magnetická jednotka je vybavena komorou pro zkušební vzorek, kde působí magnetické pole permanentního magnetu. Homogenita magnetického pole je optimalizována shimováním a výběr řezu je zabezpečen gradientními cívkami. Jednotlivé procesy jsou ovládány přes počítač a jsou řízeny řídící jednotkou. [\[18,](#page-66-3) [19\]](#page-66-4)

<span id="page-19-0"></span>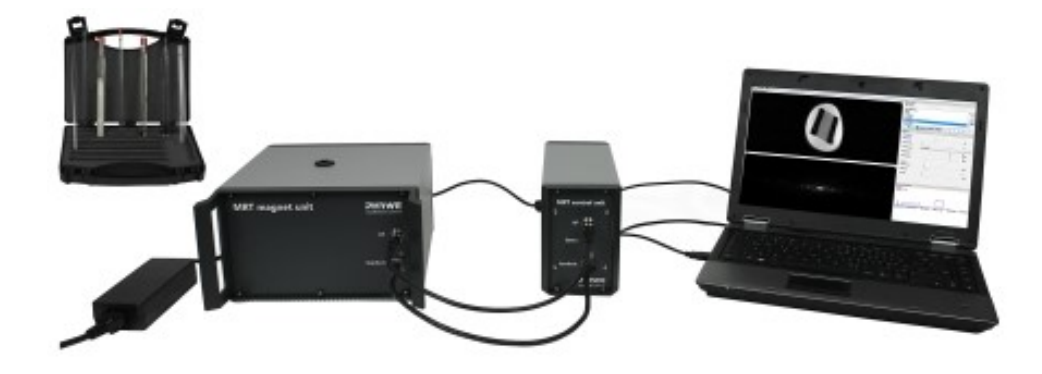

Obrázek 2.10: MRI systém od firmy Phywe. Převzato z [\[18\]](#page-66-3).

Další kategorii systémů MR představují zařízení, která pracují na principu zemského magnetického pole. Mezi tyto systémy patří právě i zařízení Magritek Terranova MRI (viz obrázek [2.11\)](#page-19-1), které je předmětem této práce. Tyto systémy nevyužívají jako zdroj magnetického pole magnet, nýbrž zahrnují magnetické pole Země (50  $\mu$ T), které je využíváno k vyvolání nukleární spinové precese. Zařízení EF-NMR (z angl. Earth's field nuclear MR) typicky obsahuje několik cívek, pro stimulaci vzorků a pro snímání výsledných NMR signálů. Tyto signály mohou být ovlivněny jak magneticky rušivým laboratorním prostředím, tak proměnlivostí zemského pole. Přestože má sestava EFNMR ve srovnání s běžným NMR systémem s vysokou hodnotou magnetické indukce nízkou citlivost, nabízí tento jednoduchý systém s nízkou hodnotou magnetické indukce jedinečný nástroj pro výuku NMR při nízkých nákladech. [\[20,](#page-66-5) [21,](#page-66-6) [18,](#page-66-3) [17\]](#page-66-2)

<span id="page-19-1"></span>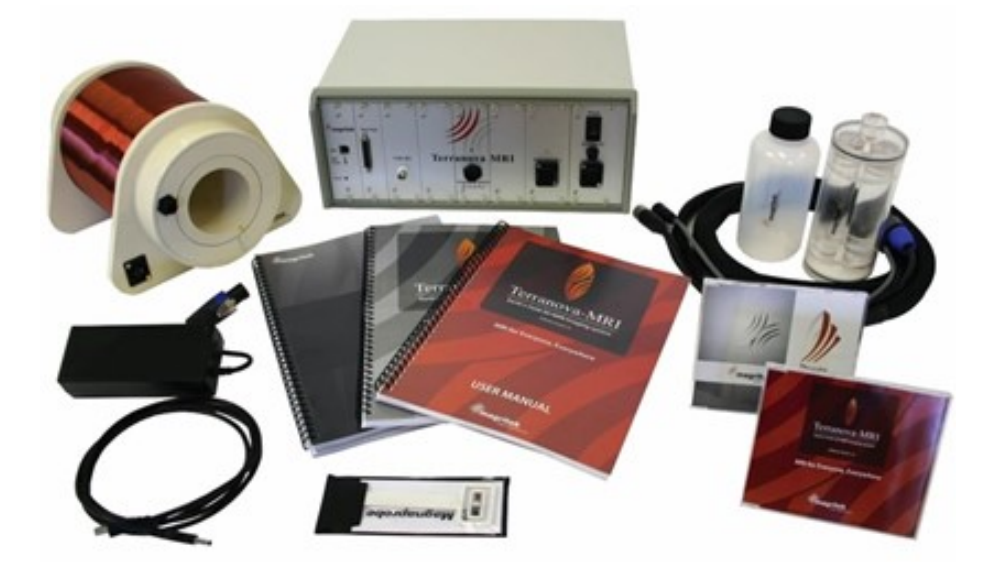

**Obrázek 2.11:** MRI Terranova systém od firmy Magritek. Převzato z [\[22\]](#page-66-7).

#### <span id="page-20-0"></span>2.6 Teoretický základ systému Magritek Terranova MRI

Jev jaderné magnetické rezonance (NMR) závisí na jaderné vlastnosti zvané spin. Jádra se spinovým kvantovým číslem, I, větším nebo rovným  $\frac{1}{2}$  mají magnetický moment, který má tendenci se orientovat ve směru nebo proti směru vnějšího magnetického pole  $B_0$ . Z kvantové mechaniky lze odvodit, že počet diskrétních orientací jaderného magnetického momentu je dán jako  $2I+1$ , z nichž každá odpovídá spinovému kvantovému číslu m = -I... I. $[8, 23]$  $[8, 23]$  $[8, 23]$ 

Existuje mnoho jader se spinovými kvantovými čísly většími než  $\frac{1}{2}$ , a to například  $3/2$  nebo  $5/2$ . Tato jádra jsou v oblasti NMR velmi zajímavá, protože mají nenulový kvadrupólový moment a v důsledku toho vykazují neobvyklé jevy, jako jsou vícenásobné kvantové koherence. Tento experiment je zaměřován pouze na případ, kdy I=  $\frac{1}{2}$ . V tomto případě existují pouze dvě možné orientace jaderného magnetického momentu: spin-up (m =  $\frac{1}{2}$ ) a spin-down (m = - $\frac{1}{2}$ ).

V základním NMR experimentu se vektor magnetizace v objemu nastavuje pomocí střídavého impulzu elektromagnetického pole. V kvantově mechanické představě toto střídavé elektromagnetického pole vyvolává přechody mezi energetickými hladinami odpovídajícími m =  $\frac{1}{2}$  (spin-up) a m =  $-\frac{1}{2}$  (spin-down) a zavádí fázovou koherenci mezi vlnovými funkcemi spinů. $[8, 23]$  $[8, 23]$  $[8, 23]$ 

Frekvence impulsu je dána rovnicí [2.3,](#page-20-1) která definuje Larmorovu frekvenci.

<span id="page-20-1"></span>
$$
f = \gamma \cdot B_0 \tag{2.3}
$$

kde  $\gamma$  je gyromagnetická konstanta a  $B_0$  je indukce magnetického pole. Tato přechodová frekvence je stejná jako frekvence, kterou spiny precesují kolem vektoru statického magnetického pole, jak vyplývá z klasické mechaniky. V běžných NMR aplikacích, kde je statické pole  $B_0$  vysoké, je Larmorova frekvence v oblasti radiofrekvenčního pásma, a proto se označuje jako radiofrekvenční (RF) puls. V případě NMR v zemském magnetickém poli spadá tento puls do pásma ultra nízkých frek-vencí (ULF-Ultra Low Frequency), a proto se nazývá ULF puls.[\[8,](#page-65-8) [23\]](#page-66-8)

Cívku  $B_1$  tvoří paralelní LCR obvod. Cívka  $B_1$  je induktor s indukčností L a vnitřním odporem R. Tato cívka je paralelně připojena ke kapacitoru C ve spektrometru. Tento rezonanční obvod se používá k detekci signálu EFNMR. Obvod rezonuje při frekvenci  $f_0$ , která je dána jako:

<span id="page-20-2"></span>
$$
f_0 = \frac{1}{2\pi\sqrt{L\cdot C}}\tag{2.4}
$$

kde L je indukčnost cívky  $B_1$  a C je paralelní kapacita cívky  $B_1$  ve spektrometru. [\[8,](#page-65-8) [23\]](#page-66-8)

<span id="page-21-0"></span>Schéma rezonančního LCR obvodu v přijímacím režimu je uvedeno na obrázku [2.12.](#page-21-0) Vstupní napětí  $V_S$  je indukováno precesním jaderným magnetismem ve vzorku.

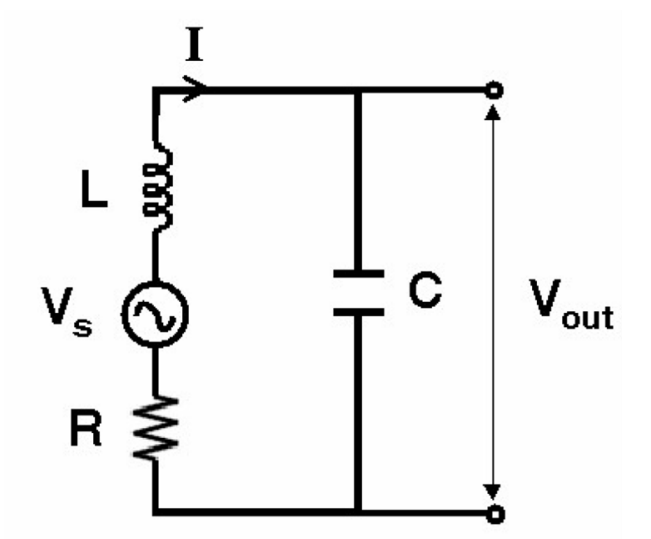

Obrázek 2.12: Schéma rezonančního LCR obvodu cívky  $B_1$ . Převzato z [\[8\]](#page-65-8).

Impedance ekvivalentní obvodu na obrázku  $2.12$  z pohledu  $V_S$  je dána jako:

$$
Z = Z_L + Z_C + Z_R = R + (\omega L - \frac{1}{\omega C})i
$$
\n
$$
(2.5)
$$

Tedy proud procházející obvodem lze zapsat jako:

$$
I = \frac{V_S}{Z} = \frac{V_S}{R + (\omega L - \frac{1}{\omega C})i}
$$
\n
$$
(2.6)
$$

Při rezonanci (viz vzorec [2.4\)](#page-20-2) bude imaginární člen ve jmenovateli roven nule a proud tedy bude definován jako:

$$
I = \frac{V_S}{R} \tag{2.7}
$$

Výstupní napětí lze tedy definovat jako:

$$
|V_{out}| = |I \cdot Z_C| = \frac{|V_S|}{R \cdot \omega_0 \cdot C} = \frac{|V_S| \cdot \omega_0 \cdot L}{R} = |V_S| \cdot Q \tag{2.8}
$$

kde Q je činitel jakosti. Rezonanční obvod tedy zesiluje vstupní napětí o činiteli jakosti Q.

Definice činitele jakosti lze pochopit na základě obrázku [2.12](#page-21-0) a je definován také jako:

$$
Q = \frac{f_0}{\Delta f} = \frac{\omega_0}{\Delta \omega} \tag{2.9}
$$

Cinitel jakosti Q je měřítkem šířky rezonančního píku. Tedy čím vyšší je činitel jakosti Q, tím užší je rezonanční pík (viz obrázek [2.13\)](#page-22-0) tím větší je zesílení rezonančního obvodu LCR. Ve smyslu indukčnosti, kapacity a odporu je činitel jakosti definován vztahem  $2.10.$  [\[8\]](#page-65-8)

<span id="page-22-1"></span>
$$
Q = \frac{\omega_0 \cdot L}{R} \tag{2.10}
$$

V NMR je důležitým parametrem odstup signálu od šumu. Přestože laděný obvod zvyšuje úroveň signálu činitelem jakosti Q, tak zvyšuje také šum. To ovšem platí pouze v rezonanci, jelikož při jiných frekvencích dochází k jeho značnému útlumu, a tak je účinkem LCR obvodu zvýšení odstupu signálu od šumu detekovaného signálu v časové oblasti. [\[8\]](#page-65-8)

<span id="page-22-0"></span>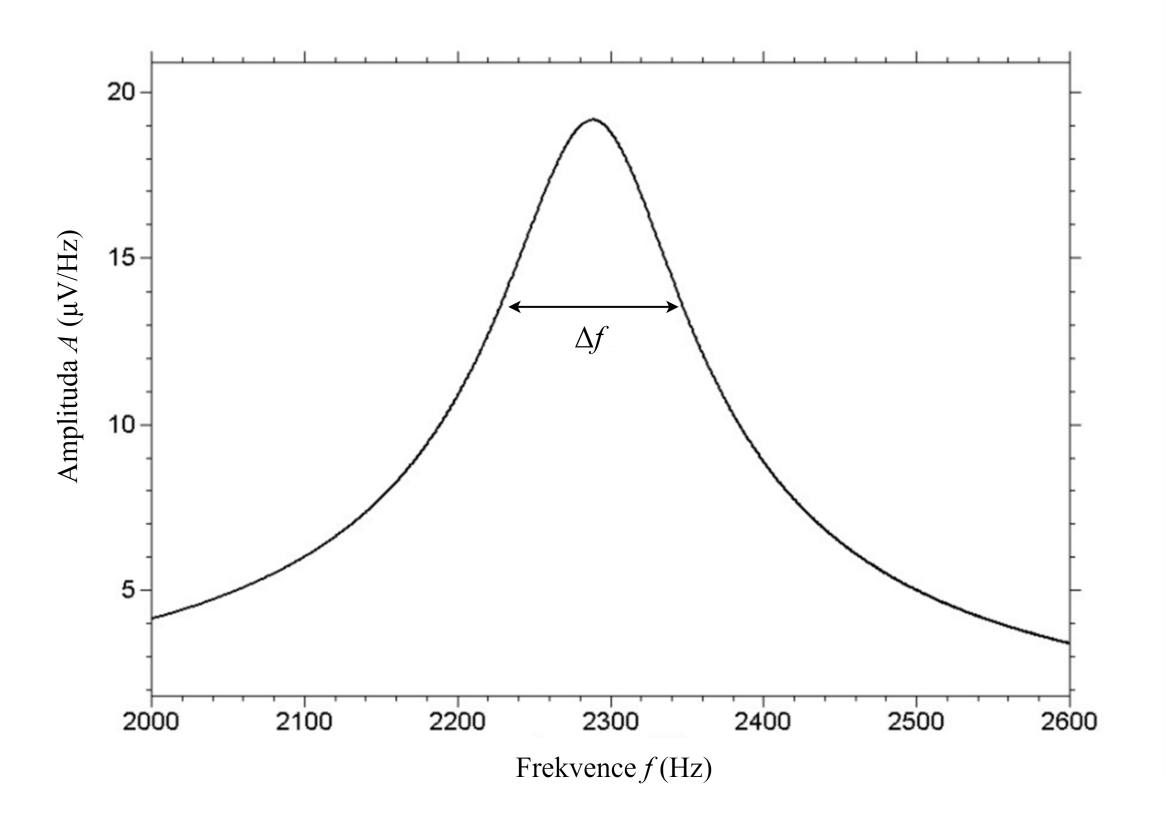

Obrázek 2.13: Rezonanční pík s vyznačenou šířkou  $\Delta f$ , která je definována pokles o -3 dB od maxima píku. Převzato z [\[8\]](#page-65-8).

#### <span id="page-23-0"></span>2.7 Rušivé vlivy na systém Magritek Terranova MRI

Výstupem již absolvovaných měření pomocí sondy Magritek Terranova MRI je skutečnost, že pro zisk uspokojivých výsledků je třeba souhra mnoha faktorů. Úspěšnost celého procesu striktně závisí na prostředí, ve kterém je měření prováděno, tedy na magnetické indukci, homogenitě magnetického pole, a především na rušivých vlivech. Tyto faktory nejsou ovšem snadno pozorovatelné a měřitelné, a tak je volba správného umístění sondy často složitou záležitostí. Při volbě vyhovující lokace je třeba brát v potaz hned několik aspektů. Jedním z nich je magnetická indukce, která je klíčová k zisku kvalitního pozorovaného signálu. Dále je třeba uvažovat nehomogenity místního zemského magnetického pole a šum způsobený rušením v blízkosti sondy EFNMR, který zapříčiňuje nedostatečnou kvalitu naměřeného signálu. Přístroj by neměl být používán v okruhu několika metrů od železných předmětů (např. židlí a stolů s kovovými částmi). Je třeba vypnout všechny zdroje nízkofrekvenčního elektrického šumu v bezprostřední blízkosti (např. některé zářivky a CRT počítačové monitory). Při volbě umístění je třeba dbát i na budoucí využití sondy a na praktičnost. Je tedy nutné zvolit jakýsi kompromis mezi kvalitou signálu a výhodným umístěním sondy. Jako jedno z možných řešení se nabízí využití elektromagnetického stínění, které zajistí snížení vlivu elektromagnetického rušení, a tím zajistí zvýšení kvality signálu.

Další komplikací v průběhu práce s přístrojem Terranova-MRI jsou rychlé změny Larmorovy frekvence. Tyto změny jsou zřejmě způsobeny nestabilitou vnějšího magnetického pole. Jelikož sonda využívá magnetické pole Země, je třeba rozeznávat dva druhy nestability vnějšího pole. Prvním jsou změny samotného zemského pole vyvolané například fluktuacemi v ionosféře nebo sluneční aktivitou. K těmto změnám dochází během několika minut až hodin. Druhým důvodem jsou relativně rychlé změny (během několika sekund) magnetického pole v oblasti městské aglomerace. Jelikož zdrojů těchto změn může být mnoho a nedochází k nim v nějakém přesně definovaném časovém intervalu, dají se tyto změny považovat za náhodné. [\[24\]](#page-66-9)

#### <span id="page-23-1"></span>2.8 Elektromagnetická kompatibilita

Elektromagnetická kompatibilita je schopnost zařízení, přístroje či systému pracovat tak, aby byl schopen být v provozu za působení rušivých zdrojů elektromagnetických signálů. Zároveň však nesmí vytvářet signály, které by byly nepřípustně rušivé pro jiná zařízení. EMC technických systémů zkoumá vzájemné působení technických prostředků, většinou elektrotechnických a elektronických přístrojů a zařízení. Při zjišťování EMC daného zařízení se vychází ze základního řetězce (obrázek [2.14\)](#page-24-0). První je zdroj elektromagnetického rušení, jeho charakter a intenzita. Druhá oblast ˇretˇezce se zab´yv´a elektromagnetick´ym pˇrenosov´ym prostˇred´ım a vazbami, tzn., jakou cestou se energie ze zdroje dostává do přijímačů rušení. Poslední částí je rušený objekt. Zde se problematika zabývá rozdělením typů a podrobným zkoumáním rušivých účinků na základě dříve provedené analýzy. [\[25\]](#page-66-10)

<span id="page-24-0"></span>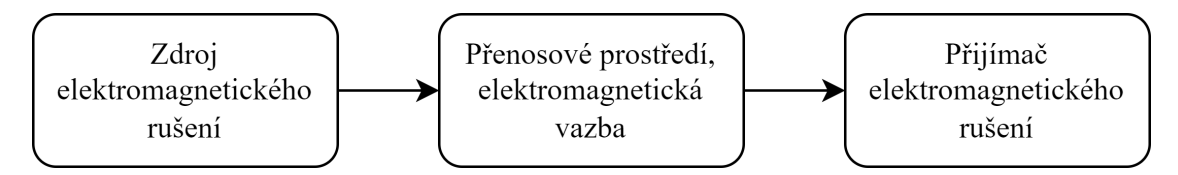

Obrázek 2.14: Základní řetězec EMC. Převzato z [\[25\]](#page-66-10) a upraveno.

Nicméně schéma na obrázku [2.14](#page-24-0) nemůžeme brát jako reálný případ. Ve skutečnosti může zařízení být současně jak vysílačem, tak přijímačem elektromagnetického rušení, navíc se jedná o působení více zdrojů rušení a více přijímačů. Přesto se nejčastěji postupuje tak, že se jedno zařízení považuje za ovlivňující a ostatní za ovlivňované, a potom se toto zařízení uvažuje naopak za ovlivňované a hodnotí se důsledky jeho možných ovlivnění všemi ostatními systémy. [\[25\]](#page-66-10)

<span id="page-24-1"></span>Podle obrázku [2.15](#page-24-1) se celá problematika EMC člení do dvou základních skupin.

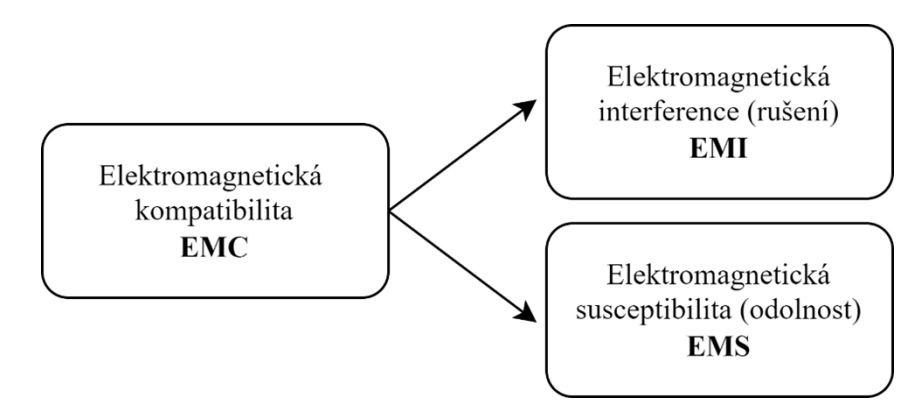

**Obrázek 2.15:** Základní členění problematiky EMC. Převzato z [\[25\]](#page-66-10) a upraveno.

Elektromagnetická interference (EMI) (angl. Electromagnetic Interference) neboli elektromagnetické rušení je proces, při kterém se signál generovaný zdrojem rušení přenáší prostřednictvím elektromagnetické vazby do rušených systémů. EMI se tedy zabývá především identifikací zdrojů rušení, popisem a měřením rušivých signálů a identifikací parazitních přenosových cest. Kompatibility celého systému se dosahuje technickými opatřeními především na straně zdrojů rušení a jejich přenosových cest. EMI se tak týká hlavně příčin rušení a jejich odstraňování.  $[26]$ 

Elektromagnetická susceptibilita či imunita (EMS) (angl. Electromagnetic Susceptibility či Electromagnetic Immunity) neboli elektromagnetická citlivost (na rušení) či odolnost (vůči rušení) vyjadřuje schopnost zařízení a systému pracovat bez poruch nebo s přesně definovaným přípustným vlivem v prostředí, v němž se vyskytuje elektromagnetické rušení. EMS se tedy zabývá především technickými

opatřeními, které zvyšují u objektu (přijímače rušení) jeho elektromagnetickou imunitu, tedy jeho odolnost proti vlivu rušivých signálů. EMS se tak týká spíše od-straňování důsledků rušení, bez odstraňování jejich příčin. [\[26\]](#page-66-11)

Obě tyto základní oblasti EMC v sobě zahrnují celou řadu společných kroků a nezbytných postupů. Velmi důležitou oblastí je měření elektromagnetické interference, především měření rušivých signálů a jejich identifikace. Zahrnuje měřicí metody a postupy pro kvantitativní hodnocení vybraných parametrů hlavně na rozhraních zdrojů a přijímačů rušení. Problematika měření, která je pro závěrečné posouzení EMC daného zařízení vždy rozhodující, je navíc komplikovaná tím, že i samotné měřicí zařízení je (či může být) zdrojem a současně přijímačem rušivých signálů, což je nutno při měření respektovat (technicky, kalibračně, početně). [\[26\]](#page-66-11)

#### <span id="page-25-0"></span>2.9 Elektromagnetické stínění

Stínění je jedním ze základních prostředků, jak zajistit dostatečnou úroveň EMC. Vhodným stíněním je možné, jak snižovat elektromagnetické emise vyzařované ze zdrojů rušení, tak zajišťovat dostatečnou úroveň odolnosti citlivých zařízení. Stínění tedy lokalizuje rušivé elektromagnetické pole v ohraničeném prostoru (nebo mimo ohraničený prostor) a zabraňuje jeho šíření mimo tento prostor (nebo do tohoto pro-storu). Tyto dva rozdílné přístupy jsou uvedeny na obrázku [2.16.](#page-26-1) Casto není nutné stínit celý přístroj, ale z ekonomických důvodů pouze část zařízení, která působí jako zdroj rušení. Chce-li se však zabránit nežádoucím vazbám mezi jednotlivými citlivými obvody zařízení, je třeba odstínit každou součást samostatně. Zdroj rušení už by pak nebylo nutné stínit, pokud by úroveň jeho vyzařování nepřekračovala limity dané normou pro konkrétní typ zařízení. K nákladnému stínění jednotlivých součástí by se však mělo přikročit až po vyčerpání ostatních možností zvýšení odolnosti, například optimálního návrhu a konstrukce přístroje. Už při projektování krytu přístroje, který plní nosnou funkci, ochranu před vnějšími vlivy prostředí nebo tvoří bariéru před nebezpečným dotykem, je třeba myslet i na funkci dobrého elektromagnetického stínění. Takovýto postup může ušetřit náklady, které by mohly nastat při pozdějším přepracovávání koncepce krytu. [\[27,](#page-66-12) [28\]](#page-66-13)

<span id="page-26-1"></span>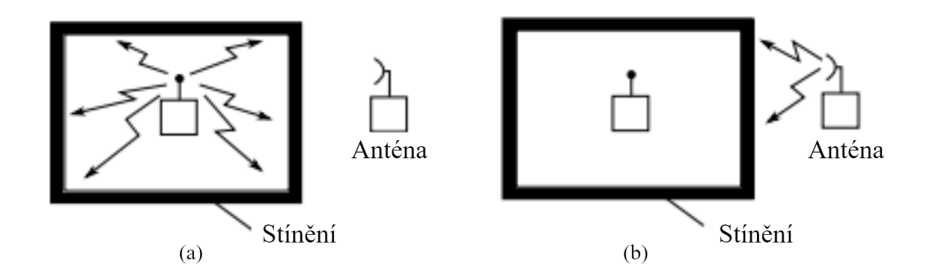

Obrázek 2.16: Způsoby stínění. Převzato z [\[25\]](#page-66-10) a upraveno.

#### <span id="page-26-0"></span>2.10 Stínění systému Magritek Terranova MRI

V případě systému Terranova MRI je situace z hlediska stínění odlišná od klasického stínění v oblasti magnetické rezonance. Hlavním rozdílem je fakt, že sonda pracuje s magnetickou indukcí o hodnotě 50  $\mu$ T. Zároveň je sonda velmi náchylná na okolní rušivé vlivy. Pro zvýšení kvality snímaného signálu je tedy nutné aplikovat elektromagnetické stínění například v podobě Faradayovi klece, které zajistí, že sonda nebude ovlivněna okolním šumem. Pracovní frekvence systému Terranova MRI činí přibližně 2 kHz. Tato hodnota je výrazně nižší než běžně stíněná oblast frekvence v oboru EMC. Tento fakt také výrazně ovlivňuje volbu vhodného stínění, a to jak z hlediska materiálu, tak z hlediska tloušťky a konstrukce.

## <span id="page-27-0"></span>3 Cíle práce

Cílem této bakalářské práce je navrhnout a ověřit experimentální úlohy z oblasti zobrazování magnetickou rezonancí na zařízení Magritek Terranova MRI, které budou zaměřeny na základní fyzikální principy této technologie a 2D zobrazovaní řezů vodních fantomů. Úkolem je analyzovat souvislosti mezi vstupními parametry měřicího systému a jednotlivými výsledky měření, a zároveň uvážit vlivy okolního rušení a jejich eliminaci použitím elektromagnetického stínění. Pro zpracování dat z experimentů bude využit program Matlab a výsledky budou uvedeny i ve vzorových protokolech, které budou sloužit k demonstraci očekávaných výsledků. Úlohy budou obsahovat jak základní nastavení měřicího systému, tak samotné 2D zobrazování vodních fantomů.

## <span id="page-28-0"></span>4 Metody

Tato kapitola pojednává o samotném systému Terranova MRI včetně měřícího softwaru Prospa. Dále shrnuje základní principy a zákonitosti týkající se umístění sondy v prostoru a popisuje jednotlivé postupy měření, a to od základního nastavení systému až po zisk obrazu. V této kapitole je zároveň popsáno použití elektromagnetického stínění. Na základě uvedených metod byly zpracovány návody k laboratorním úlohám, které jsou uvedeny v přílohách B a C.

### <span id="page-28-1"></span>4.1 Měřicí soustava Terranova MRI

Experimenty se provádějí pomocí systému Terranova MRI EFNMR. Toto zařízení se skládá ze sondy Terrranova MRI (viz obrázek [4.1\)](#page-28-2), která je tvořena třemi koaxiálními cívkami, z nichž každá je navinuta samostatně. Sonda je navržena tak, že všechny tři cívky jsou do sebe zasunuty (viz obrázek [4.2\)](#page-29-0).  $[8, 23]$  $[8, 23]$  $[8, 23]$ 

<span id="page-28-2"></span>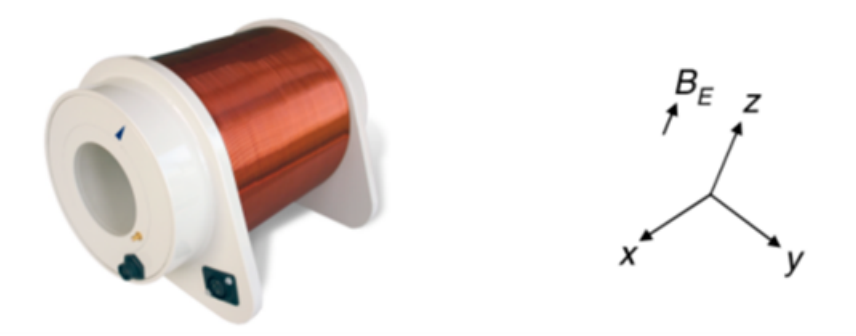

**Obrázek 4.1:** Měřicí sonda Terranova MRI pro umístění vzorku. Převzato z [\[8\]](#page-65-8).

Nejvzdálenější neboli polarizační cívka  $(B_p)$  se používá k vytvoření počátečního polarizačního pole mnohonásobně silnějšího, než je magnetické pole Země, a to pomocí velkého proudu. Na cívku lze přivést proud maximálně 6 A, který dokáže vytvořit pole o velikosti 18,8 mT. Obvykle se tento proud aplikuje po dobu 4 nebo 5 sekund, aby se maximalizovala objemová jaderná magnetizace ve vzorku. Poté se proud postupně vypne, takže zesílená magnetizace zůstane nasměrována podél směru zemského pole. Tím se vytvoří jaderná magnetizace ve vzorku umístěném uvnitř přístroje. Ačkoli je maximální polarizační proud 6 A, tak v praxi je omezen odporovým ohřevem cívky. Zahřívání může představovat nebezpečí, jelikož může docházet k ohřevu přístroje i vzorku. Manuál měřicího systému doporučuje při zahřátí vnější strany sondy na více jak 40 °C sondu vypnout a nechat před dalším měřením vychladnout,  $[8, 23]$  $[8, 23]$  $[8, 23]$ 

<span id="page-29-0"></span>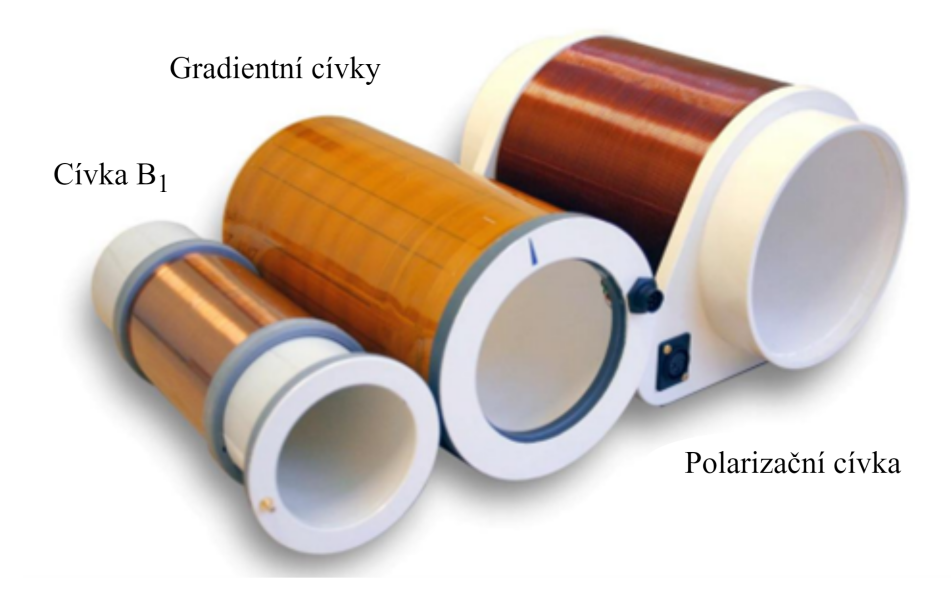

Obrázek 4.2: Rozložená MRI sonda složená ze tří soustředných cívek. Převzato z [\[8\]](#page-65-8).

Prostřední neboli gradientní cívky se používají k zajištění lineárního gradientu magnetického pole napříč vzorkem podél osy x (osy jsou znázorněny na obrázku [4.1\)](#page-28-2). Tyto cívky poskytují 3 kolmé gradienty, které se používají jak k odstranění nehomogenit zemského pole (shiming), tak k umožnění experimentů s magnetickou rezonancí (MRI). Nejvnitřnější cívka  $(B_1)$  se používá k excitaci a detekci precesní magnetizace. [\[8,](#page-65-8) [23\]](#page-66-8)

Celý systém EFNMR je znázorněn na obrázku [4.3.](#page-30-0) Digitální signálový procesor je umístěn v centrální skříni, která se nazývá spektrometr. Spektrometr je připojen k počítači přes rozhraní USB. Další kabely spojují spektrometr se zdrojem napájení 24 V DC a s cívkami. Vnitřní  $(B_1)$  cívka je propojena pomocí koaxiálního kabelu s SMA konektorem (zlatý konektor u vnitřní strany sondy). Gradientní cívka je propojena kabelem do 8pinové zásuvky a polarizační cívka je připojena napájecím kabelem s 3pinovým konektorem, který je ke spektrometru připojen NL2FC konektorem. [\[8,](#page-65-8) [23\]](#page-66-8)

Nedílnou součástí soustavy je vzorek, kterým je velká 550 ml láhev vody. Mezi další potřebná zařízení patří 3D kompas Magnaprobe (viz tabulka [4.1\)](#page-31-1), který poslouží k nalezení správného směru natočení sondy. Dále je potřeba stejnosměrný napájecí zdroj 24 V 6,5 A a počítač se softwarem Prospa. [\[8,](#page-65-8) [23\]](#page-66-8)

<span id="page-30-0"></span>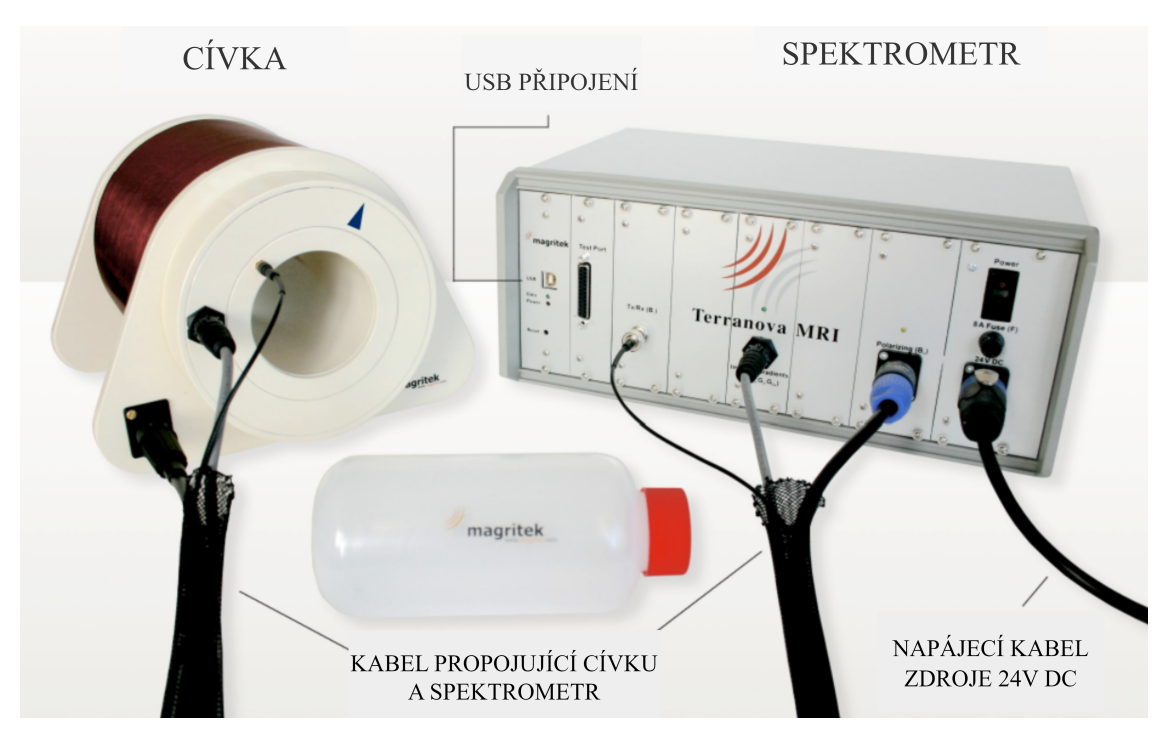

Obrázek 4.3: Kompletní měřicí soustava složená ze sondy, spektrometru, vzorku a kabelů. Převzato z [\[8\]](#page-65-8).

V případě vysoké úrovně šumu při provádění měření může být měřicí soustava doplněna o elektromagnetické stínění. Za tímto účelem bylo sestrojeno hliníkové stínění na základě návrhu firmy Magritek. Kompletní seznam použitých přístrojů a pomůcek je uveden v tabulce [4.1.](#page-31-1)

<span id="page-31-1"></span>

| Přístroj/pomůcka          | Výrobce                       | Země původu     |  |
|---------------------------|-------------------------------|-----------------|--|
| Terranova MRI Probe       | Magritek                      | Nový Zéland     |  |
| (měřicí sonda)            |                               |                 |  |
| Terranova MRI Spektrometr | Magritek                      | Nový Zéland     |  |
| 24 V DC zdroj             | Magritek                      | Nový Zéland     |  |
| USB kabel                 |                               |                 |  |
| Trojice kabelů            | Magritek                      | Nový Zéland     |  |
| Vodní fantomy             | Vlastní výroba                |                 |  |
| Hliníkový stínící box     | Zakázková výroba (ehlinik.cz) | Česká republika |  |
| Magnaprobe 3D kompas      | Cochranes of Oxford           | Anglie          |  |
| Mark I. 0199              | $_{\rm Ltd}$                  |                 |  |

Tabulka 4.1: Použité přístroje, pomůcky a součástky.

### <span id="page-31-0"></span>4.2 Software Prospa

Experiment EFNMR je řízen digitálním signálovým procesorem (DSP), který je sám řízen osobním počítačem, na němž je spuštěn SW Prospa. V typickém experimentu Prospa posílá předkompilovaný program pulzů DSP a všechny potřebné parametry do jednotky DSP prostřednictvím portu USB počítače. Program Prospa řídí celý NMR experiment, vysílá impuls do cívek  $B_p$ , gradientu a  $B_1$  a poté ve vhodnou dobu pořizují NMR data. Zatímco na DSP běží pulzní program, Prospa čeká na signál z DSP, který signalizuje, že data jsou k dispozici pro odeslání. Jakmile jsou tato data shromážděna, zobrazí se, provede se případná požadovaná analýza, a poté se experiment ukončí, nebo se v případě potřeby zopakuje, třeba s novými parametry odeslanými do DSP. [\[8,](#page-65-8) [23\]](#page-66-8)

### <span id="page-32-0"></span>4.3 Obecný postup měření při experimentu

V tabulce [4.2](#page-33-0) je uvedena základní šablona k experimentům se sondou Terranova MRI. Obsahuje základní postupy, které je vhodné provést vždy při zprovoznění sondy a především při jejím přesunutí na jiné místo. Šablona popisuje jednotlivé úkony pouze vstupními a výstupními hodnotami a slouží jen jako velmi obecný přehled, který shrnuje pořadí úkonů a jejich základní parametry. K provedení experimentů je třeba si nejprve prostudovat podrobnější návod. Detailnější popis jednotlivých kroků je uveden v následujících podkapitolách. Grafická podoba tohoto obecného postupu je uvedena v příloze A.

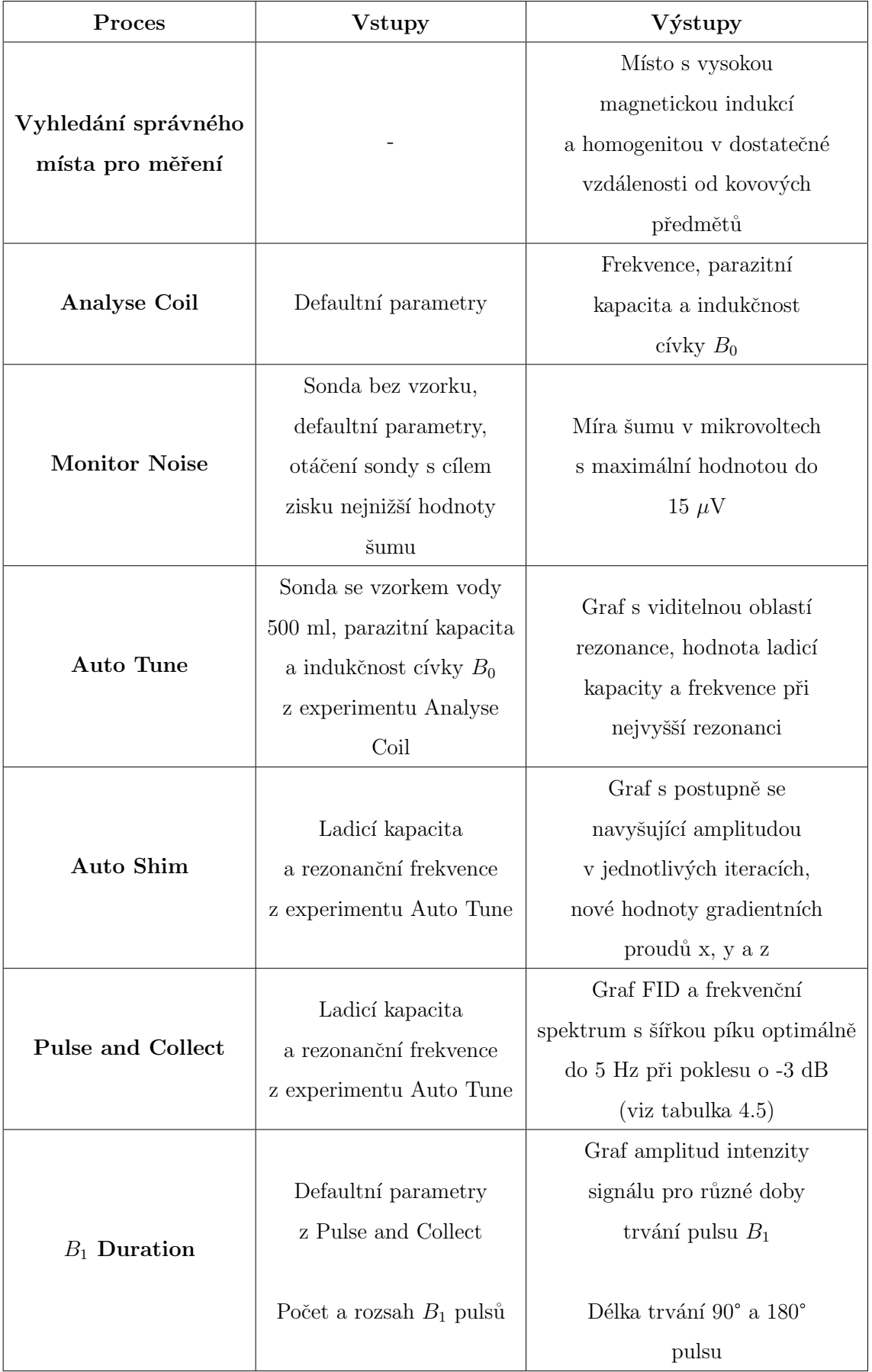

<span id="page-33-0"></span>Tabulka 4.2: Obecný postup při měření experimentu se sondou Terranova MRI.

#### <span id="page-34-0"></span>4.3.1 Umístění sondy a podmínky měření

Pro dosažení co nejlepšího výkonu přístroje EFNMR je důležité pečlivě zvolit umístění přístroje. Existují dva faktory závislé na místě, které mohou výrazně ovlivnit kvalitu pozorovaného signálu: nehomogenita místního magnetického pole a šum způsobený rušením elektronického zařízení v blízkosti sondy EFNMR. Přístroj by neměl být používán v okruhu několika metrů od železných předmětů (např. židlí a stolů s kovovými částmi). Je třeba vypnout všechny zdroje nízkofrekvenčního elektrického šumu v bezprostřední blízkosti (např. některé zářivky a CRT počítačové monitory). Často je výhodné umístit sondu EFNMR na dřevěnou lavici nebo stojan. Z tohoto důvodu byl navržen speciální celodřevěný stojan. Vhodným místem pro měření je střed místnosti (co nejdále od podlahy, stropu a stěn). Dále je vhodné umístit veškerá elektrická zařízení, zejména napájecí zdroj, co nejdále od sondy. Zároveň by sonda neměla být umístěna v blízkosti spektrometru. [\[8,](#page-65-8) [23\]](#page-66-8)

K nalezení ideálního místa pro provedení experimentu je vhodné proměřit indukci magnetického pole Země. Použití Hallovy sondy k nalezení oblasti homogenního magnetického pole není vhodné, jelikož tyto přístroje mají obvykle přesnost pouze kolem  $1\%$ , což je v tomto případě nedostatečné. Ke zjištění hodnoty magnetické indukce lze ovšem použít aplikace pro chytré telefony, které dokážou hodnotu určit s přesností pod jednotky mikrotesla. [\[8,](#page-65-8) [23\]](#page-66-8)

Na zvoleném místě je třeba změřit směr zemského pole pomocí běžného kompasu (buzoly), jelikož sonda se musí natočit tak, aby její podélná osa  $(x)$  byla kolmá na tento směr (tím se optimalizuje působení 90° a 180° pulzů a mírně se zvýší úroveň signálu). Kromě toho by šipka vyznačená na konci sondy, která označuje osu gradientu z zobrazování, měla směřovat podél osy zemského pole, což lze určit pomocí kompasu Magnaprobe 3D. To může vyžadovat mírné naklonění sondy EFNMR. Rešením je umístění sondy do žlabu, aby ji bylo možné snadno otáčet. Demonstrace správného natočení sondy je znázorněno na obrázku [4.4.](#page-34-1) [\[8,](#page-65-8) [23\]](#page-66-8)

<span id="page-34-1"></span>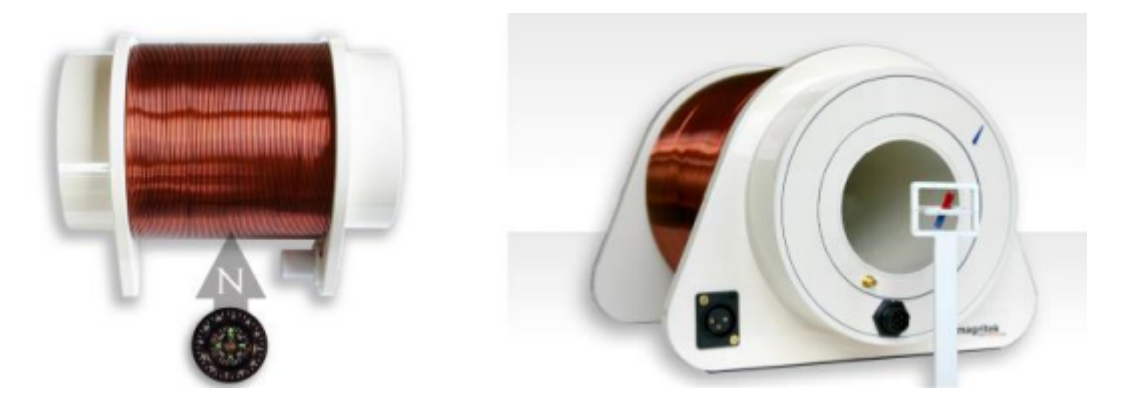

Obrázek 4.4: Demonstrace správného natočení sondy Terranova MRI. Převzato z [\[29\]](#page-66-14).

Ačkoli je vhodné držet se doporučení pro umístění sondy, je důležité si uvědomit, že nejhomogennější místo v místnosti nebo budově není vždy zřejmé. Je možné, že nejhomogennější oblast se nachází v blízkosti ocelového objektu. Proto je třeba vyzkoušet a proměřit parametry více míst, dokud se nedosáhne přijatelného signálu. Systém MRI Terranova obsahuje sadu x, y a z gradientních cívek (tzv. shimovacích cívek), které slouží k odstranění odchylek v magnetickém poli, tedy není nutné vždy najít místo s ideální homogenitou. [\[8,](#page-65-8) [23\]](#page-66-8)

### <span id="page-35-0"></span>4.3.2 Analyse Coil

Experiment Analyse Coil charakterizuje vysílací/přijímací cívku  $B_1$  pro účely ladění přístroje a používá se na začátku každého měření. Aplikací impulsů na cívku  $B_1$ v rozsahu hodnot kapacity se určí rezonanční odezva cívky. Analýzou této odezvy se vypočítá indukčnost a parazitní kapacita cívky. Toto makro je třeba spustit bez jakéhokoli vzorku v sondě. Tyto hodnoty se spolu s frekvencí  $B_0$  zobrazí v příkazovém okně a budou použity v dalších experimentech k určení vlastní rezonance  $c$ ívky.  $[8, 23]$  $[8, 23]$  $[8, 23]$ 

### <span id="page-35-1"></span>4.3.3 Monitor Noise

Dalším krokem v nastavení je měření úrovně vnějšího šumu detekovaného cívkou. Hladina šumu je značně závislá na prostředí, a proto je nutné zvolit správné umístění a orientaci sondy. Tento experiment získává data bez excitace NMR signálu, a tedy zaznamenává pouze šum. Výstupem Monitor Noise experimentu je závislost hodnoty šumu ve frekvenční a časové oblasti. V grafu se zobrazí efektivní hodnota šumu (RMS). Naprosto ideální hodnota RMS noise je pod 3  $\mu$ V. Hodnota do 5  $\mu$ V je vyhovující a hodnota pod 15  $\mu$ V je dostačující pro provedení experimentu. Pokud hodnota převyšuje 15  $\mu$ V, je vhodné měnit orientaci sondy a popřípadě zvážit přesun na jiné místo. Možnosti zobrazování dle hladiny šumu jsou uvedeny v tabulce [4.3.](#page-35-2) [\[8,](#page-65-8) [23\]](#page-66-8)

| Uroveň šumu   | 1 <sub>D</sub>                | 2D, 3D MRI | Výstup                                  |
|---------------|-------------------------------|------------|-----------------------------------------|
| $<$ 5 $\mu$ V | Ano                           | Ano        | Užití Terranova systému v plném rozsahu |
| 5-15 $\mu$ V  | Ano                           | Možná      | Zobrazování bude omezeno                |
|               | Přesunutí sondy na jiné místo |            |                                         |
| $>15 \mu V$   | Ne                            | Ne         | s cílem redukce šumu                    |
|               |                               |            | Použití vnějšího stínění                |

<span id="page-35-2"></span>Tabulka 4.3: Možnosti zobrazování na základě úrovně naměřeného šumu pomocí Monitor Noise. Převzato z [\[8\]](#page-65-8).
#### 4.3.4 Auto Tune

Před zahájením experimentu je třeba nalézt rezonanci NMR. K tomu slouží experiment Auto Tune, který je užitečný zejména, pokud není známa přesná hodnota magnetické indukce místního magnetického pole pro výpočet rezonanční frekvence. Do sondy je třeba umístit vzorek, jímž je láhev naplněná vodou, která je součástí měřicí soustavy. Vstupními hodnotami experimentu jsou kapacita a indukčnost cívky  $B_1$ , které jsou výstupem experimentu Analyse Coil. Funkce Auto Tune skenuje NMR frekvenci a odpovídající ladicí kapacitu a v dostupném rozsahu hledá rezonanci. Výsledkem je 2D graf (viz obrázek [4.5\)](#page-36-0), jehož podoba značně závisí na dané rezonanční frekvenci, homogenitě a hodnotě magnetické indukce magnetického pole. Homogenita ovlivňuje šířku rezonanční oblasti. V případě vysoké homogenity bude šířka rezonanční oblasti 100 ms a více. Nižší homogenita se vyznačuje užší rezonanční oblastí, tedy pod 100 ms. Pokud je homogenita dostatečná, lze přejít rovnou k vyobrazení FID signálu (Free Induction Decay - signál volné precese) pomocí Pulse and Collect experimentu. Nízká homogenita nemusí být nutně překážkou v dalším pokračování experimentu, je ale vhodné provést experiment Auto Shim, který optimalizuje homogenitu magnetického pole. Hlavním výstupem Auto Tune experimentu je rezonanční frekvence a k ní příslušná ladicí kapacita. Hodnotu ladicí kapacity lze vyčíst z 2D grafu jako střed rezonanční oblasti. Rezonanční frekvenci, která je příslušná k dané ladicí kapacitě, lze vyčíst z příkazového okna, kam se během experimentu vypisují jednotlivé hodnoty ladicí kapacity a příslušné rezonanční frekvence. Hodnotu rezonanční frekvence a ladicí kapacity je nutné následně využít v dalším experimentech pro jejich správnou funkčnost. [\[8,](#page-65-0) [23\]](#page-66-0)

<span id="page-36-0"></span>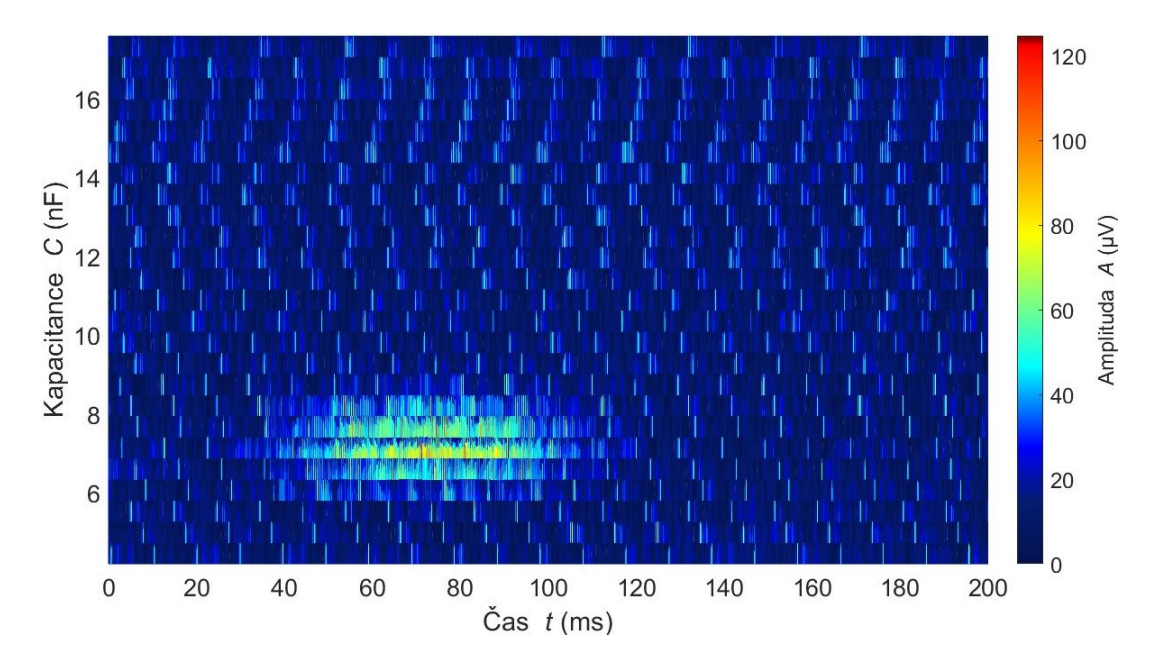

Obrázek 4.5: Grafický výstup experimentu Auto Tune pro kapacitu 7 nF.

#### 4.3.5 Auto Shim

Po nalezení správného místa pro sondu je dalším krokem zlepšení homogenity magnetického pole pomocí experimentu Auto Shim. Tato funkce využívá iterační postup k úpravě proudu prostřednictvím gradientu x, y a z, dokud není výška píku ve frekvenční oblasti maximalizována. Výška píku ve frekvenční oblasti je úměrná šířce odezvy v oblasti časové, a tak maximalizace výšky píku sníží hodnotu  $T2^*$ , a tím zlepší homogenitu pole. Vstupem tohoto experimentu je opět ladicí kapacita a rezonanční frekvence získaná funkcí Auto Tune. Dalšími vstupy jsou hodnoty gradientních proudů x, y a z, jejichž hodnotu je dobré nastavit při počátku experimentu na hodnoty nula. Výstupem experimentu Auto Shim je graf ukazující nárůst amplitudy v závislosti na iteraci. [\[8,](#page-65-0) [23\]](#page-66-0)

Proces nebude úspěšný, pokud rezonanční pík nebude nejvyšším píkem rozsahu zobrazení, popřípadě pokud nelze pozorovat žádný rezonanční pík. Pozorováním rezonančního píku ve frekvenčním spektru se zabývá funkce Pulse and Collect. Tu lze provést před experimentem Auto Shim pro zjištění přítomnosti píků ve frekvenčním spektru. To může vyžadovat omezení rozsahu frekvence, nebo zprůměrování signálu, aby rezonanční pík byl nejvyšší. Použití možnosti Filter lze snížit úroveň šumu, ovšem na úkor určitého rozšíření píku. [\[8,](#page-65-0) [23\]](#page-66-0)

#### 4.3.6 Pulse and Collect

Experiment Pulse and Collect představuje nejjednodušší sekvenci NMR pulzů, která se skládá z polarizačního a excitačního pulzu, po němž následuje detekce signálu. Rízení polarizace určuje délku a amplitudu počátečního polarizačního impulzu v každém experimentu EFNMR. Pro vzorek z čisté vody se délka pulzu nastavuje obvykle na 4000 ms (několik časových úseků  $T_1$ ), aby se maximalizovalo zesílení signálu. Hodnota polarizačního proudu lze nastavit od 0 do 6 A. Doporučená počáteční hodnota činí 6 A. Pokud se sonda přehřívá nebo napájecí zdroj nepracuje optimálně, doporučuje se proud snížit. Frekvence  $B_1$  by měla být nastavena na hodnotě Larmorovy frekvence vzorku, která závisí na gyromagnetické konstantě vzorku a na magnetické indukci zemského pole. Obvykle se hodnota Larmorovy frekvence pohybuje mezi 1800 a 2500 Hz. Jako hodnotu  $B_1$  je třeba zvolit opět výstupní hodnotu experimentu Auto Tune, a to i s příslušnou hodnotou ladicí kapacity. [\[23\]](#page-66-0)

Pro parametr B1 Pulse Length se doporučuje počáteční hodnota 1,50 ms, nicméně je důležité nezapomenout najít nejlepší 90stupňový pulz pomocí experimentu B1 Length před spuštěním dalších experimentů, jelikož to může výrazně zlepšit odstup signálu od šumu. [\[23\]](#page-66-0)

Acquisition Time a Number of Points určují počet a čas mezi sousedními vzorkovanými body. Pro počáteční parametry se navrhuje použít 16384 bodů a dobu akvizice jednu sekundu.

Parametr "90 – Acquisition Delay" vyjadřuje časovou prodlevu mezi excitací vzorku a detekcí signálu, pro jejíž hodnotu se doporučuje počáteční hodnota 25 ms.

Funkce Average se používá pro zprůměrování signálů. Pro počáteční experiment lze použít jediné skenování. Pokud se však vyskytnou potíže s nalezením silného signálu, může být výhodné použít mnoho průměrů a zlepšit tak odstup signálu od šumu získaného FID a spektra. [\[23\]](#page-66-0)

Položka Display Range určuje rozsah frekvencí, které se zobrazí ve spektrálním okně. Po spuštění experimentu lze spektrum podle potřeby rozšířit či zúžit. Parametr rozsahu zobrazení jednoduše řídí počáteční rozsah zobrazených frekvencí. [\[23\]](#page-66-0)

Parametr Transmit Gain určuje amplitudu budicího impulzu  $B_1$  ve voltech. Pokud je sníženo nastavení zesílení při režimu vysílání, zvýší se požadovaná délka 90° a 180° pulzu. Doporučuje se počáteční hodnota 2,5. Tuto hodnotu lze zvyšovat nebo snižovat (v rozmezí 0 až 10) a měnit tak délku 90° a 180° pulzů. [\[23\]](#page-66-0)

Parametr Capacitance určuje rezonanční frekvenci cívky  $B_1$ . V tomto poli musí být nastavena hodnota mezi 4,4 a 17,15 nF. Stejně jako u frekvence  $B_1$  je třeba zvolit výsledek zjištěný z kapitoly Auto Tune. [\[23\]](#page-66-0)

Hodnota Receive Gain řídí stupeň zesílení přijímaného signálu. Doporučuje se počáteční hodnota 2. Tato hodnota má malý vliv na amplitudu pozorovaného signálu, pokud není velmi velká nebo malá, protože displej automaticky kompenzuje různé hodnoty zesílení přijímače. Pokud dojde k oříznutí signálu FID, tj. pokud se horní část signálu FID jeví jako odříznutá, je nutné snížit zesílení příjmu. Zisk v režimu příjmu může nabývat hodnot od 0 do 10. Doporučené vstupní hodnoty pro experiment Pulse and Collect jsou uvedeny v tabulce [4.4.](#page-39-0) [\[23\]](#page-66-0)

Výstupem experimentu je graf, kde vlevo je vyobrazen signál FID v podobě exponenciálně utlumující se sinusoidy. Spektrum vpravo je získáno Fourierovou trans-formací FID a mělo by zobrazovat nápadně vysoký pík (viz obrázek [2.13\)](#page-22-0). Tabulka [4.5](#page-39-1) ukazuje rozsahy šíře spektrálního píku a příslušné možnosti skenování.

| Parametr                        | Doporučená počáteční hodnota |  |
|---------------------------------|------------------------------|--|
| Capacitance                     | Výstup Auto Tune             |  |
| B1 Frequency                    | Výstup Auto Tune             |  |
| B1 Pulse Length                 | $1,5$ ms                     |  |
| Polarization Time               | $4000$ ms                    |  |
| Polarization Current            | 6 A                          |  |
| Transmit Gain                   | 2,5                          |  |
| Recieve Gain                    | $\overline{2}$               |  |
| Number of Points                | 16384                        |  |
| <b>Acquisition Time</b>         | 1 <sub>s</sub>               |  |
| $90 - \text{Acquisition Delay}$ | $25 \text{ ms}$              |  |
| Display Range                   | $400$ Hz                     |  |
| Number of Scans                 | 1                            |  |

<span id="page-39-0"></span>Tabulka 4.4: Doporučené vstupní parametry experimentu Pulse and Collect. Převzato z [\[8\]](#page-65-0).

<span id="page-39-1"></span>Tabulka 4.5: Možnosti zobrazování na základě šířky rezonančního píku. Převzato  $\mathbf{z}$  [\[8\]](#page-65-0).

|          |     | Šířka píku   1D   2D, 3D MRI | Výstup                                  |  |
|----------|-----|------------------------------|-----------------------------------------|--|
| $<$ 2 Hz | Ano | Ano                          | Užití Terranova systému v plném rozsahu |  |
| $2-5$ Hz | Ano | Možná                        | Zobrazování bude omezeno                |  |
| $>5$ Hz  | Ano | Ne                           | Obrázky budou rozmazány nebo zarušeny   |  |

#### 4.3.7  $B_1$  Duration

V rámci experimentu  $B_1$  Duration lze spustit sérii impulsů, které jsou použity v experimentu Pulse and Collect. Tato funkce umožňuje zjistit délku trvání 90° a 180° pulzu. Amplituda signálu, která je výstupem experimentu, se získá integrací spektra v rozsahu hodnot frekvencí, které definují rezonanční pík. Vstupní parametry v dialogovém okně jsou obdobné jako při předchozím experimentu Pulse and Collect. Po spuštění experimentu se objeví výstup v podobě grafu, který sleduje změnu amplitudy signálu měřenou integrací spektrálního píku a aktualizuje se každým pulsem. Graf amplitud signálu by měl procházet svým maximem a následně minimem. Délka 90° pulsu se bere jako čas v prvním dosaženém maximu a délka 180° pulsu se definuje jako čas v prvním minimu dosaženém po průchodu maximem. [\[23\]](#page-66-0)

Délky impulsů jsou následně vhodné použít jako vstupní hodnoty jednotlivých experimentů. U všech experimentů je nutné zadat délku 90° pulsu a experimenty využívající spin echo vyžadují délku také 180° pulsu. Přesné nastavení hodnot délek pulsů poslouží k zesílení signálu v rámci jednotlivých experimentů. [\[23\]](#page-66-0)

#### 4.4 Gradient Echo Imaging

Předmětem tohoto experimentu je pořízení 2D obrazu pomocí sekvence gradient echo. Tato sekvence začíná 90° RF pulsem, který sklopí vektor magnetizace do roviny  $xy$ . K vyvolání echa je zde použit gradient magnetického pole místo dalšího pulsu. Je-li k magnetickému poli  $B_0$  přidáno gradientní magnetické pole, budou sousedící protony precesovat s mírně odlišnou Larmorovou frekvencí. To způsobí rozfázování jednotlivých spinů. Následuje gradient s opačným znaménkem, který znovu sfázuje jednotlivé spiny a tím vyvolá echo. Gradientní echo sekvence se od Spin Echo sekvence liší v parametru Flip angle, který je obvykle nižší než 90°. Dále se při Gradient Echo sekvenci nevyužívá 180° RF pulz. Flip angle nižší než 90° snižuje množství magnetizace překlopené do příčné roviny. Důsledkem excitace s nízkým Flip angle je rychlejší obnovení podélné magnetizace, což umožňuje kratší TR/TE a zkracuje dobu skenování. Na rozdíl od Spin Echo techniky pokles amplitudy echo signálu proti amplitudě FID signálu je závislý na relaxačním čase  $T2^*$  a obrázek tedy bude T2<sup>\*</sup>-váhovaný. Na obrázku [4.6](#page-41-0) lze vidět porovnání pulzních sekvenčních diagramů Spin Echo a Gradient Echo. Na obrázku [4.7](#page-41-1) lze vidět průběh naplňování k-prostoru během Gradient Echo sekvence. [\[30\]](#page-67-0)

<span id="page-41-0"></span>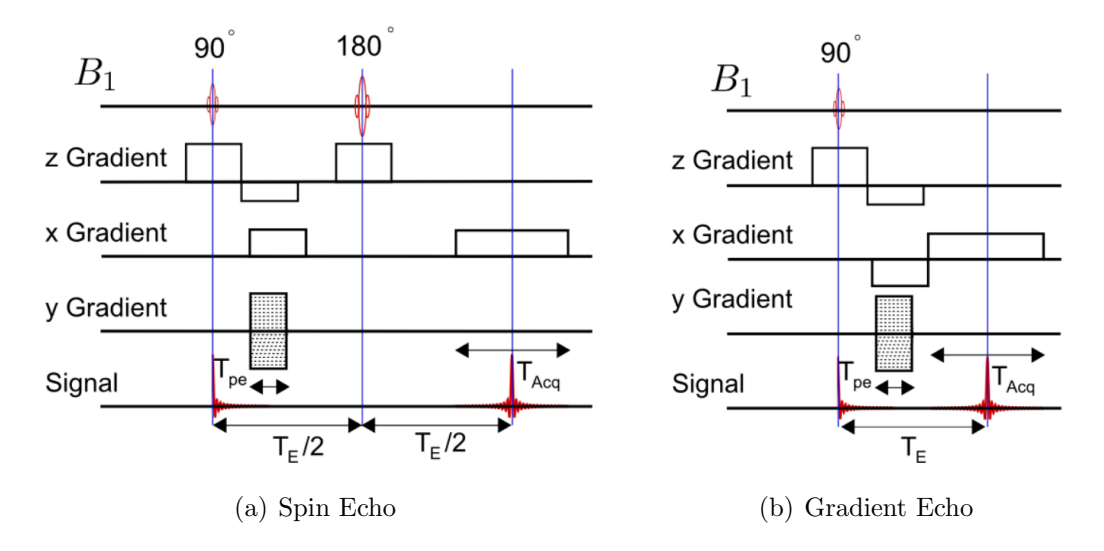

<span id="page-41-1"></span>Obrázek 4.6: Pulzně sekvenční diagramy sekvencí Spin Echo a Gradient Echo. Převzato z [\[30\]](#page-67-0).

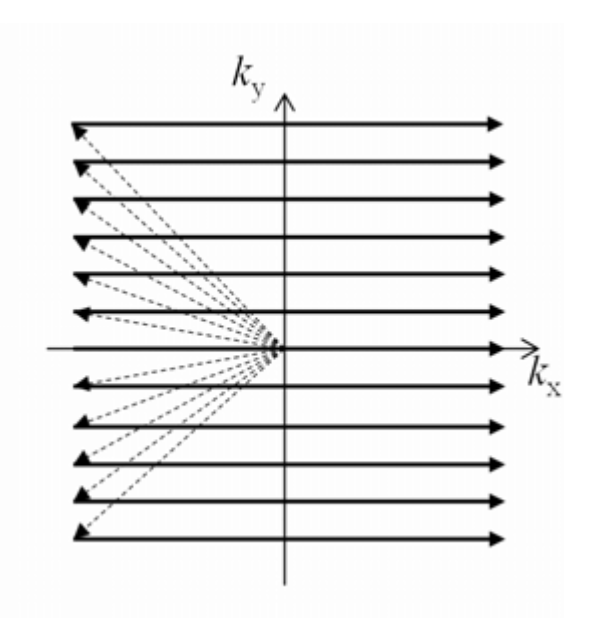

Obrázek 4.7: Směr naplňování k-prostoru při sekvenci Gradient Echo. Převzato z [\[31\]](#page-67-1).

V tabulce [4.6](#page-42-0) jsou uvedeny rozsahy vstupních parametrů sekvence Gradient Echo, které byly použity pro zisk 2D obrázku řezu vodního fantomu.

| Parametr                | Doporučená hodnota      |  |
|-------------------------|-------------------------|--|
| Image orientation       | ZҮ                      |  |
| Matrix size             | $64 \times 32 \times 1$ |  |
| Field of View (mm)      | $100 \times 100$        |  |
| Polarization Duration   | $1500 - 3000$ ms        |  |
| B1 frequency            | Výstup z Auto Tune      |  |
| Phase gradient duration | $50 \text{ ms}$         |  |
| Echo time               | $200 \text{ ms}$        |  |
| Bandwidth               | 32 nebo 64 Hz           |  |
| Repetition Time         | $2-6s$                  |  |
| Number of scans         | 1-8                     |  |
| Filter                  | Zaškrtnuto              |  |
| Average                 | Zaškrtnuto              |  |

<span id="page-42-0"></span>Tabulka 4.6: Doporučené vstupní parametry experimentu Gradient Echo.

Parametr Image orientation je reprezentován jedním, dvěma nebo třemi písmeny, která označují x a y rozměr. První písmeno je čtecí rozměr, další dvě písmena jsou fázové rozměry. Pro n-rozměrný obraz je viditelných pouze n písmen. Parametr Matrix size určuje počet datových bodů v každé dimenzi výsledného souboru obrazových dat. Field of view definuje počet mm pokrytých každou dimenzí. [\[8\]](#page-65-0)

Polarization Duration určuje délku polarizačního pulzu. B1 frequency je rezonanční frekvence určená pomocí experimentu Auto Tune a Pulse and Collect. Phase gradient duration definuje délku  $x$  a  $y$  gradientního pulzu. Parametr Echo time udává dobu mezi 90° pulzem a signálovým echem. Bandwidth určuje frekvenční rozsah shromážděných dat ve směru čtení. Repetition Time je čas mezi po sobě jdoucími skeny k-prostoru. Number of scans udává počet načtení dat na jeden řádek k-prostoru. Zaškrtnutím pole Average dojde k průměrování definovaného počtu skenů pro jeden řádek k-prostoru a zaškrtnutím pole Filter bude automaticky použit filtr obrazu, jak je uvedeno v následující kapitole. [\[8\]](#page-65-0)

#### 4.5 Filtrace obrazu

V rámci filtrace obrazu byl použit filtr typu dolní propust pro potlačení vysokých frekvencí, a tedy byl redukován šum. Zároveň filtr typu dolní propust zdůrazňuje nízké prostorové frekvence, čímž dojde k rozmazání výsledného obrazu. Filtr byl aplikován ve frekvenční oblasti na získaný k-prostor. Maximum filtru bylo posunuto na střed k-prostoru a zbytek matice byl vyplněn nulami. Jelikož násobení ve frekvenční oblasti odpovídá konvoluci v oblasti časové, byl inverzní Fourierovou transformací filtrovaného k-prostoru získán vyfiltrovaný 2D obraz. Filtr používaný v tomto ex-perimentu je posunutý sinusový filtr. Tento filtr je popsán rovnicí [4.1.](#page-43-0) Filtr pro k-prostor o velikosti  $32 \times 16$  a  $64 \times 32$  je znázorněn na obrázku [4.8.](#page-43-1)

<span id="page-43-0"></span>
$$
\cos^2\left(\frac{\pi(t-\frac{N}{2})}{N}\right) \tag{4.1}
$$

kde $t$ je čas a $N$ je počet bodů filtru.

<span id="page-43-1"></span>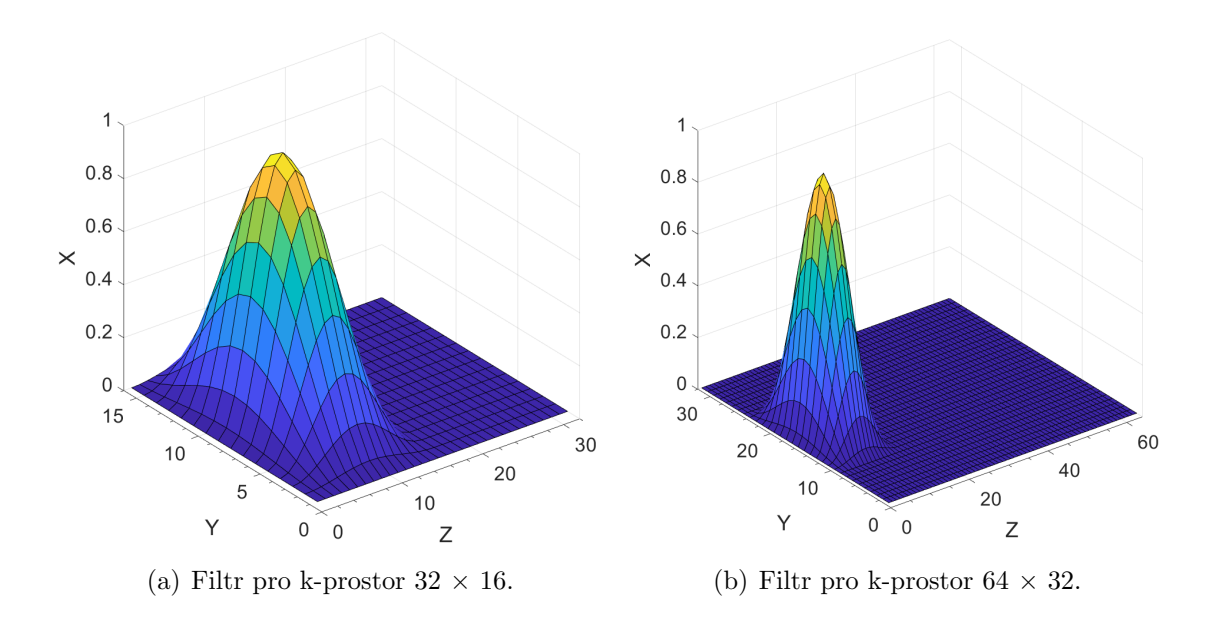

Obrázek 4.8: Sinusový filtr s předpisem [4.1](#page-43-0) posunutý do středu k-prostoru.

### 4.6 Výroba vodního fantomu pro 2D zobrazování

Zobrazování řezu pomocí Gradient Echo Imaging bylo nejdříve provedeno pro fantom vody od firmy Magritek, který má kruhový průřez a objem 550 ml. Cílem bylo vytvořit jednoduchý fantom, který bude snadno plnitelný vodou a naplněním jeho částí bude možné získat různé obrazy jednotlivých řezů. Byl tedy vytvořen fantom z plastové nádoby ve tvaru válce a šesti zkumavek. Tento fantom lze vidět na obrázku [4.9.](#page-44-0) Další použitý fantom byl vyroben ze tří tubusů, které jsou plnitelné vodou. Tento fantom lze vidět na obrázku [4.10.](#page-44-1)

<span id="page-44-0"></span>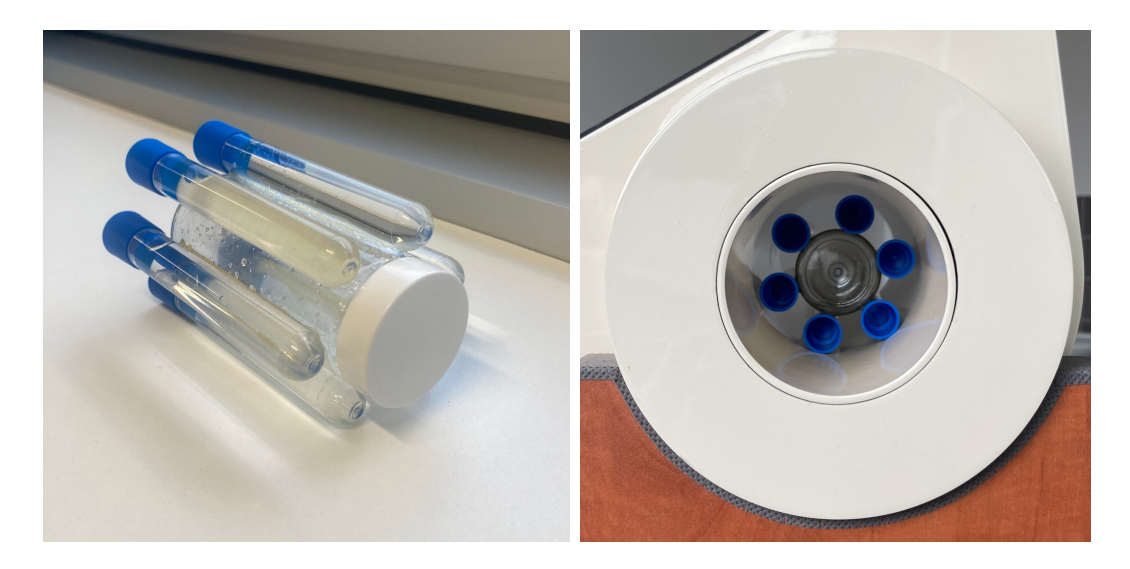

Obrázek 4.9: Vodní fantom vyrobený z nádoby ve tvaru válce a šesti zkumavek po obvodu.

<span id="page-44-1"></span>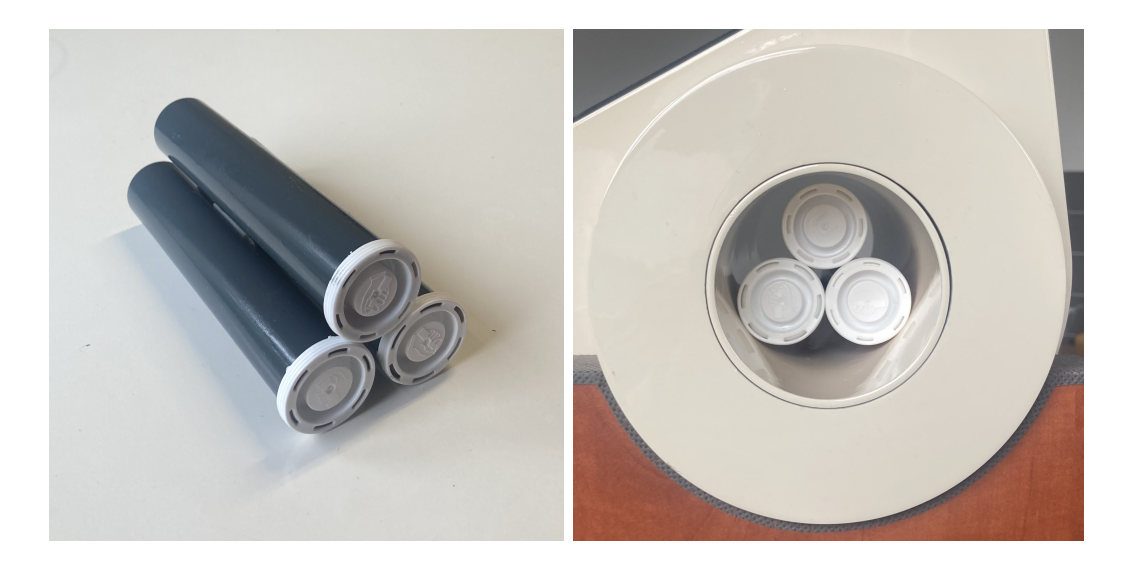

Obrázek 4.10: Vodní fantom vyrobený ze tří tubusů.

### 4.7 Elektromagnetické stínění

Jelikož celý systém pracuje s nízkou magnetickou indukcí 50  $\mu$ T, tak je velmi náchylný na okolní rušení. Nejběžnějšími zdroji tohoto rušení jsou harmonické síťových frekvencí (50 Hz). Ačkoli je polarizační cívka během fáze příjmu každé sekvence impulsů uzemněna, čímž je zajištěno významné stínění, tak v prostředí, kde je úroveň šumu větší než 10  $\mu$ V, může být užitečné externí stínění.

Toto elektromagnetické stínění bylo inspirováno návrhem společnosti Magritek, která tento box uvádí jako variantu pro snížení okolního šumu, a tedy i zvýšení kvality měřeného signálu. Stínící box byl oproti původnímu návrhu zvětšen, jelikož dřevěný stojan sondy je větší než stojan používaný firmou Magritek. Hloubka vniku elektromagnetického vlnění je nepřímo úměrná jeho frekvenci. Pro frekvence v řádech kHz činí hloubka vniku pro hliník 2,7 mm a pro stovky Hz 8,5 mm. Stínění, jehož tloušťka stěny je rovna hloubce vniku se nepožaduje za dostatečné, jelikož zeslabuje pole pouze přibližně  $2.73\times$ . Aby bylo tedy dosaženo dostatečného zeslabení, byla zvolena tloušťka hliníku 10 mm. Návrh tohoto stínění je uveden v příloze F. [\[27\]](#page-66-1)

Byla naměřena hodnota okolního šumu bez stínění a následně za použití stínění. Stínění bylo uzemněno na zem cívky  $B_1$ . Sonda Terranova MRI je stíněna hliníkovým boxem pouze ze čtyř stran. Jelikož cílem je odstínit frekvence v maximálních řádech kHz, tak vlnová délka je dostatečně veliká, aby otvor při správné orientaci neměl na účinnost stínění vliv. Nicméně je klíčové, aby sonda byla vůči hliníkovému boxu správně natočena, aby stínění mělo žádoucí efekt. Fotografie měření ve stínícím boxu lze vidět na obrázku [4.11.](#page-45-0)

<span id="page-45-0"></span>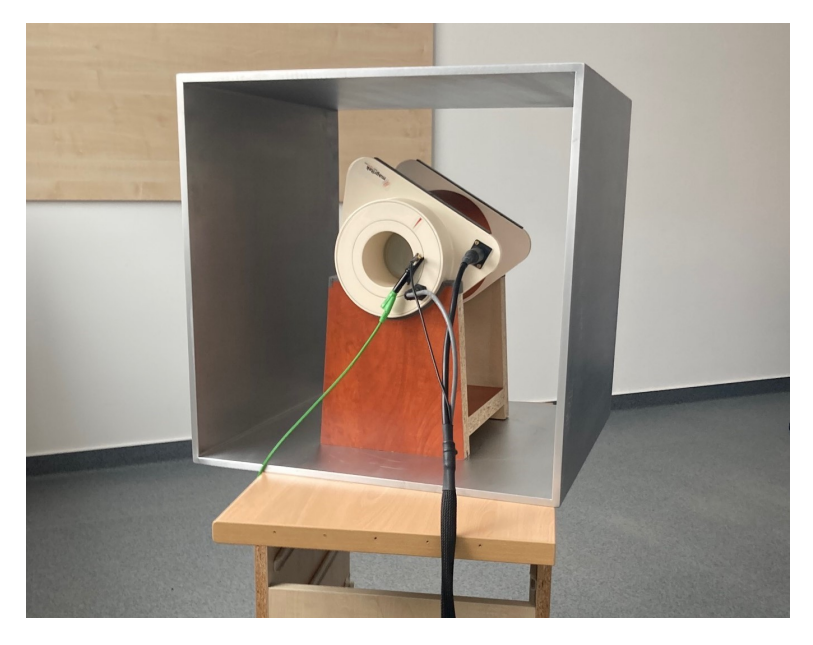

**Obrázek 4.11:** Snímek z měření se systémem Terranova MRI v hliníkovém stínícím boxu.

## 5 Výsledky

Tato kapitola shrnuje naměřené výsledky při jednotlivých experimentech. Data byla uložena z programu Prospa a následně byla zpracována v softwaru Matlab. Na naměřených výsledcích je demonstrován vliv umístění sondy a jejího natočení na získané výsledky. V rámci výsledků jsou také prezentovány 2D obrazy řezů různých vodních fantomů. Nakonec je popsán efekt elektromagnetického stínění na hladinu naměřeného šumu. Na základě těchto výsledků byly vytvořeny ukázkové protokoly, které jsou uvedeny v příloze D a E.

### 5.1 Umístění sondy a podmínky měření

Měřicí sonda byla umístěna na speciální dřevěný podstavec tak, aby sonda byla co nejdále od všech kovových předmětů, zdí i podlahy. Předem byla na vybraném místě pomocí mobilní aplikace změřena hodnota magnetické indukce, která činila přibližně  $55 \mu$ T. Sonda byla následně natočena tak, aby cívka byla umístěna kolmo na sever (viz obrázek [5.1\)](#page-46-0). V neposlední řadě byl použit 3D kompas magnaprobe na natočení cívky ve žlabu stojanu tak, aby šipka na sondě kopírovala směr magnetických siločar, jak lze vidět na obrázku [5.2.](#page-47-0)

<span id="page-46-0"></span>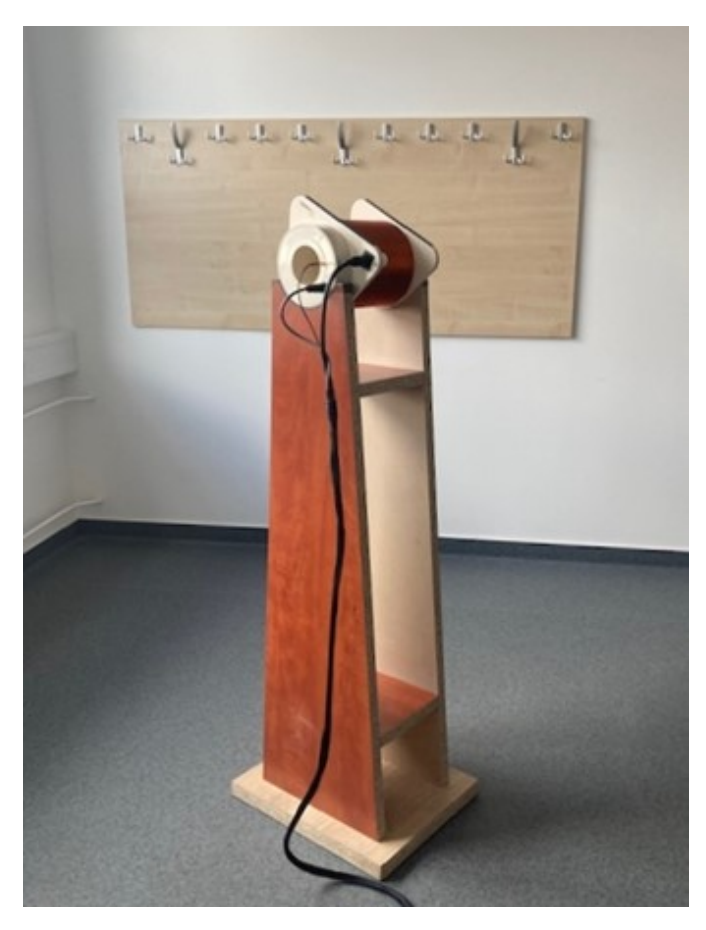

**Obrázek 5.1:** Umístění sondy v prostoru na speciálním podstavci kolmo na sever.

<span id="page-47-0"></span>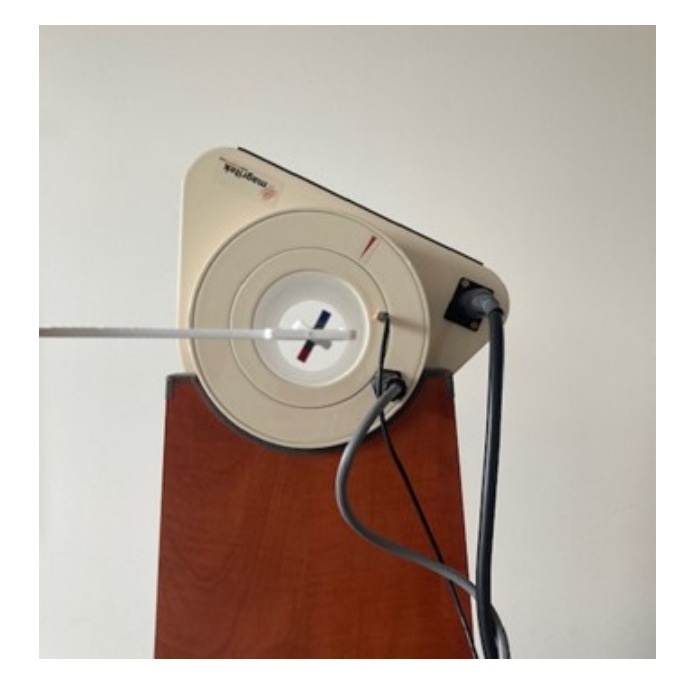

Obrázek 5.2: Natočení sondy ve žlabu pomocí 3D kompasu po směru magnetických siločar.

### 5.2 Analyse Coil

Výsledkem základního experimentu Analyse Coil byl graf, který lze pozorovat na obrázku [5.3.](#page-48-0) Výstupní hodnoty kapacity, indukce a frekvence cívky  $B_1$  jsou uvedeny v tabulce [5.1.](#page-47-1)

| Výstupní parametr  | Hodnota parametru     |  |
|--------------------|-----------------------|--|
| Kapacita $C_{B_1}$ | $(4,43\pm0,02)$ nF    |  |
| Indukčnost $L$     | $(0,3738\pm0,0005)$ H |  |
| Frekvence $f_0$    | $(3910 \pm 10)$ Hz    |  |

<span id="page-47-1"></span>Tabulka 5.1: Výstupní parametry cívky  $B_1$  z experimentu Analyse Coil.

<span id="page-48-0"></span>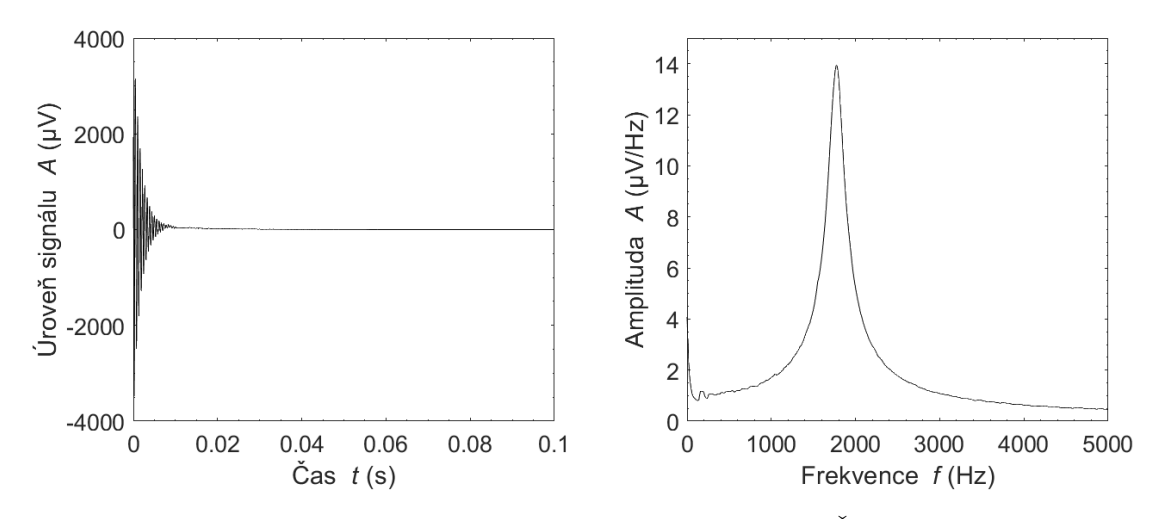

Obrázek 5.3: Výsledek experimentu Analyse Coil. Vlevo: Casová oblast. Vpravo: Frekvenční oblast.

#### 5.3 Monitor Noise

Hlavním ukazatelem úrovně okolního šumu je experiment Monitor Noise, jehož výstupem je graf znázorňující šum v časové a frekvenční oblasti. RMS hodnota šumu pro nastavení sondy kolmo na sever činila 8,4  $\mu$ V. Vliv správného otočení sondy je znázorněn srovnáním s obrázkem [5.4,](#page-48-1) kde lze vidět hodnotu šumu při otočení sondy ve směru na sever. Obrázek [5.5](#page-49-0) naopak ukazuje výstup při správné orientaci sondy, tedy ve směru kolmo na sever.

<span id="page-48-1"></span>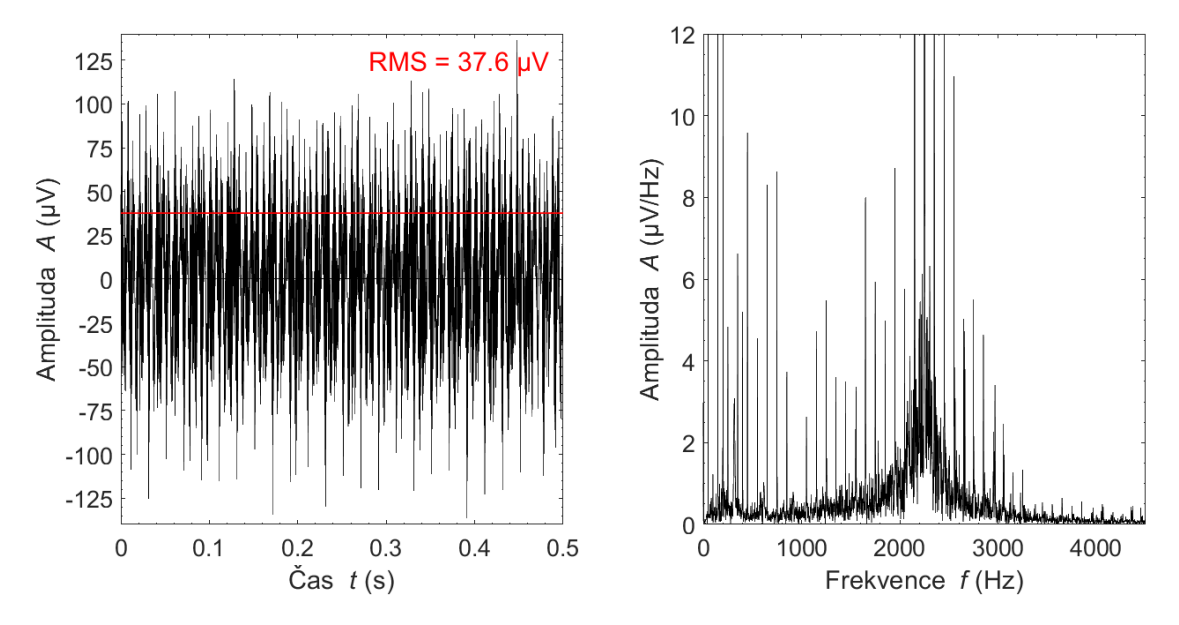

Obrázek 5.4: Výstup experimentu Monitor Noise při orientaci na sever. Vlevo: Casová oblast. Vpravo: Frekvenční oblast.

<span id="page-49-0"></span>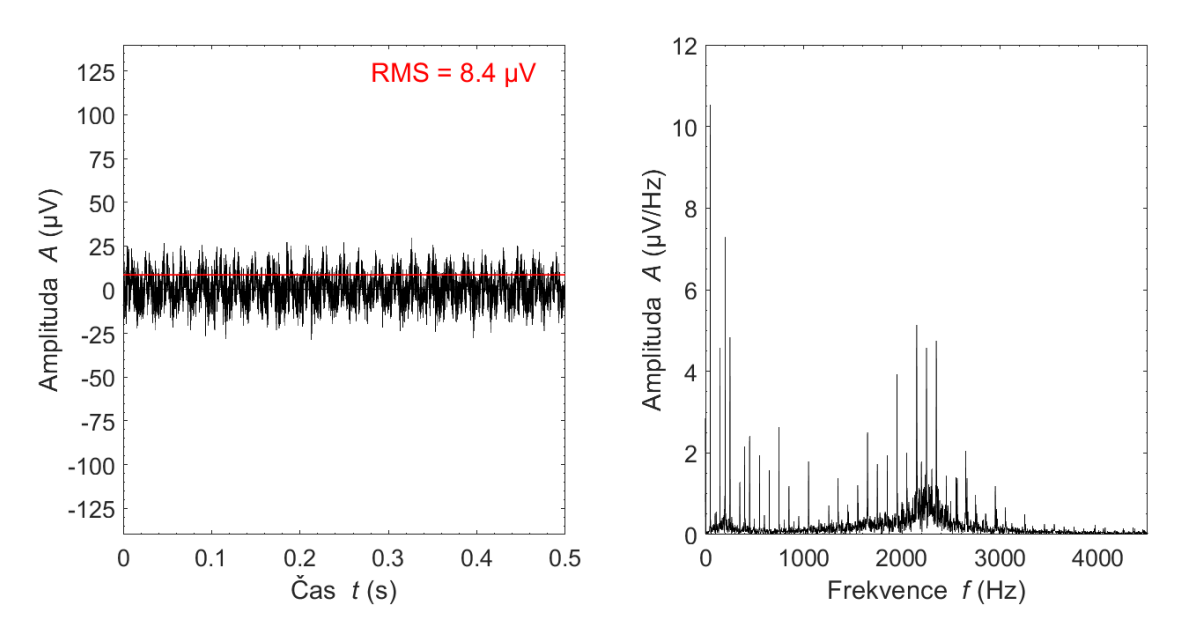

Obrázek 5.5: Výstup experimentu Monitor Noise při orientaci kolmo na sever. Vlevo: Časová oblast. Vpravo: Frekvenční oblast.

#### 5.4 Auto Tune

Dalším provedeným experimentem byl Auto Tune, jehož výstupem je 2D graf s rezonanční oblastí. Výsledky tohoto experimentu v různých podmínkách jsou uvedeny na obrázku [5.6](#page-50-0) a [5.7.](#page-50-1) Obrázek 5.6 ukazuje výslednou rezonanční oblast v 2D grafu při měření v místě s magnetickou indukcí  $B_0$  pohybující se okolo 55  $\mu$ T. Pro tuto hodnotu magnetické indukce byla vyčtena z grafu ladicí kapacita 8 nF. Obrázek [5.7](#page-50-1) zobrazuje rezonanční oblast naměřenou v poli s magnetickou indukcí  $B_0$  s hodnotou okolo 43  $\mu$ T. Pro tuto hodnotu magnetické indukce byla vyčtena z grafu ladicí kapacita 15 nF.

Dle vzorce [2.3](#page-20-0) byla určena teoretická hodnota Larmorovy frekvence pro naměřenou hodnotu magnetické indukce 55  $\mu$ T a 43  $\mu$ T.

$$
f_1 = \gamma \cdot B_0 = 42, 58 \cdot 10^6 \cdot 55 \cdot 10^{-6} = 2341, 9 \text{ Hz}
$$
  
 $f_2 = \gamma \cdot B_0 = 42, 58 \cdot 10^6 \cdot 43 \cdot 10^{-6} = 1830, 9 \text{ Hz}$ 

Dle vzorce [2.4](#page-20-1) byla určena teoretická hodnota ladicí kapacity na základě vypočtené Larmorovy frekvence a indukčnosti a kapacity cívky  $B_1$ , které jsou uvedeny v tabulce [5.1.](#page-47-1)

$$
C_1 = \frac{1}{(2\pi f)^2 \cdot L} - C_{B_1} = \frac{1}{(2\pi \cdot 2341, 9)^2 \cdot 0,3738} - 4,43 \cdot 10^{-9} = 7,92 \text{ nF}
$$
  

$$
C_2 = \frac{1}{(2\pi f)^2 \cdot L} - C_{B_1} = \frac{1}{(2\pi \cdot 1830, 9)^2 \cdot 0,3738} - 4,43 \cdot 10^{-9} = 15,78 \text{ nF}
$$

Tabulka [5.2](#page-50-2) shrnuje výstupní parametry softwaru Prospa pro experiment Auto Tune při rozdílných hodnotách indukce  $B_0$ .

<span id="page-50-2"></span>Tabulka 5.2: Výstupní parametry experimentu Auto Tune v softwaru Prospa pro různé hodnoty magnetické indukce.

| Výstupní parametr          | Hodnota parametru |            |
|----------------------------|-------------------|------------|
| Magnetická indukce $B_0$   | 55 $\mu$ T        | 43 $\mu$ T |
| Ladicí kapacita $C$        | $8\;nF$           | $15$ nF    |
| Rezonanční frekvence $f_0$ | 2334,88 Hz        | 1895,65 Hz |

<span id="page-50-0"></span>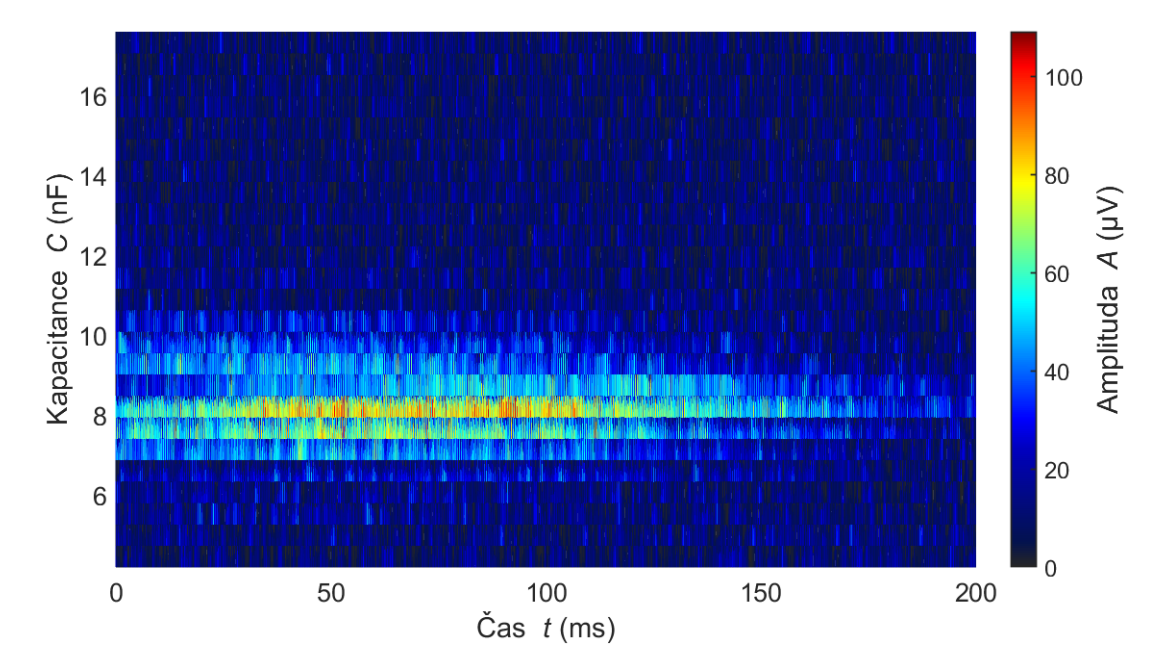

Obrázek 5.6: Výsledek experimentu Auto Tunes rezonanční oblastí při ladicí kapacitě 8 nF a při magnetické indukci zemského pole přibližně 55  $\mu$ T.

<span id="page-50-1"></span>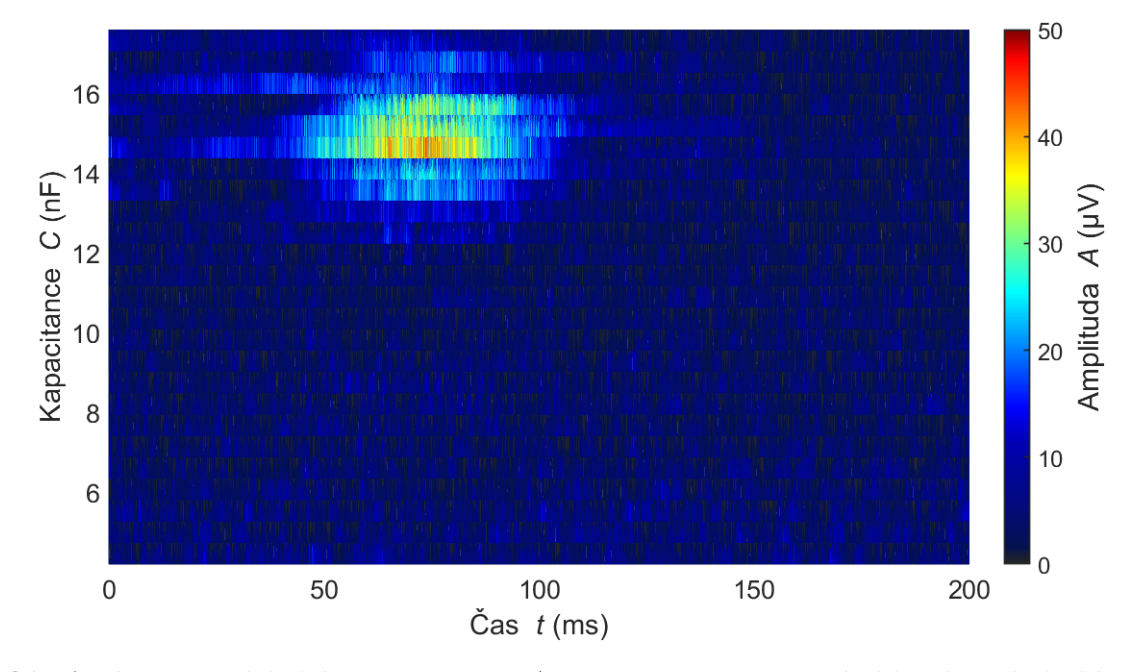

Obrázek 5.7: Výsledek experimentu Auto Tunes rezonanční oblastí při ladicí kapacitě 15 nF a při magnetické indukci zemského pole přibližně 43  $\mu$ T.

### 5.5 Auto Shim

Úspěšným výstupem funkce Auto Shim je graf, který lze vidět na obrázku [5.8.](#page-51-0) Tento graf ukazuje nárůst amplitudy v závislosti na iteraci. Hodnoty proudových gradientů x, y a z při úspěšném shimovacím procesu jsou uvedeny v tabulce [5.3](#page-51-1) spolu s dalšími výstupy experimentu.

| Výstupní parametr            | Hodnota parametru |  |
|------------------------------|-------------------|--|
| Gradient x                   | $-19,30 \mu$ T/m  |  |
| Gradient y                   | 7,39 $\mu$ T/m    |  |
| Gradient z                   | 4,15 $\mu$ T/m    |  |
| Maximální dosažená amplituda | 72,78             |  |
| Počet iterací                | 92                |  |
| Cas průběhu experimentu      | 00:13:07          |  |

<span id="page-51-1"></span>Tabulka 5.3: Výstupní parametry experimentu Auto Shim.

<span id="page-51-0"></span>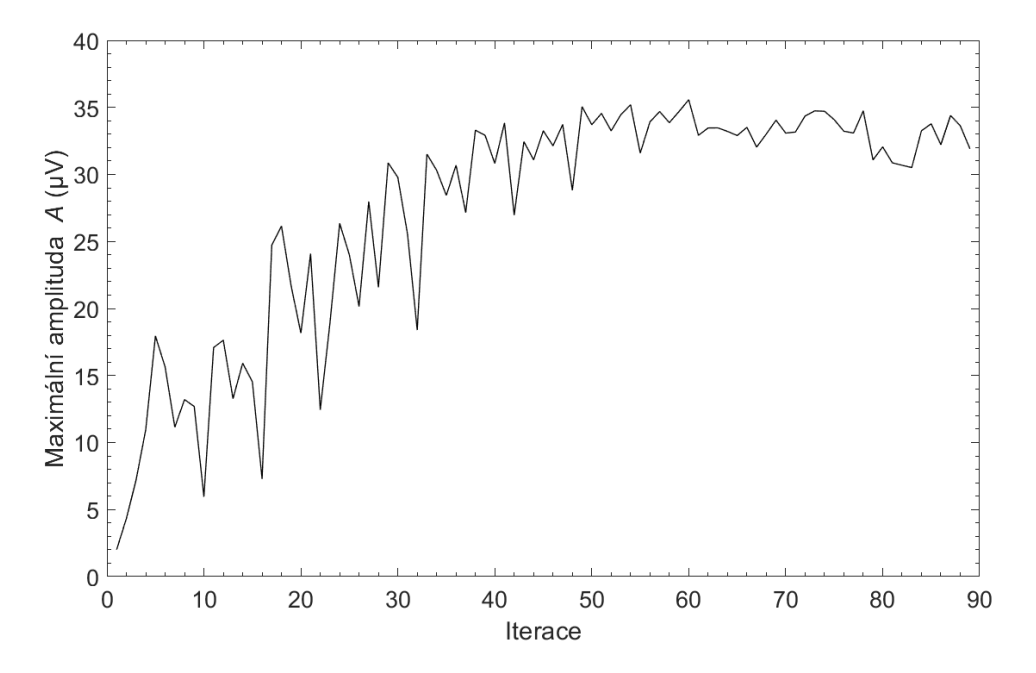

Obrázek 5.8: Graf úspěšného výstupu shimovacího procesu.

#### 5.6 Pulse and Collect

Vliv funkce Auto Shim na výsledek experimentu Pulse and Collect je patrný z obrázků [5.9](#page-52-0) a [5.10.](#page-52-1) Na těchto obrázcích jsou grafy signálu volné precese a magnetické spektrum před a po aplikaci shimovacího procesu. Na obrázku [5.9](#page-52-0) lze vidět pík o amplitudě  $16.5 \mu\text{V}/\text{Hz}$ . Po aplikaci funkce Auto Shim se amplituda signálu navýšila a dosáhla hodnoty 93  $\mu$ V/Hz a odstup signálu od šumu byl tak mnohonásobně navýšen. Šířka píku pro -3 dB od maxima (tedy zhruba 66  $\mu$ V/Hz) činí pro případ po shimování 0,9 Hz.

<span id="page-52-0"></span>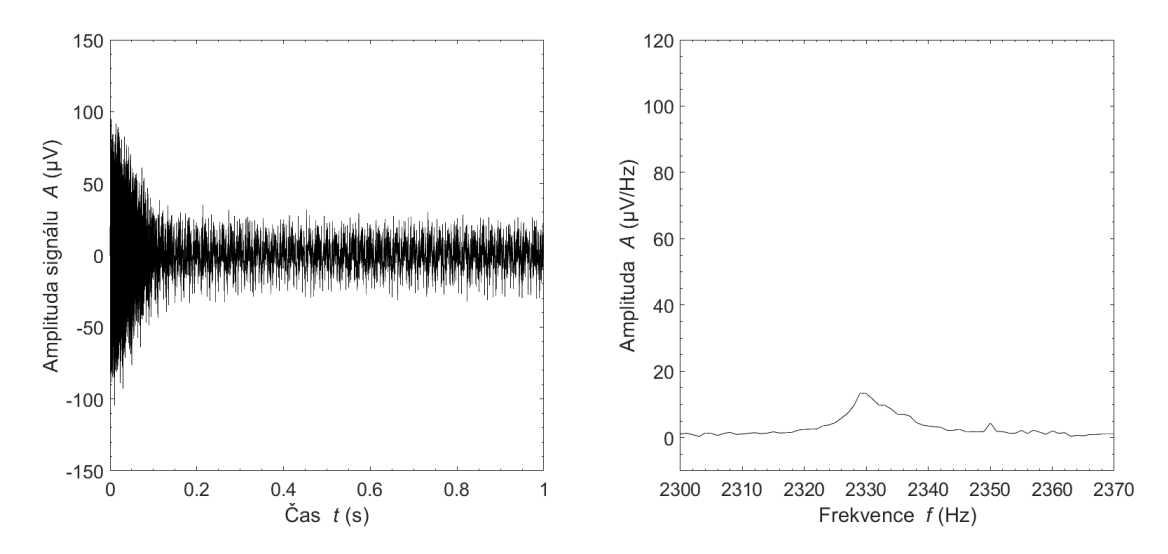

Obrázek 5.9: Výstupní grafy experimentu Pulse and Collect před procesem Auto Shim. Vlevo: Signál volné precese (FID). Vpravo: Frekvenční spektrum.

<span id="page-52-1"></span>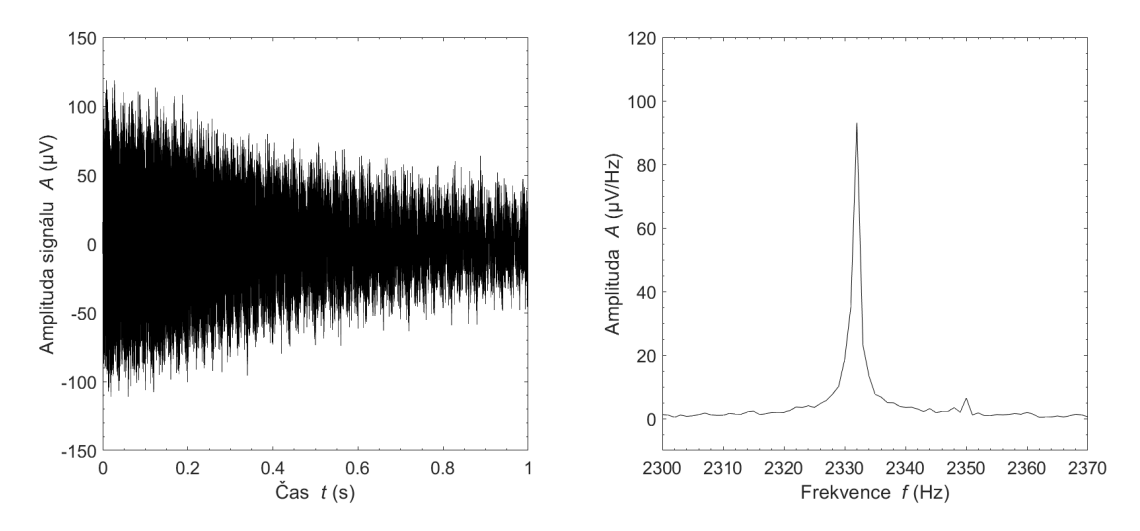

**Obrázek 5.10:** Výstupní grafy experimentu Pulse and Collect po procesu Auto Shim. Vlevo: Signál volné precese (FID). Vpravo: Frekvenční spektrum.

### 5.7  $B_1$  Duration

Výsledek experimentu  $B_1$  Duration lze vidět na obrázku [5.11.](#page-53-0) Amplituda FID signálu dosahuje svého maxima v čase 1,5 s. Minima poté dosahuje amplituda FID signálu v čase  $3$  s. Délka  $90^\circ$  pulzu činí tedy  $1.5$  s a délka  $180^\circ$  pulzu činí  $3$  s.

<span id="page-53-0"></span>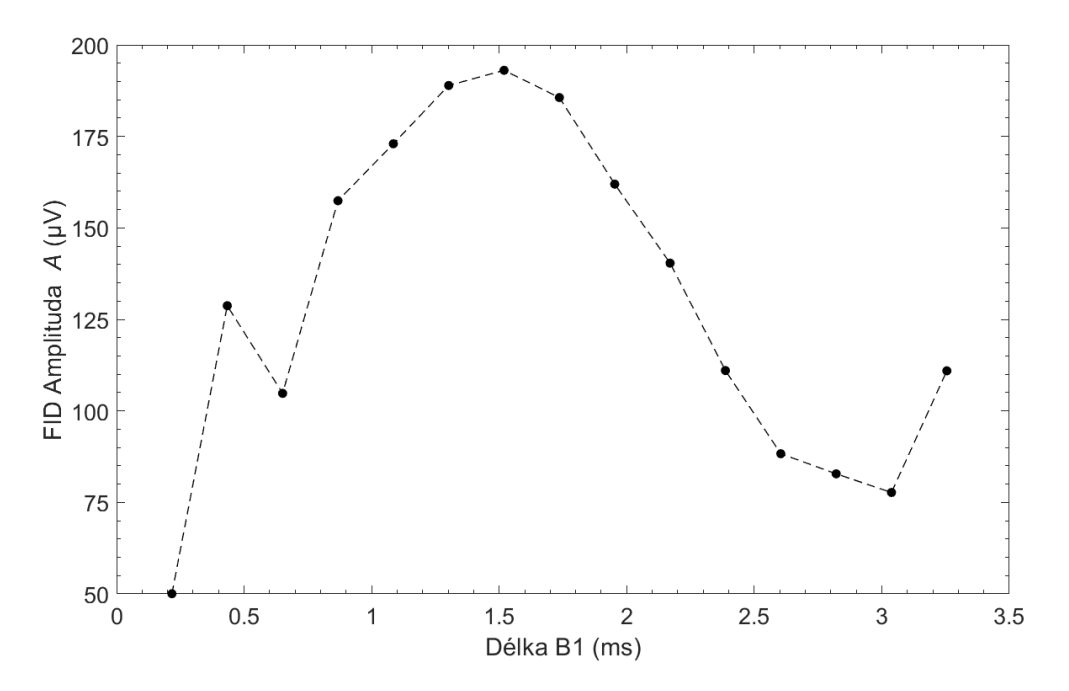

Obrázek 5.11: Výstupní graf experimentu  $B_1$  Duration. Závislost úrovně signálu na délce pulzu  $B_1$ .

### 5.8 Gradient Echo Imaging

V rámci experimentu Gradient Echo Imaging byly zobrazeny 3 různé fantomy na-plněné vodou (viz obrázek [5.12\)](#page-53-1). Prvním fantomem byla láhev s kruhovým průřezem a objemem 550 ml. Další fantom byl vyroben ze 3 tubusů. Poslední použitý fantom byl vyroben z nádoby ve tvaru válce a 6 zkumavek.

<span id="page-53-1"></span>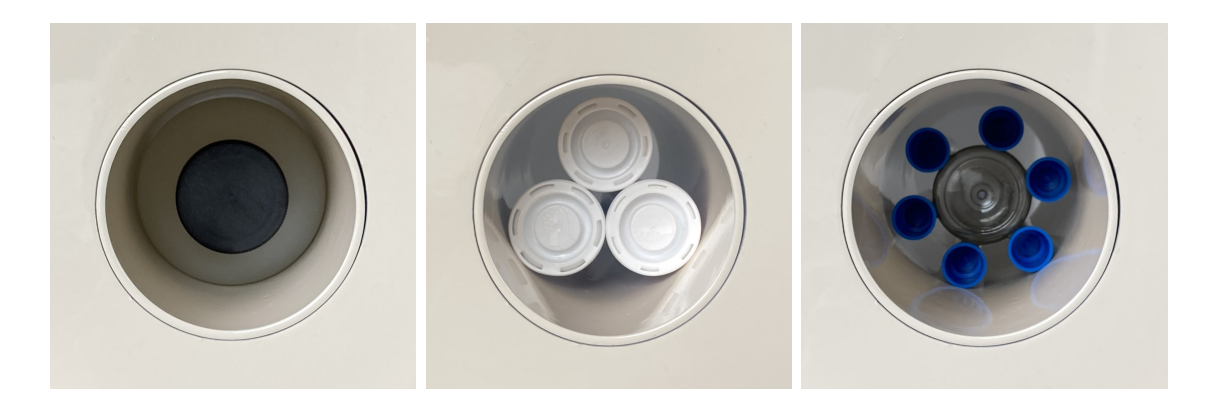

Obrázek 5.12: Vodní fantomy použity pro 2D zobrazování pomocí sekvence Gradient Echo.

Nefiltrované výsledky 2D zobrazovaní fantomu láhve pomocí sekvence Gradient Echo jsou uvedeny na obrázku [5.13.](#page-54-0) Na obrázku [5.14](#page-54-1) je zobrazen výsledek s použitím sinusového filtru dle vzorce [4.1.](#page-43-0) Experiment byl proveden s parametry Matrix size  $32 \times 16$ , FOV  $120 \times 120$  mm, Polarization Duration 1500 s, Bandwidth 64 Hz, Repetition Time 3,8 s, Number of scans 4.

<span id="page-54-0"></span>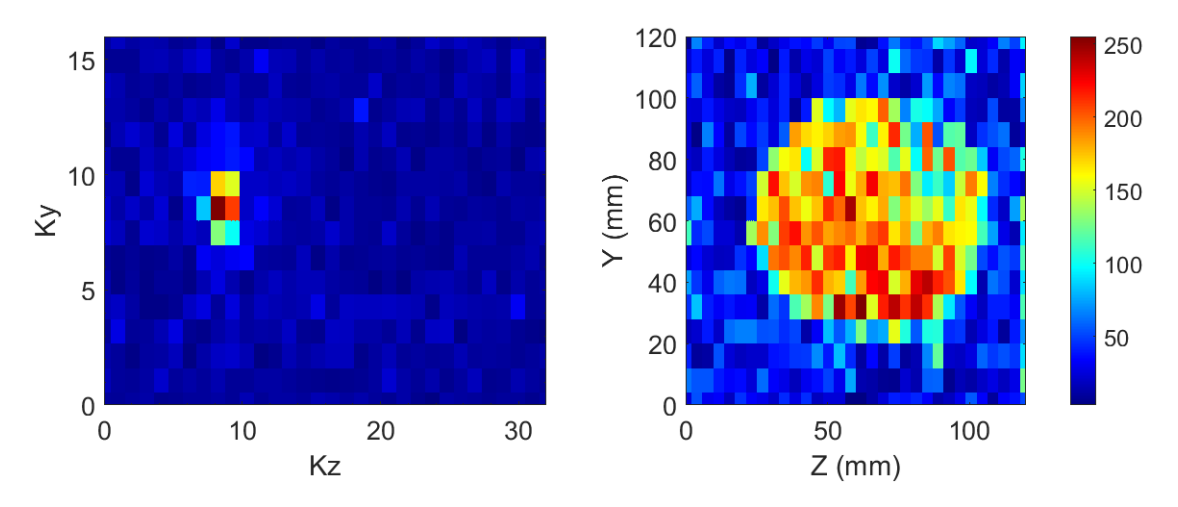

Obrázek 5.13: Vlevo: K-prostor. Vpravo: Výstupní 2D obraz řezu láhve pomocí experimentu Gradient Echo Imaging bez filtrování.

<span id="page-54-1"></span>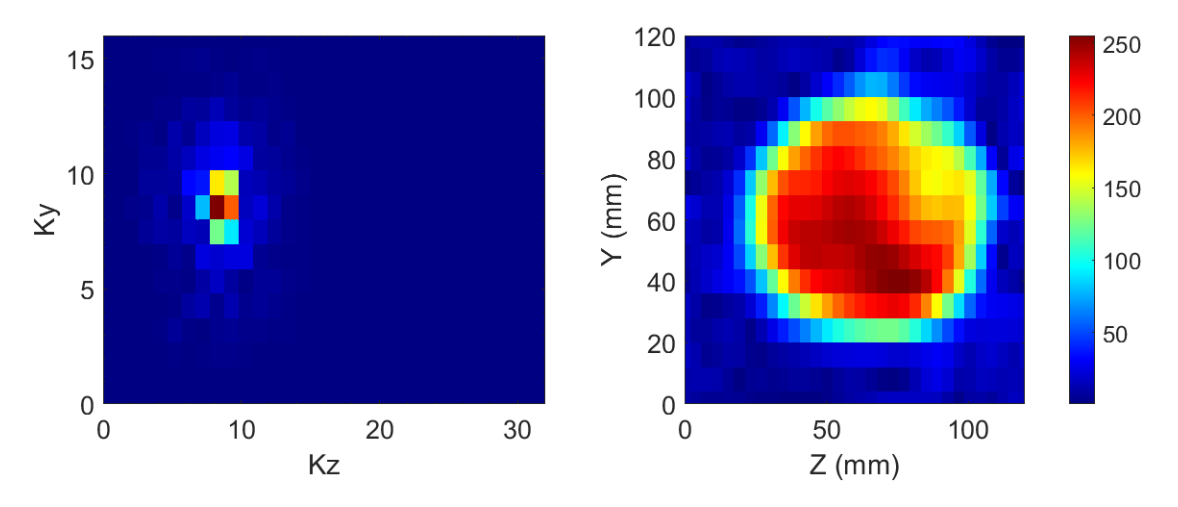

Obrázek 5.14: Vlevo: K-prostor. Vpravo: Výstupní 2D obraz řezu láhve pomocí experimentu Gradient Echo Imaging po aplikaci filtru.

Dalším zobrazovaným fantomem byly 3 tubusy naplněné vodou. Výsledek 2D zobrazování tohoto fantomu bez filtrace je uveden na obrázku [5.15.](#page-55-0) Výsledek zob-razování po použití sinusového filtru je na obrázku [5.16.](#page-55-1) Experiment byl proveden s parametry Matrix size  $32 \times 16$ , FOV  $120 \times 120$  mm, Polarization Duration 3000 s, Bandwidth 64 Hz, Repetition Time 4 s, Number of scans 5.

<span id="page-55-0"></span>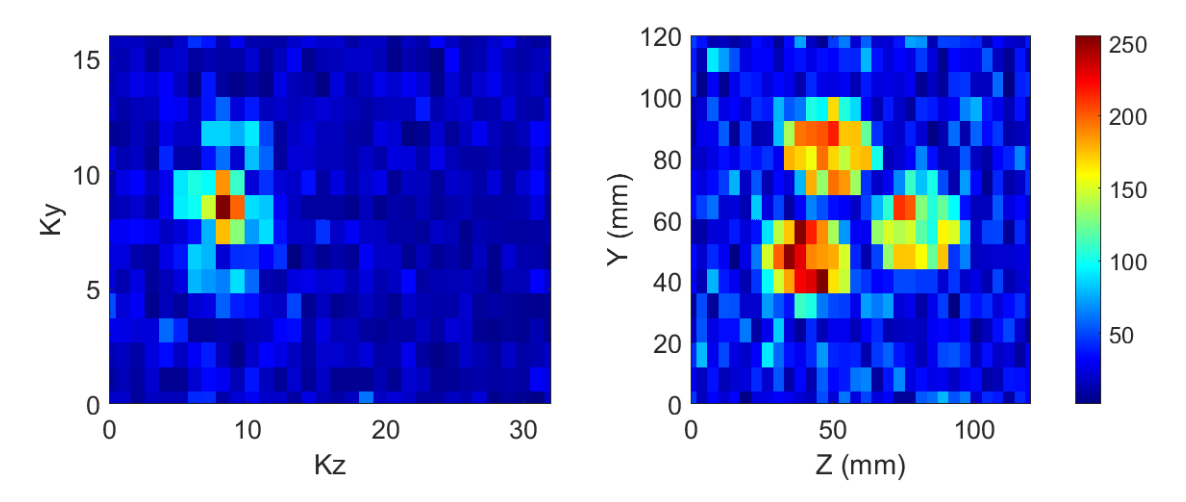

Obrázek 5.15: Vlevo: K-prostor. Vpravo: Výstupní 2D obraz řezu fantomu ze tří tubusů pomocí experimentu Gradient Echo Imaging bez filtrování.

<span id="page-55-1"></span>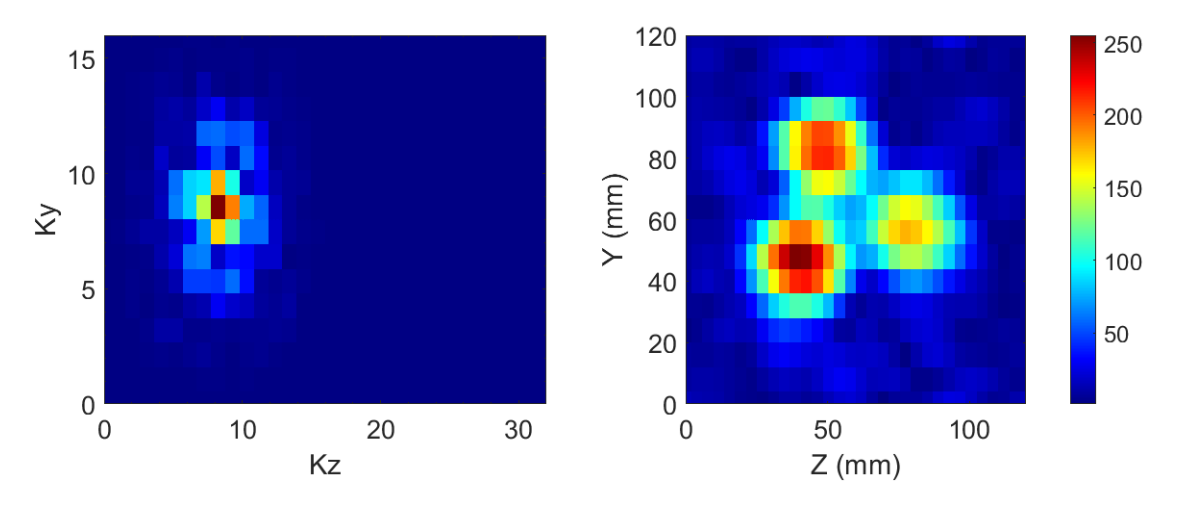

Obrázek 5.16: Vlevo: K-prostor. Vpravo: Výstupní 2D obraz řezu fantomu ze tří tubusů pomocí experimentu Gradient Echo Imaging po aplikaci filtru.

Výsledky zobrazování fantomu v podobě válcovité nádoby a šesti zkumavek jsou uvedeny na obrázku [5.17.](#page-56-0) Výsledky tohoto zobrazování za použití sinusového filtru jsou uvedeny na obrázku [5.18.](#page-56-1) Při tomto zobrazování byly vodou naplněny pouze zkumavky po obvodu fantomu. Experiment byl proveden s parametry Matrix size  $64 \times 32$ , FOV  $120 \times 120$  mm, Polarization Duration 3000 s, Bandwidth 32 Hz, Repetition Time 5,4 s, Number of scans 5.

<span id="page-56-0"></span>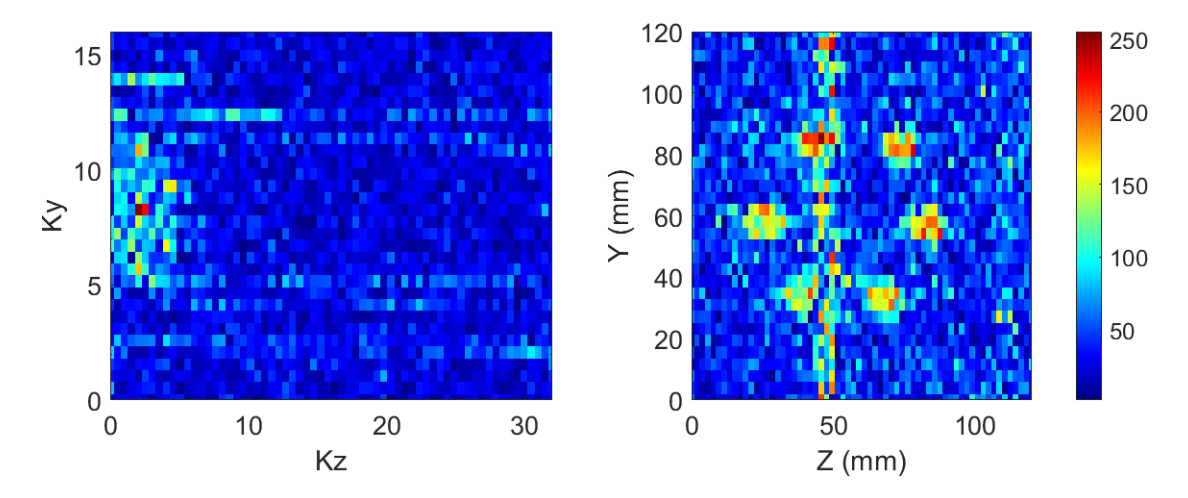

Obrázek 5.17: Vlevo: K-prostor. Vpravo: Výstupní 2D obraz řezu fantomu s šesti vodou naplněnými zkumavkami pomocí experimentu Gradient Echo Imaging bez filtrování.

<span id="page-56-1"></span>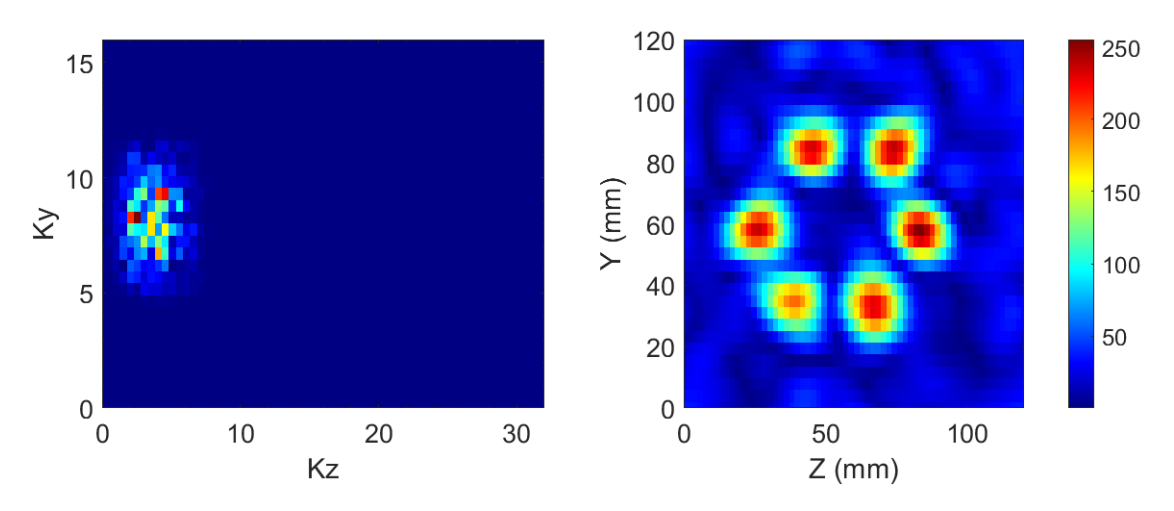

Obrázek 5.18: Vlevo: K-prostor. Vpravo: Výstupní 2D obraz řezu fantomu s šesti vodou naplněnými zkumavkami pomocí experimentu Gradient Echo Imaging po aplikaci filtru.

Výsledky zobrazování fantomu v podobě válcovité nádoby a 6 zkumavek jsou uvedeny na obrázku [5.19.](#page-57-0) Výsledky tohoto zobrazování za použití sinusového fil-tru jsou uvedeny na obrázku [5.20.](#page-57-1) Při tomto zobrazování byl vodou naplněn střed fantomu a 3 zkumavky po obvodu. Experiment byl proveden s parametry Matrix size  $64 \times 32$ , FOV  $120 \times 120$  mm, Polarization Duration 3000 s, Bandwidth 32 Hz, Repetition Time 5,4 s, Number of scans 5.

<span id="page-57-0"></span>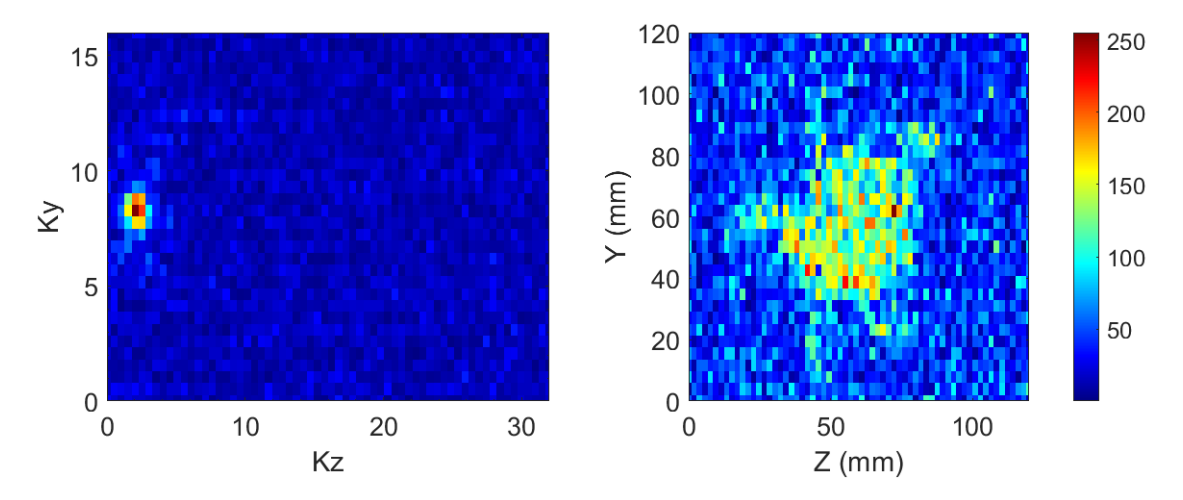

Obrázek 5.19: Vlevo: K-prostor. Vpravo: Výstupní 2D obraz řezu fantomu s vodou naplněným středem a třemi zkumavkami po obvodu pomocí experimentu Gradient Echo Imaging bez filtrování.

<span id="page-57-1"></span>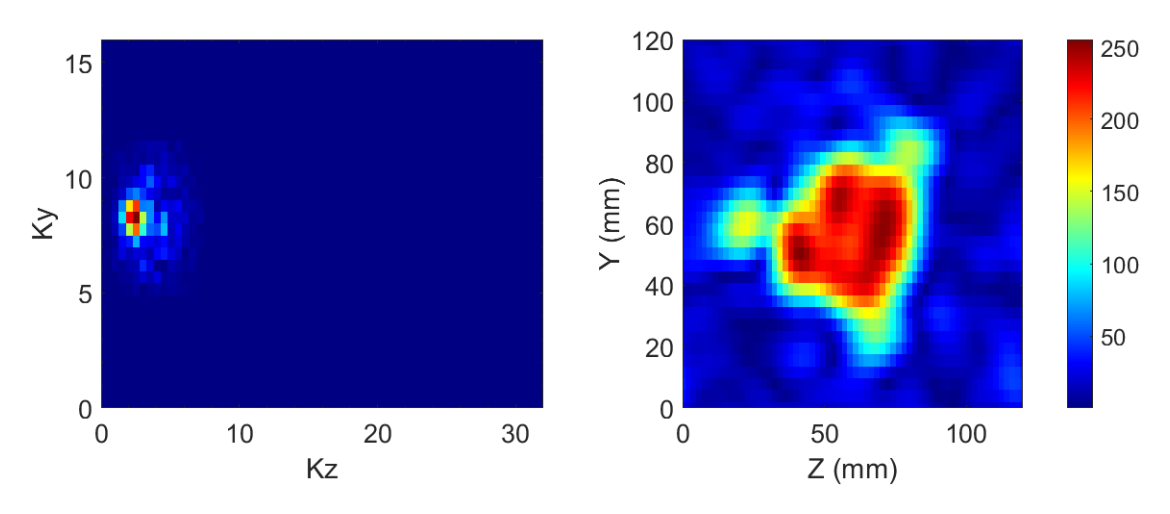

Obrázek 5.20: Vlevo: K-prostor. Vpravo: Výstupní 2D obraz řezu fantomu s vodou naplněným středem a třemi zkumavkami po obvodu pomocí experimentu Gradient Echo Imaging po aplikaci filtru.

### 5.9 Elektromagnetické stínění

Jako elektromagnetické stínění byl využit na zakázku vyrobený hliníkový box s tloušťkou stěny 10 mm, který byl inspirován návrhem společnosti Magritek (viz příloha F). Měření bylo provedeno nejdříve bez stínícího boxu a následně bylo totožné měření se stejným umístěním a natočením sondy provedeno ve stínícím hliníkovém boxu. Tyto dva případy jsou zdokumentovány na obrázku [5.21.](#page-58-0)

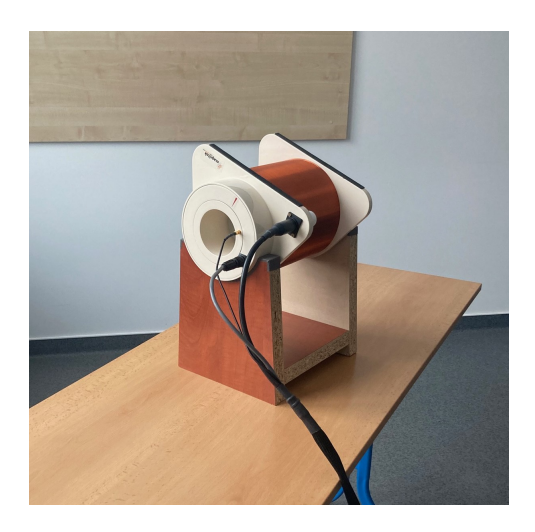

<span id="page-58-0"></span>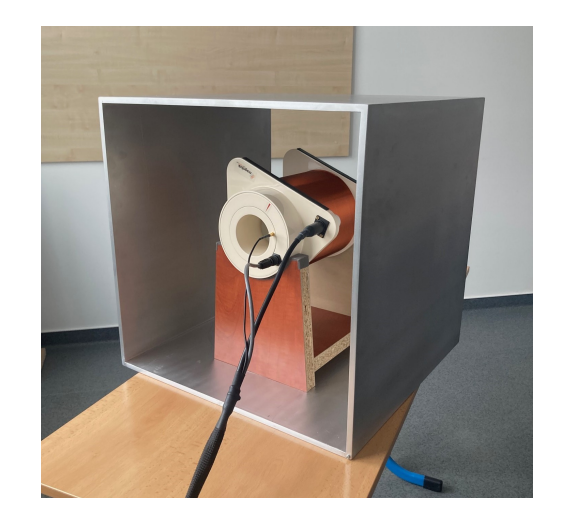

Obrázek 5.21: Vlevo: Měření bez použití hliníkového boxu. Vpravo: Měření s hliníkovým stínícím boxem.

#### 5.9.1 Monitor Noise

V rámci měření efektivity elektromagnetického stínění byl proveden experiment Monitor Noise, kterým byla změřena úroveň šumu bez stínění a následně uvnitř hliníkového boxu. Úroveň šumu bez stínění při natočení sondy kolmo na sever je uvedena na obrázku [5.22.](#page-59-0) RMS hodnota šumu činila 10,8  $\mu$ V.

<span id="page-59-0"></span>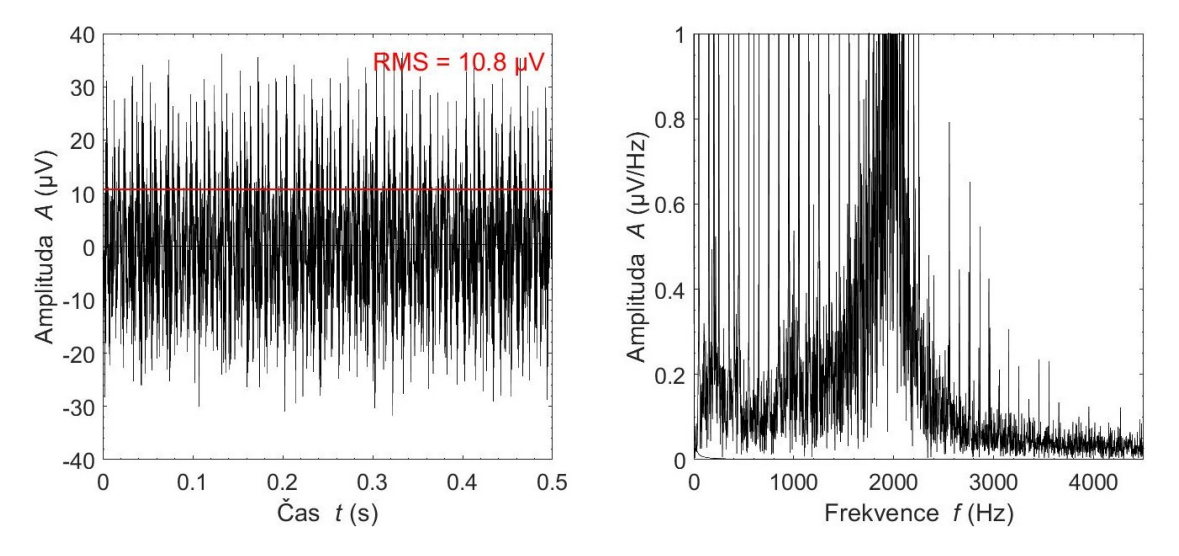

Obrázek 5.22: Výsledek experimentu Monitor Noise bez použití stínícího boxu s RMS hodnotou šumu. Vlevo: Časová oblast. Vpravo: Frekvenční oblast.

Poté byla naměřena RMS hodnota šumu za použití hliníkového stínícího boxu. Pro tento případ úroveň šumu činila 3,1  $\mu$ V. Výsledek lze pozorovat na obrázku [5.23.](#page-59-1)

<span id="page-59-1"></span>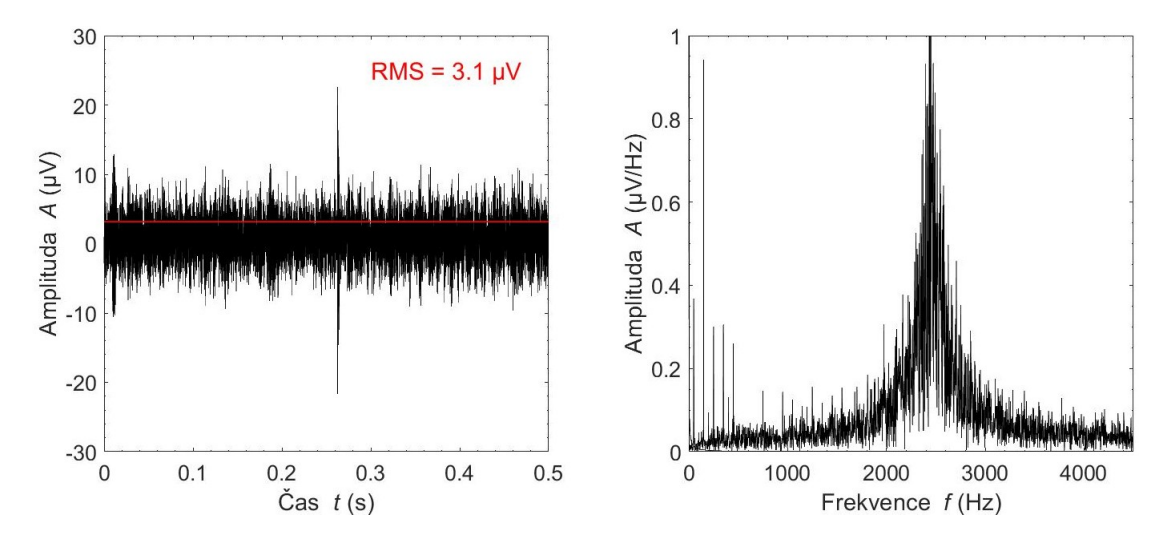

Obrázek 5.23: Výsledek experimentu Monitor Noise za použití stínícího boxu s RMS hodnotou šumu. Vlevo: Časová oblast. Vpravo: Frekvenční oblast.

### 6 Diskuse

Hlavním výstupem této bakalářské jsou dvě laboratorní úlohy určeny pro studenty předmětu Tomografické zobrazovací systémy. První úloha je zaměřena na téma Zisk a optimalizace signálu volné precese pomocí systému Terranova MRI (viz příloha B) a druhá úloha se zabývá 2D zobrazováním řezu vodního fantomu pomocí sekvence Gradient Echo Imaging (viz příloha C). Tyto úlohy byly vytvořeny na základě rozsáhlých měření se systémem Terranova MRI, která se zaměřovala především na základní fyzikální principy a vliv vstupních parametrů.

V rámci této práce byl zjištěn značný vliv umístění sondy Magritek Terranova MRI na její fungování. Měření bylo prováděno na několika místech pro srovnání vlivu okolí na měřicí systém. Při měření bylo zjištěno, že na funkci sondy má vliv několik faktorů. Jedním z nich je bezpochyby magnetická indukce zemského pole, jelikož Larmorova frekvence precese spinů kolem vektoru statického magnetického pole je přímo úměrná právě magnetické indukci (jak vyplývá ze vzorce [2.3\)](#page-20-0). Měření byla provedena na místech s různou hodnotou magnetické indukce a výsledek byl úspěšný pouze tam, kde byla hodnota dostatečně vysoká (alespoň 40  $\mu$ T). Hodnota magnetické indukce tedy musí mít určitou hodnotu, ale zároveň by měla být stálá a neměla by se v prostoru, kde probíhá měření nárazově měnit. Vysoká magnetická indukce ale jistě není zárukou úspěšného měření. Dále je nutné, aby sonda byla co nejdále (alespoň 1,5 m) od kovových předmětů popřípadě dalších zařízení, která by mohla její fungování narušit. Proto byl sestrojen speciální podstavec, který neobsahuje žádné kovové komponenty a zabezpečuje dostatečnou vzdálenost od podlahy. Samotný podstavec značně přispěl také ke snadnějšímu polohování sondy, které má na fungování celého systému naprosto zásadní vliv.

Stěžejní je směrování sondy kolmo na sever a dále natočení sondy ve žlabu po směru siločar. Orientace sondy na základě směru kompasu zprostředkovala velmi dobrou základní pozici, která pak mohla být ještě poupravena užitím funkce Monitor Noise. Experiment Monitor Noise jasně prokazuje, že hodnota šumu je přímo závislá na orientaci a natočení měřicí cívky (viz obrázek [5.4](#page-48-1) a [5.5\)](#page-49-0).

Dalším krokem měření byl experiment Auto Tune, jehož výsledky jsou pro úspěšné měření klíčové. Výstupní hodnoty této funkce závisí na homogenitě a in-dukci zemského pole. Obě hlediska lze pozorovat na obrázcích [5.6](#page-50-0) a [5.7,](#page-50-1) kde je patrné, že rezonanční oblast při 55  $\mu$ T je širší a zároveň je v 2D grafu umístěna níže, než jak je tomu na obrázku [5.7](#page-50-1) pro magnetickou indukci 43  $\mu$ T. Síře rezonanční oblasti přímo souvisí s homogenitou zemského magnetického pole, tedy čím je oblast širší, tím je pole homogennější. Poloha rezonanční oblasti zase závisí na magnetické indukci. Ze vzorce [2.4](#page-20-1) vyplývá, že čím je nižší rezonanční frekvence, tím musí být zákonitě vyšší ladicí kapacita. V případě, že se rezonanční frekvence rovná Larmorově frekvenci, je hodnota kapacity závislá i na hodnotě magnetické indukce nepřímo úměrně. Tedy pro velmi nízké hodnoty magnetické indukce (pod 40  $\mu$ T) bychom získali vysokou hodnotu ladicí kapacity, a tak by se v rámci 2D grafu dostala odezva mimo rozsah  $(17 \text{ nF})$  a nebylo by možné pozorovat žádnou rezonanční oblast. Dle vzorce [2.3](#page-20-0) byla vypočtena hodnota Larmorovy frekvence. Do vzorce byla dosazena hodnota magnetické indukce v místě měření, která byla naměřena pomocí mobilní aplikace a gyromagnetická konstanta pro vzorek vody. Vypočtená hodnota Larmorovy frekvence pro magnetickou indukci 55  $\mu$ T činila 2341,9 Hz a hodnota stanovená softwarem Prospa činila 2334,88 Hz. Mírná odchylka od vypočtené Larmorovy frekvence může být způsobena nepřesným naměřením hodnoty magnetického pole nebo změnou magnetické indukce počas měření.

Po stanovení hodnot ladicí kapacity a rezonanční frekvence byl proveden expe-riment Auto Shim, jehož výstup lze pozorovat na obrázku [5.8.](#page-51-0) Tento experiment má veliký podíl na zesílení úrovně měřeného signálu (viz obrázky [5.9](#page-52-0) a [5.10\)](#page-52-1). Tato funkce závisí přímo na výsledku experimentu Auto Tune, a tedy i na správné poloze sondy. Hlavní je při tomto experimentu zvolit vhodné vstupní hodnoty, a to především nulové proudové gradienty. Při neúspěšném shimovacím procesu se osvědčilo změnit polohu sondy a experiment se pokusit spustit znovu. [6] [7]

Dále byl proveden experiment Pulse and Collect, kde bylo zjištěno, zdali bude možné provést různá zobrazení a popřípadě v jaké kvalitě (viz tabulka [4.5\)](#page-39-1). Z obrázků [5.9](#page-52-0) a [5.10](#page-52-1) jednoznačně plyne, že pokud nemáme ideální podmínky, tak se vyplatí využít funkci Auto Shim pro eliminaci nehomogenit a zesílení úrovně signálu. Na obrázku [5.9](#page-52-0) lze pozorovat pík o amplitudě 16,5  $\mu$ V/Hz. Po použití ex-perimentu Auto Shim je na obrázku [5.10](#page-52-1) patrné, že je úroveň píku mnohem vyšší než u předchozího obrázku a dosahuje amplitudy 93  $\mu$ V/Hz. Základním výstupním parametrem vycházejícím z funkce Pulse and Collect je šířka spektrálního píku v -3 dB od maxima, která po použití experimentu Auto Shim činí 0,9 Hz. Dle tabulky [4.5](#page-39-1) lze tedy usoudit, že s těmito výsledky je možné dosáhnout kvalitního 1D i 2D zobrazování.  $[6]$   $[7]$ 

Funkce B1 Duration je dalším nástrojem pro zesílení úrovně signálu volné pre-cese. Výstupem tohoto experimentu je graf, který lze vidět na obrázku [5.11.](#page-53-0) Z tohoto grafu lze vyčíst, že hodnota  $90^\circ$  pulzu činí 1,5 s. Tato hodnota  $90^\circ$  pulzu byla již použita v experimentu Pulse and Collect. Pokud by se ovšem hodnoty lišily, může mít přesné nastavení 90° pulzu na základě experimentu B1 Duration pozitivní vliv na amplitudu signálu volné precese.

Následně bylo provedeno 2D zobrazování se soustavou Terranova MRI. Byly zobrazeny řezy tří různých fantomů, které jsou uvedeny na obrázku [5.12.](#page-53-1) Prvním zobrazovaným fantomem byla láhev 550 ml. Na obrázku [5.13](#page-54-0) lze vidět nefiltro-vaný 2D obraz tohoto fantomu a na obrázku [5.14](#page-54-1) je uveden filtrovaný obraz tohoto

fantomu. Z obrázků je patrné, že v oblasti naplněné vodou lze pozorovat vysokou úroveň signálu, a to především díky velkému objemu láhve. Pro toto měření tedy postačilo rozlišení  $32 \times 16$  a čas polarizace 1500 ms. Dalším zobrazovaným fantomem byl fantom vyroben ze tří tubusů. Nefiltrovaný obraz tohoto fantomu lze vidět na obrázku [5.15](#page-55-0) a obraz tohoto fantomu s použitím filtru lze vidět na obrázku [5.16.](#page-55-1) Tento fantom má menší objem než fantom láhve, a tedy neposkytuje tak vysoký signál. Při tomto měření byl čas polarizace nastaven na 3000 ms z důvodu navýšení kvality získaného obrazu. Rozlišení bylo nastaveno na  $32 \times 16$ , což bylo dostačující pro rozlišení jednotlivých tubusů od sebe. Třetím zobrazovaným fantomem byl fantom vytvořený z nádoby ve tvaru válce a šesti zkumavek, kde byly vodou naplněny pouze zkumavky po obvodu. Nefiltrovaný výsledek tohoto zobrazování lze pozorovat na obrázku [5.17](#page-56-0) a filtrovaný obraz lze vidět na obrázku [5.18.](#page-56-1) Z těchto výsledků je patrné, že malý objem zkumavek způsobil nižší úroveň signálu, a tedy i vetší šum v nefiltrovaném obrazu. Správným použitím sinusového filtru byl šum odstraněn a řez jednotlivými zkumavkami je na filtrovaném obrazu zřetelně vidět. Z důvodu malého průměru jednotlivých zkumavek bylo pro toto zobrazování zvoleno rozlišení  $64 \times 32$ . Dále byl nastaven polarizační čas na 3000 ms. Poslední zobrazovanou variantou byl tentýž fantom, který měl vodou naplněnou středovou část a pouze tři zkumavky po obvodu. Výsledek tohoto zobrazování bez použití filtru je uveden na obrázku [5.19](#page-57-0) a filtrovaný obraz je uveden na obrázku [5.20.](#page-57-1) Pro zobrazení tohoto řezu bylo využity totožné vstupní parametry jako pro šest naplněných zkumavek. Veškeré obrazy byly získány za průměrování několika skenů, čímž bylo dosaženo vyšší kvality snímků.

Dalším bodem této práce bylo měření hladiny šumu za pomocí elektromagnetického stínění. Zvoleným způsobem stínění byl na zakázku vytvořený hliníkový box s tloušťkou stěny 10 mm (viz příloha F). Rušení 50 Hz má značnou hloubku pronikání, která vyžaduje silné stínění. Přední a zadní strana je ponechána otevřená pro snadný přístup a pro zajištění chlazení, což však způsobuje, že box je velmi závislý na orientaci. Návrh byl inspirován doporučeními společnosti Magritek. Změřená hladina šumu pomocí Monitor Noise experimentu před použitím stínění je uvedena na obrázku [5.22,](#page-59-0) kde RMS hodnota činí 10,8  $\mu$ V. Po použití stínění se RMS hodnota šumu redukovala na 3,1  $\mu$ V. Hliníkové stínění tedy skutečně efektivně redukuje okolní šum.

V rámci zkoumání vlivu elektromagnetického stínění na systém Terranova MRI byl proveden experiment v EMC komoře od výrobce Frankonia Germany EMC Solutions GmbH. EMC komora dokonale eliminovala okolní šum, který uvnitř komory dosahoval 2  $\mu$ V. Ovšem klíčovým problémem byl fakt, že EMC komora zároveň zeslabila magnetickou indukci zemského pole. Indukce naměřená uvnitř komory činila 17  $\mu$ T, tedy magnetické pole bylo v komoře více jak 2× zeslabeno. Ze vztahu pro Larmorovu frekvenci vychází, že čím je nižší magnetická indukce, tím je Larmorova frekvence nižší. Zároveň čím nižší je Larmorova frekvence, tím vyšší je kapacita cívky v rezonanci. A tedy pokud je kapacita příliš vysoká, může být rezonance mimo rozsah hodnot, které zobrazuje experiment Auto Tune, jež je nastavený pro minimální Larmorovu frekvenci 1750 Hz. EMC komora tedy není vhodnou metodou stínění pro tento systém.

Z důvodu zjištění vlivu umístění sondy na výsledky měření bylo absolvováno jedno měření ve venkovních prostorech. V rámci tohoto měření byla zjištěna hodnota okolního šumu 3,4  $\mu$ V, což je výrazně nižší hodnota než v budově fakulty. Ačkoli byla pozorována nízká hladina šumu, tak hodnota magnetické indukce činila ve venkovním prostředí pouze 42  $\mu$ T. Výsledek experimentu Pulse and Collect byl úspěšný a byl srovnatelný s výsledkem dosaženém na obrázku [5.10.](#page-52-1) Bylo sice zjištěno, že venkovní prostředí poskytuje obecně nižší úroveň okolního šumu, avšak nemusí být dosažena optimální hodnota magnetické indukce a homogenity magnetického pole. Při měření uvnitř budovy může být naopak systém ovlivňován rušivými zdroji ve formě elektronických zařízení.

V rámci této bakalářské práce bylo zjištěno, že úspěšnost měření je především závislá na magnetické indukci Země, homogenitě magnetického pole a okolním šumu. Hlavní limitací tohoto výukového systému je tedy především jeho citlivost na správné umístění. Dalším omezením je zjištění, že po opakovaném skenování se měřicí sonda výrazně zahřívá, a proto je nutné ji nechat vychladnout. Tato skutečnost může výrazně prodloužit celkový čas skenování. Výsledky dosažené v této práci odpovídají výsledkům protokolu dodaného výrobcem, a tedy je možné systém Terranova MRI využít k ilustraci principů magnetické rezonance při praktické výuce.

### 7 Závěr

V rámci této bakalářské práce byly vytvořeny dvě laboratorní úlohy pro studenty předmětu Tomografické zobrazovací systémy. Bylo provedeno základní měření a 2D zobrazování se systémem Magritek Terranova MRI, které je klíčovým základem pro ilustraci zobrazování magnetickou rezonanci. Byl zkoumán vliv umístění měřicí cívky na získané výsledky, čehož bylo dosaženo absolvováním četných měření v různých podmínkách.

Bylo provedeno základní měření se systémem Magritek Terranova MRI. V rámci toho byl zkoumán vliv umístění a natočení cívky na úroveň okolního šumu. Byla určena hodnota Larmorovy frekvence a také kapacity laděného obvodu. Po naladění obvodu byly kompenzovány nehomogenity zemského pole pomocí experimentu Auto Shim. Po tomto experimentu byl získán signál volné precese o amplitudě 93 µV a šířce spektrálního píku 0,9 Hz při poklesu o -3 dB od maxima. Při této šířce spektrálního píku lze dle návodu k této úloze dosáhnout kvalitního 1D i 2D zobrazování.

Následně bylo provedeno 2D zobrazování pomocí sekvence Gradient Echo Imaging. Byly zobrazeny celkem 3 fantomy naplněné vodou. Bylo zjištěno, že poskytovaný signál závisí na objemu vody ve vzorku, ale hlavně na správném nastavení měřicího systému. Navýšením polarizačního času, zvýšením počtu skenů nebo zvýšením rozlišení lze značně zvýšit kvalitu obrazu, ale zároveň se tím prodlouží čas zobrazování. Je tedy třeba volit kompromis mezi kvalitou obrazu a časem skenování.

Dosažené výsledky odpovídají výsledkům měřicího protokolu, který byl dodán výrobcem, a tedy systém mohl být úspěšně využit při dalších experimentech, které zahrnují zobrazování MRI. Zároveň je ale stále nutné pozorovat faktory ovlivňující funkci systému a volit vhodná opatření, aby procentuální úspěšnost měření byla co možná nejvyšší.

### Seznam použité literatury

- 1. VOMÁČKA, Jaroslav. Zobrazovací metody pro radiologické asistenty. Druhé, doplněné vydání. Olomouc: Univerzita Palackého v Olomouci, 2015. ISBN 978-80-244-4508-3.
- 2. Basic principles of magnetic resonance imaging. Progress in Cardiovascular Diseases. 1999, roč. 42, č. 2, s. 149–156. ISSN 0033-0620. Dostupné z DOI: [https:](https://doi.org/https://doi.org/10.1016/S0033-0620(99)70014-9) [//doi.org/10.1016/S0033-0620\(99\)70014-9](https://doi.org/https://doi.org/10.1016/S0033-0620(99)70014-9). Advances in Coronary Imaging.
- 3. DRASTICH, Aleš. Tomografické zobrazovací systémy. Brno: Vysoké učení technické v Brně, Fakulta elektrotechniky a informatiky, Ústav biomedicínského inženýrství, 2004. ISBN 80-214-2788-4.
- 4. Fourier Transform (FT). [B.r.]. Dostupné také z: [https://mriquestions.](https://mriquestions.com/fourier-transform-ft.html) [com/fourier-transform-ft.html](https://mriquestions.com/fourier-transform-ft.html).
- 5. AUDIO, NTi. Fast Fourier Transform (FFT). [B.r.]. Dostupné také z: [https:](https://www.nti-audio.com/en/support/know-how/fast-fourier-transform-fft) [//www.nti-audio.com/en/support/know-how/fast-fourier-transform](https://www.nti-audio.com/en/support/know-how/fast-fourier-transform-fft)[fft](https://www.nti-audio.com/en/support/know-how/fast-fourier-transform-fft).
- 6. MORATAL, David; VALLÉS-LUCH, Ana; MARTÍ-BONMATÍ, Luis; BRUM-MER, Marco. k-Space Tutorial: An MRI Educational Tool for a Better Understanding of k-Space. Biomedical Imaging and Intervention Journal. 2008, roč. 4, č. 1, e15. Dostupné z DOI: [10.2349/biij.4.1.e15](https://doi.org/10.2349/biij.4.1.e15). [Online; accessed 1st January 2008].
- 7. PASCHAL, Cynthia; MORRIS, H. K-Space in the Clinic. Journal of magnetic resonance imaging : JMRI. 2004, roč. 19, s. 145–59. Dostupné z DOI: [10.1002/](https://doi.org/10.1002/jmri.10451) [jmri.10451](https://doi.org/10.1002/jmri.10451).
- <span id="page-65-0"></span>8. Hands-on learning MRI and NMR principles: Student Guide Terranova-MRI. Wellington, New Zealand: Magritek, 2009.
- 9. ONDERLIČKA, Tomáš. Rekonstrukce snímků z magnetické rezonance pomocí optimalizačních metod. Brno, 2018.
- 10. DANISH RESEARCH CENTRE FOR MAGNETIC RESONANCE. CompassMR [<https://www.drcmr.dk/CompassMR/>]. [B.r.]. Accessed: [2023-03-14].
- 11. HANSON, Lars G. Tools and methods for teaching magnetic resonance concepts and techniques. European Medical Physics News. 2012, č. Summer, s.  $17-$ 19.
- 12. DANISH RESEARCH CENTRE FOR MAGNETIC RESONANCE. Bloch Simulator [<https://www.drcmr.dk/BlochSimulator/>]. [B.r.]. Accessed: [2023- 03-14].
- 13. CORSMED AB. MRI Simulator [https : / / www.corsmed.com / mri [simulator/](https://www.corsmed.com/mri-simulator/)]. [B.r.]. [Accessed: March 12, 2023].
- 14. What We  $Do$   $ScanLabMR$  [https://scanlabmr.com/scanlabsmr-what[we-do/](https://scanlabmr.com/scanlabsmr-what-we-do/)]. [B.r.]. Accessed: 2023-03-14.
- 15. COFFEY, Aaron M.; TRUONG, Milton L.; CHEKMENEV, Eduard Y. Lowfield MRI can be more sensitive than high-field MRI. Journal of Magnetic Resonance. 2013, roč. 237, s. 169–174. ISSN 1090-7807. Dostupné z DOI: [https:](https://doi.org/https://doi.org/10.1016/j.jmr.2013.10.013) [//doi.org/10.1016/j.jmr.2013.10.013](https://doi.org/https://doi.org/10.1016/j.jmr.2013.10.013).
- 16. ARNOLD, Thomas Campbell; FREEMAN, Colbey W.; LITT, Brian; STEIN, Joel M. Low-field MRI: Clinical promise and challenges. Journal of Magnetic Resonance Imaging. [B.r.], roč. 57, č. 1, s.  $25-44$ . Dostupné z DOI: [https :](https://doi.org/https://doi.org/10.1002/jmri.28408) [//doi.org/10.1002/jmri.28408](https://doi.org/https://doi.org/10.1002/jmri.28408).
- 17. SARRACANIE, Mathieu; SALAMEH, Najat. Low-Field MRI: How Low Can We Go? A Fresh View on an Old Debate. Frontiers in Physics. [B.r.], roč. 8. ISSN 2296-424X. Dostupné z DOI: [10.3389/fphy.2020.00172](https://doi.org/10.3389/fphy.2020.00172). 2020-6-12.
- 18. Magnetic Resonance Imaging (MRI) I. Corston, [b.r.]. Dostupné také z: [https:](https://www.phywe.com/biology/modern-imaging-methods-in-biology/magnetic-resonance-imaging-mri-i_9259_10190/) [/ / www . phywe . com / biology / modern - imaging - methods - in - biology /](https://www.phywe.com/biology/modern-imaging-methods-in-biology/magnetic-resonance-imaging-mri-i_9259_10190/) [magnetic-resonance-imaging-mri-i\\_9259\\_10190/](https://www.phywe.com/biology/modern-imaging-methods-in-biology/magnetic-resonance-imaging-mri-i_9259_10190/).
- 19. KG, Phywe Systeme GmbH & Co. MRI Simulator from Phywe Demonstration. 2018. Dostupné také z: https : / / www.youtube.com / watch?v = [oDY1MP4U6to](https://www.youtube.com/watch?v=oDY1MP4U6to). Accessed: [2023-03-14].
- 20. Earth's Field Nuclear Magnetic Resonance. New York, [b.r.]. Dostupné také z: <https://www.teachspin.com/earths-field-nmr/>.
- 21. Earth's Field NMR. [B.r.]. Dostupné také z: [https://advlabs.aapt.org/](https://advlabs.aapt.org/wiki/Earth) [wiki/Earth's\\_Field\\_NMR](https://advlabs.aapt.org/wiki/Earth).
- 22. Terranova-MRI by Magritek. Corston, [b.r.]. Dostupné také z: [https://www.](https://www.selectscience.net/products/terranova-mri/?prodID=206060) [selectscience.net/products/terranova-mri/?prodID=206060](https://www.selectscience.net/products/terranova-mri/?prodID=206060).
- <span id="page-66-0"></span>23. Hands-on learning MRI and NMR principles: User Manual Terranova-MRI. Wellington, New Zealand: Magritek, 2006.
- 24. VRBA, Vlastimil. Demonstrace principů NMR a jejího využití k zobrazování. Olomouc, 2013.
- 25. CUTKA, Václav. Vliv otvorů v přístrojovém krytu na účinnost stínění. Plzeň, 2016. Dostupné také z: [https://dspace5.zcu.cz/bitstream/11025/22993/](https://dspace5.zcu.cz/bitstream/11025/22993/1/Diplomova_prace_Vaclav_Cutka%5C%202016.pdf) [1/Diplomova\\_prace\\_Vaclav\\_Cutka%5C%202016.pdf](https://dspace5.zcu.cz/bitstream/11025/22993/1/Diplomova_prace_Vaclav_Cutka%5C%202016.pdf).
- 26. SVAČINA, Jiří. Elektromagnetická kompatibilita. In: Brno, 2002. Dostupné také z: [http://hosting.pilsfree.net/fantom/FEL/EMC/EMC\\_skripta.pdf](http://hosting.pilsfree.net/fantom/FEL/EMC/EMC_skripta.pdf).
- <span id="page-66-1"></span>27. HROMÁDKA, Miroslav. Analýza účinnosti elektromagnetického stínění objektů malých rozměrů. Plzeň, 2012. Dostupné také z: https : //ipnp.cz/ [kodys/works/uceni/MetodySberuDat/sources/Hromadka-stineni.pdf](https://ipnp.cz/kodys/works/uceni/MetodySberuDat/sources/Hromadka-stineni.pdf).
- 28. Radiopaedia.org. [B.r.]. Dostupné z DOI: [10.53347/rID-62296](https://doi.org/10.53347/rID-62296).
- 29. STANDARD OPERATING PROCEDURES: Integrated Biomedical Engineering and Health Sciences Program. In: Hamilton, Kanada: Mc Master university, [b.r.], s. 7. Dostupné také z: [https://www.eng.mcmaster.ca/sites/](https://www.eng.mcmaster.ca/sites/default/files/uploads/desktop_efnmr_spectrometer_sop.pdf) [default/files/uploads/desktop\\_efnmr\\_spectrometer\\_sop.pdf](https://www.eng.mcmaster.ca/sites/default/files/uploads/desktop_efnmr_spectrometer_sop.pdf).
- <span id="page-67-0"></span>30. Zobrazování pomocí MR (MRI). Brno, 2015. Dostupné také z: [http://fmri.](http://fmri.mchmi.com/main_index.php?strana=14) [mchmi.com/main\\_index.php?strana=14](http://fmri.mchmi.com/main_index.php?strana=14).
- <span id="page-67-1"></span>31. EDLER, Karl. Spherical Harmonic Detection Coils and Dynamic Preemphasis. 2010. Dostupné z DOI: [10.13140/RG.2.1.4390.1046](https://doi.org/10.13140/RG.2.1.4390.1046). Dis. pr.

Příloha A:

Diagram procesu měření se systémem Terranova MRI

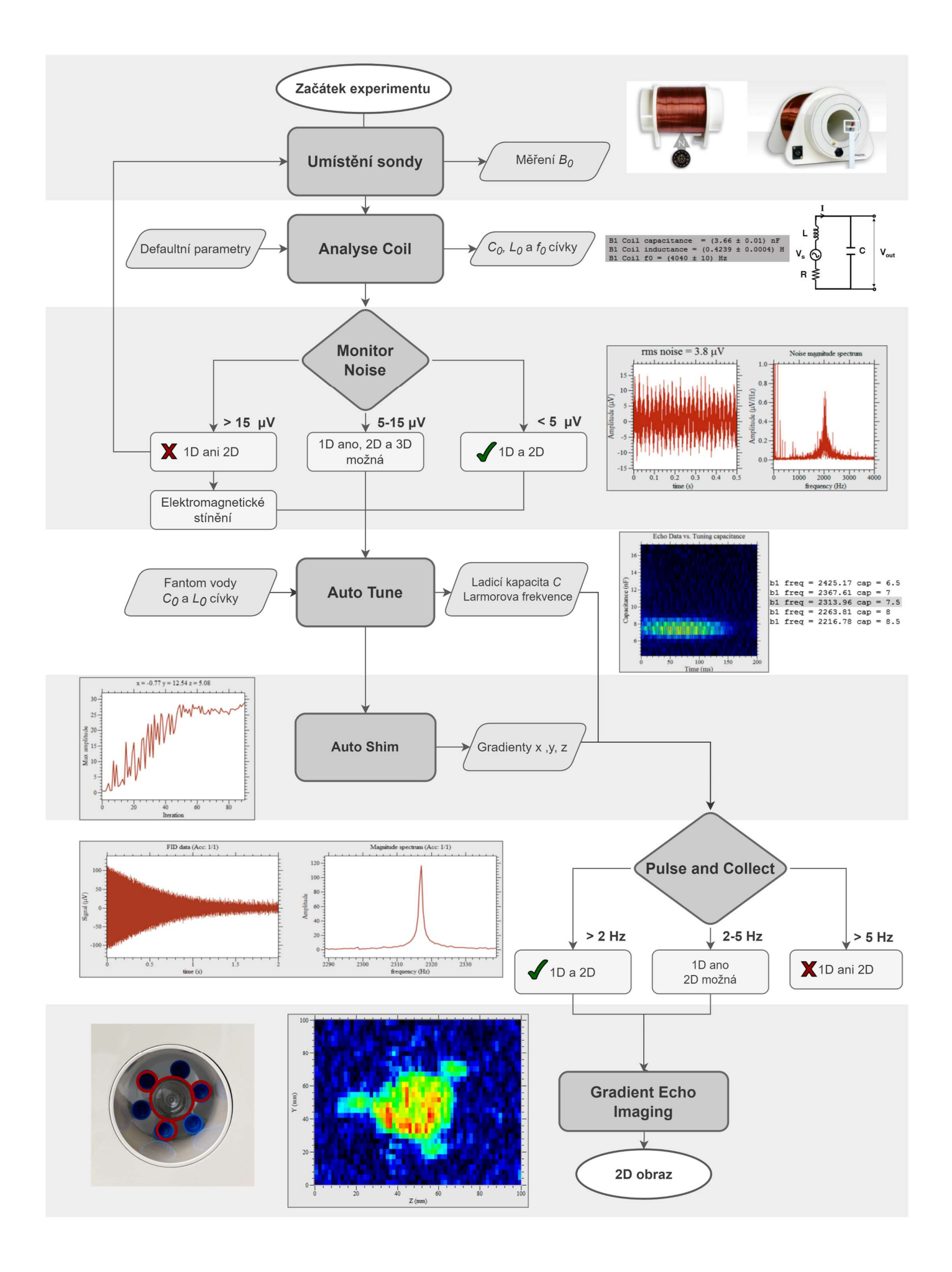

Příloha B:

Návod k laboratorní úloze 1: Zisk a optimalizace signálu volné precese pomocí systému Terranova MRI

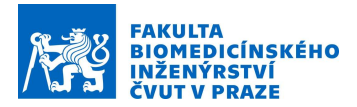

### Návod k laboratorní úloze číslo 1:

# Zisk a optimalizace signálu volné precese pomocí systému Terranova MRI

### Teoretický základ:

Experimenty se provádějí pomocí systému Terranova MRI EFNMR, který se skládá ze sondy tvořené třemi koaxiálními cívkami, a to polarizační cívkou, gradientní cívkou a cívkou B1. Celý systém EFNMR je znázorněn na obrázku 1.

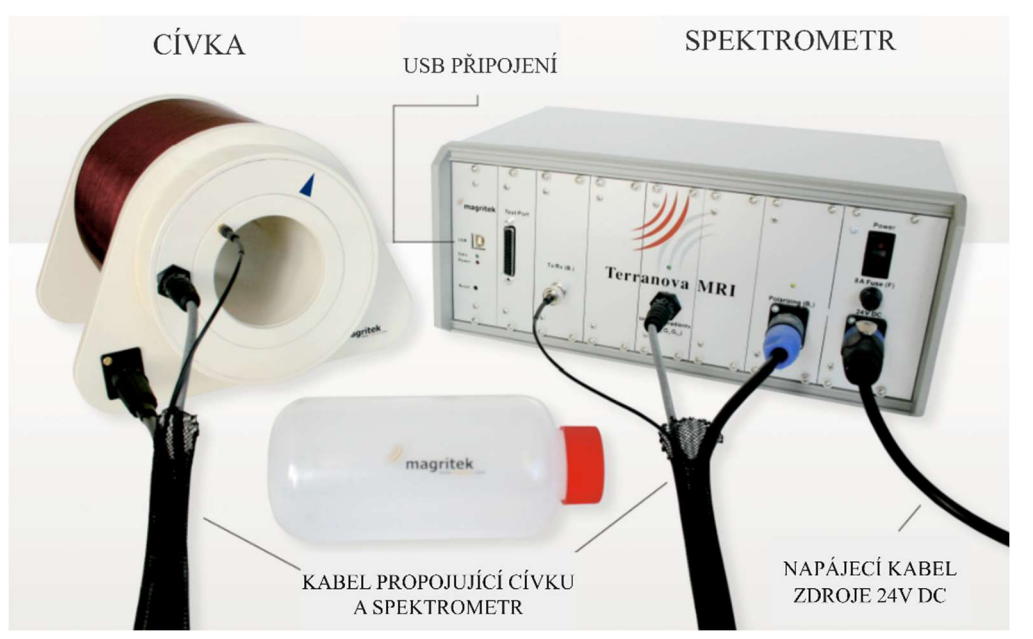

Obrázek 1: Kompletní měřicí soustava složená ze sondy, spektrometru, vzorku a kabelů. [1]

Systém Terranova MRI využívá magnetické pole Země, které slouží k vyvolání nukleární spinové precese. V základním NMR experimentu se vektor magnetizace v objemu nastavuje pomocí střídavého pulzu elektromagnetického pole.

Frekvence pulsu je dána rovnicí 1, která definuje Larmorovu frekvenci

$$
f = \gamma \cdot B_0 \tag{1}
$$

kde  $\gamma$  je gyromagnetická konstanta (42,58 MHz/T) a  $B_0$  je indukce magnetického pole.
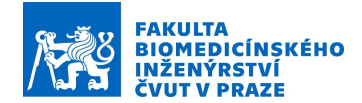

Cívku  $B_1$  tvoří paralelní LCR obvod. Cívka  $B_1$  je induktor s indukčností L, odporem R a vlastní kapacitou  $C_v$ . Tato cívka je paralelně připojena ke kapacitoru  $C_s$  ve spektrometru. Tento rezonanční obvod se používá k detekci signálu EFNMR. Obvod rezonuje při frekvenci , která je dána jako:

$$
f = \frac{1}{2\pi\sqrt{LC}}\tag{2}
$$

kde L je indukčnost cívky  $B_1$  a C je celková kapacita obvodu. [1]

Pro dosažení co nejlepšího výkonu přístroje EFNMR je důležité pečlivě zvolit umístění přístroje. Existují dva faktory závislé na místě, které mohou výrazně ovlivnit kvalitu pozorovaného signálu: nehomogenita místního magnetického pole a šum způsobený rušením elektronického zařízení v blízkosti sondy EFNMR. Přístroj by neměl být používán v okruhu několika metrů od železných předmětů (např. židlí a stolů s kovovými částmi). K nalezení ideálního místa pro provedení experimentu je vhodné proměřit indukci magnetického pole Země. Použití Hallovy sondy k nalezení oblasti homogenního magnetického pole není vhodné, jelikož tyto přístroje mají obvykle přesnost pouze kolem 1 %, což je v tomto případě nedostatečné. Ke zjištění hodnoty magnetické indukce lze ovšem použít aplikace pro chytré telefony, které dokážou hodnotu určit s přesností pod jednotky mikrotesla. [1]

Experiment Analyse Coil charakterizuje vysílací/přijímací cívku B1 pro účely ladění přístroje. Aplikací impulsů na cívku B1 v rozsahu hodnot kapacity se určí rezonanční odezva cívky. Analýzou této odezvy se vypočítá indukčnost a parazitní kapacita cívky. Toto makro je třeba spustit bez jakéhokoli vzorku v sondě. [1]

Experiment Monitor Noise je dalším krokem v nastavení a měří úroveň vnějšího šumu detekovaného cívkou. Hladina šumu je značně závislá na prostředí, a proto je nutné zvolit správné umístění a orientaci sondy. Tento experiment získává data bez excitace NMR signálu, a tedy zaznamenává pouze šum. [1]

Před zahájením experimentu je třeba nalézt rezonanci NMR. K tomu slouží experiment Auto Tune, který je užitečný zejména, pokud není známa přesná hodnota magnetické indukce místního magnetického pole pro výpočet rezonanční frekvence. Do sondy je třeba umístit vzorek, jímž je láhev naplněná vodou, která je součástí měřicí soustavy. Vstupními hodnotami experimentu jsou kapacita a indukčnost cívky B1, které jsou výstupem experimentu Analyse Coil. Funkce Auto Tune skenuje NMR frekvenci a odpovídající ladicí kapacitu a v dostupném rozsahu hledá rezonanci. [1]

Po nalezení správného místa pro sondu je dalším krokem zlepšení homogenity magnetického pole pomocí experimentu Auto Shim. Tato funkce využívá iterační postup k úpravě proudu prostřednictvím gradientu x, y a z, dokud není výška píku ve frekvenční oblasti maximalizována. [1]

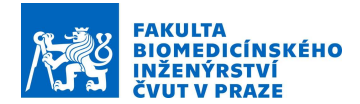

Experiment Pulse and Collect představuje nejjednodušší sekvenci NMR pulzů, která se skládá z polarizačního a excitačního pulzu, po němž následuje detekce signálu. Řízení polarizace určuje délku a sílu počátečního polarizačního impulzu v každém experimentu EFNMR. Výsledkem tohoto experimentu je signál volné precese a spektrum tohoto signálu. [1]

V rámci experimentu B1 Duration lze spustit sérii impulsů, které jsou použity v experimentu Pulse and Collect. Tato funkce umožňuje zjistit délku trvání 90° a 180° pulzu. Intenzita signálu, která je výstupem experimentu, se získá integrací spektra v rozsahu hodnot frekvencí, které definují rezonanční pík. Nastavením přesné vstupní hodnoty 90° pulzu v experimentu Pulse and Collect lze navýšit hodnotu snímaného signálu. [1]

#### Pomůcky:

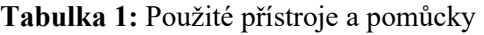

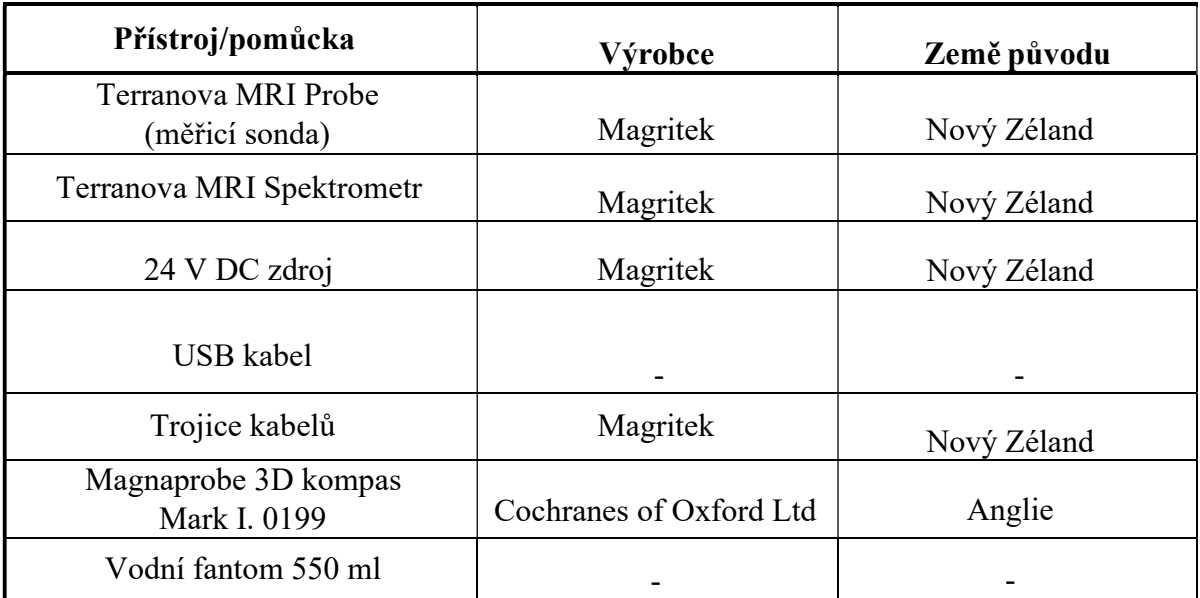

#### Zadání:

Pozn.: Vstupní hodnoty jednotlivých experimentů zvolte na základě návodu k této laboratorní úloze. Červeně vyznačené hodnoty pozměňte na základě výsledku experimentu Auto Tune. Veškeré experimenty najdete v záložce horní lišty EFNMR. Každý experiment je třeba přejmenovat z důvodu přehlednosti výsledků.

- 1) Připojte spektrometr k měřicí cívce a počítači. Zapněte spektrometr a spusťte program Prospa.
- 2) Umístěte měřící sondu do prostoru tak, aby se v okolí 1,5 m nevyskytovaly žádné kovové předměty a zdroje rušení. Změřte pomocí aplikace v telefonu (např. Magnetometer, Gaussmeter) indukci magnetického pole v místě sondy. K orientaci směru měřicí sondy využijte kompas. Vypočtěte teoretickou hodnotu Larmorovy frekvence.

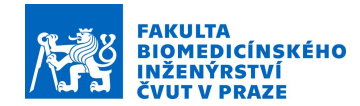

3) V softwaru Prospa otevřete Window, 1D Plot. Dále zvolte EFNMR, proveďte experiment Analyse Coil a zaznamenejte si hodnoty charakteristické pro měřicí cívku, které jsou zobrazeny v okně CLI (Window-CLI).

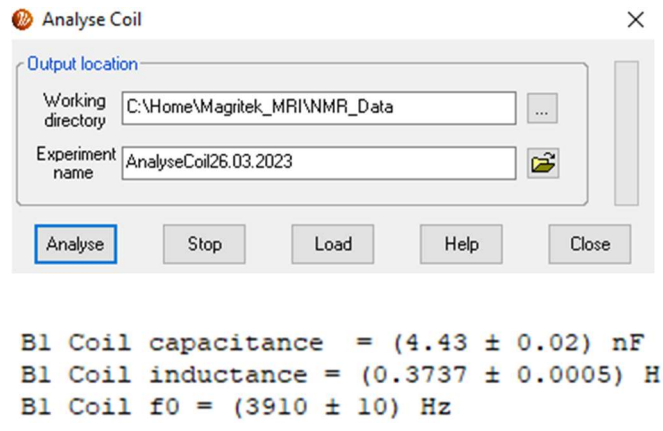

4) Proveďte experiment Monitor Noise a analyzujte závislost RMS hodnoty šumu v závislosti na natočení sondy. Vstupní hodnoty B1 frequency a Capacitance ponechte beze změn. Nastavte sondu tak, aby hodnota šumu byla co nejnižší. Porovnejte hodnotu RMS šumu při poloze sondy na sever a kolmo na sever.

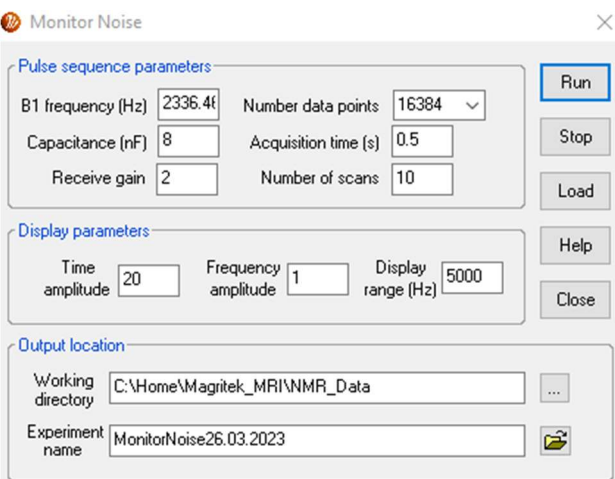

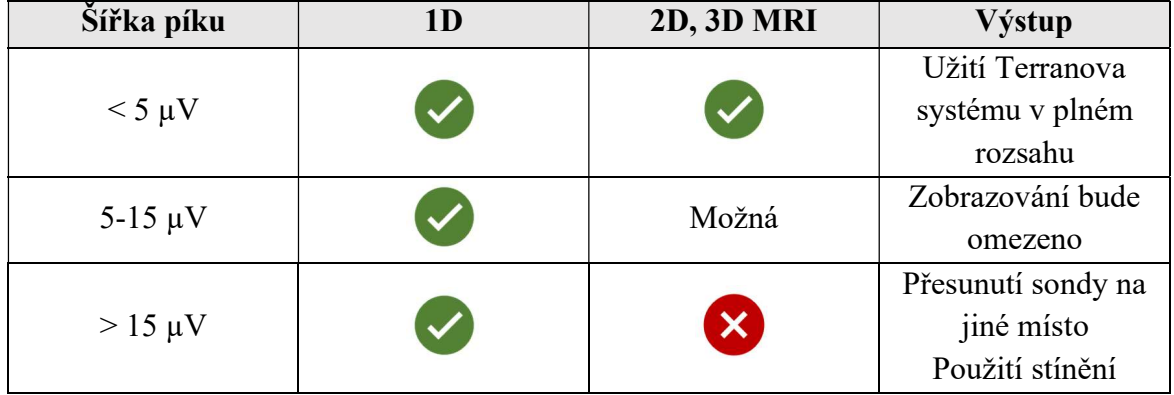

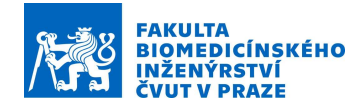

5) V záložce Window zvolte 2D Plot. Do cívky umístěte vodní fantom a proveďte experiment Auto Tune. Z 2D grafu vyčtěte ladicí kapacitu a vypočítejte k ní příslušnou rezonanční frekvenci. Nezapomeňte, že samotná sonda má vlastní kapacitu, kterou je třeba zohlednit. Vypočtenou hodnotu porovnejte s hodnotou zobrazenou v okně CLI a s Larmorovou frekvencí.

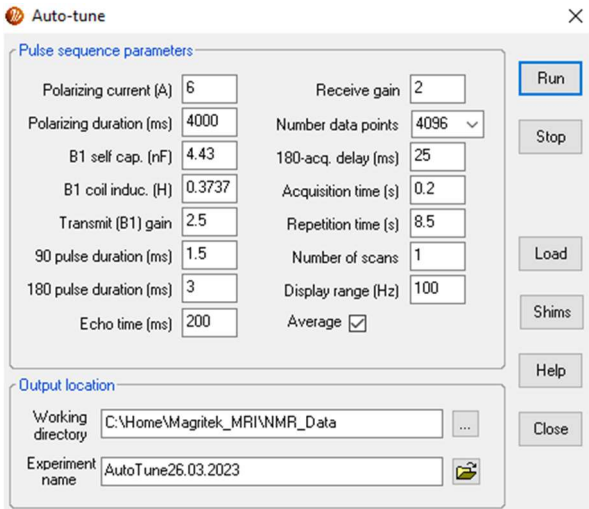

6) Proveďte experiment Pulse and Collect a sledujte signál volné precese a spektrum. Výsledek je zobrazen v okně 1D Plot. Zhodnoťte výsledek dle šířky rezonančního píku v -3 dB od maxima podle tabulky níže.

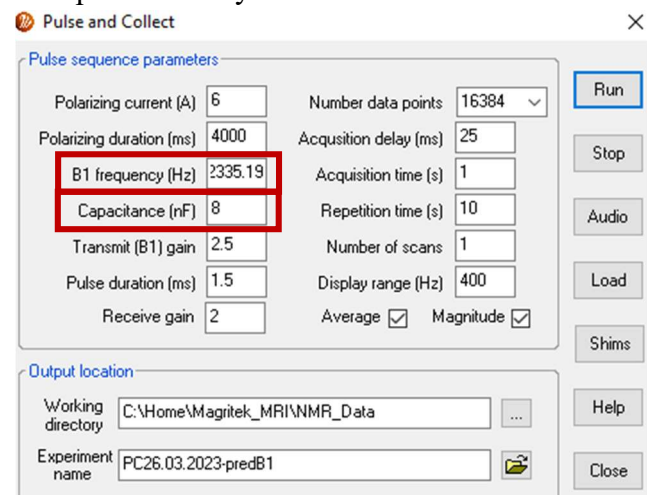

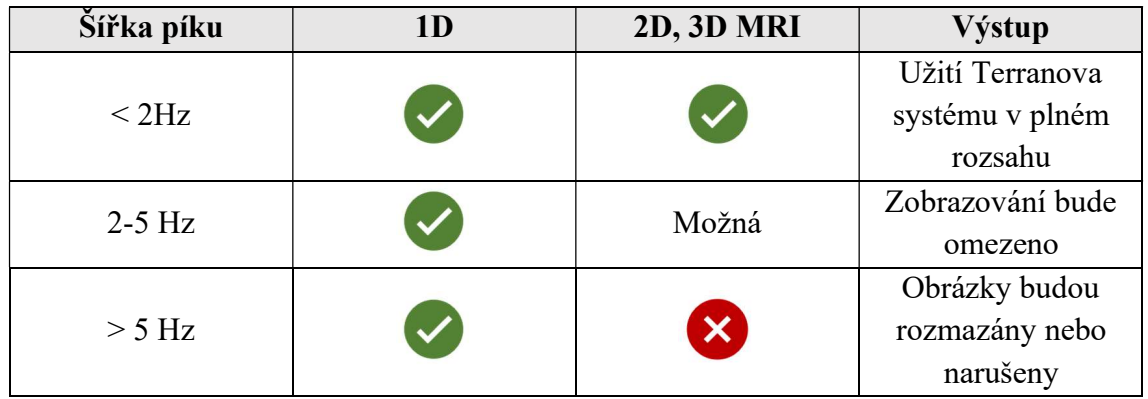

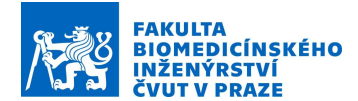

7) Ponechte otevřené okno 1D Plot a proveďte experiment Auto Shim. Po úspěšném dokončení tohoto experimentu proveďte opět experiment Pulse and Collect a sledujte, jak se změnil signál volné precese a spektrum. Určete šířku rezonančního píku pro pokles maxima o -3dB.

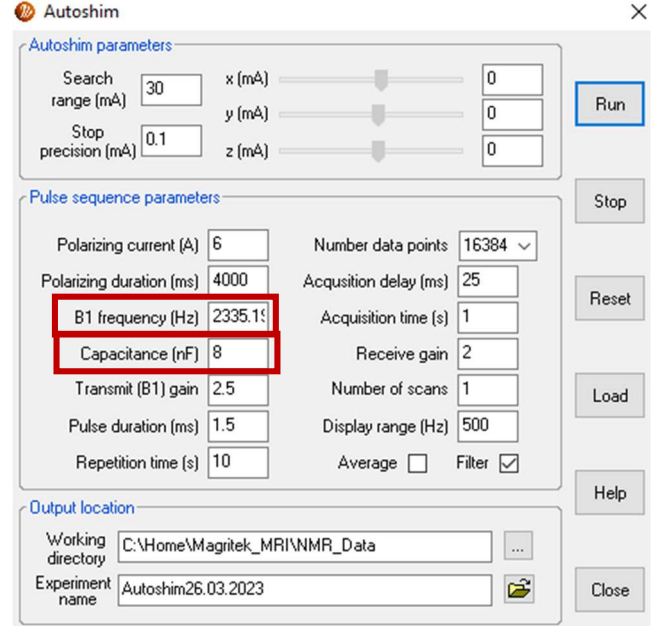

8) Proveďte experiment B<sub>1</sub> Duration a vyhodnoťte délku trvání 90° a 180° pulzu. 90° pulz lze určit jako maximum průběhu. 180° pulz lze určit jako první minimum dosažené po maximu. Hodnoty amplitud signálu a časů se zobrazí v okně CLI. Zkuste hodnotu 90° použít jako vstup experimentu Pulse and Collect a sledujte, jak se snímaný signál mění.

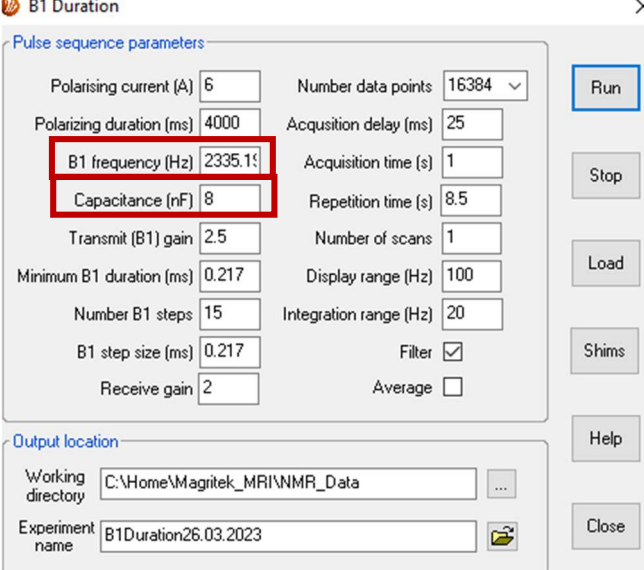

9) Data z jednotlivých experimentů uložte v programu Prospa pomocí File, Export. Data načtěte a zpracujte v softwaru Matlab. Zvolte správné škály, popisky a fyzikální jednotky os. V experimentu Monitor Noise a Pulse and Collect na data aplikujte 1D přímou Fourierovu transformaci a zobrazte spektrum signálu.

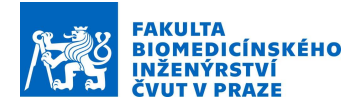

#### Reference:

1. Hands-on learning MRI and NMR principles: Student Guide Terranova-MRI. Wellington, New Zealand: Magritek, 2009.

Příloha C:

Návod k laboratorní úloze 2: 2D zobrazování řezu vodního fantomu pomocí sekvence Gradient Echo Imaging

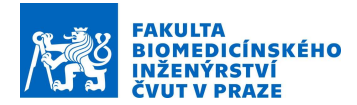

## Návod k laboratorní úloze číslo 2:

## 2D zobrazování řezu vodního fantomu pomocí sekvence Gradient Echo Imaging

#### Teoretický základ:

Generování MR snímků je dvoufázový proces. Nejprve se zobrazovaný objekt zakóduje pomocí radiofrekvenčních (RF) pulzů a gradientů v silném magnetickém poli, aby se vytvořila data uspořádaná v poli známém jako k-prostor. Dále se data v k-prostoru dekódují a rekonstrukcí se vytvoří obraz. Ačkoli je konečný obraz vizuálním zobrazením anatomických nebo funkčních informací o objektu, k-prostor nevypadá na pohled jako objekt nebo konečný obraz, jelikož vztah mezi ním a obrazem je matematický. [1]

Pro účel výběru zobrazovacího řezu a jeho šířky, je třeba k homogennímu magnetickému poli přidat další pole, jehož hodnota roste podél osy pacienta, a to gradient magnetické indukce. Ten s podélnou osou umožňuje zvolit rovinu řezu a vysláním vhodné frekvence vybrat potřebný řez.

Gradientními cívkami se řízeně naruší homogenita vnějšího magnetického pole  $B_0$ gradientem magnetické indukce (např. 25 mT/m). Toto narušení způsobí, že jádra na různých pozicích mají mírně odlišnou Larmorovu frekvenci. Podle toho, jaká frekvence RF pulzu je využita, lze určit souřadnici z jader, na které RF pulz působí. Velikost gradientního pulzu v ose z udává šířku roviny a tudíž i rozlišení v ose z.

Zapůsobí-li gradientní pulz v ose y, dojde ke změně Larmorovy frekvence jader o různých pozicích v ose y. Některá jádra budou mít větší úhlovou rychlost než ostatní. Po skončení pulzu se opět Larmorova frekvence všech jader vrátí na původní hodnotu (ale v ose z je stále různá). Larmorova frekvence bude opět pro všechny jádra v dané rovině xy stejná. Ovšem jejich fáze bude posunutá. Některá jádra měla větší frekvenci, takže jsou napřed oproti sousedům s jinou pozicí v ose y. Protože dojde ke změně fáze, říká se tomuto kroku fázové kódování. [2]

Při působení gradientního pulzu v ose x dochází ke změně Larmorovy frekvence v různých částech osy x. Tento proces se nazývá frekvenční kódování.

Kombinace fázových a frekvenčních informací umožňuje vytvořit matici, která se nazývá k-prostor. Pomocí rychlé Fourierovy transformace se surová data, která představují amplitudu jako funkci času, transformují na křivku, která vyjadřuje amplitudu jako funkci frekvence. Každý bod v matici surových dat obsahuje část informací pro celý obraz. Bod v matici surových dat neodpovídá bodu v matici obrazu. Vnější řádky matice surových dat, vysoké prostorové frekvence, poskytují informace týkající se hranic a obrysů obrazu, detailů

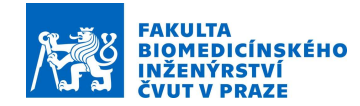

struktur. Vnitřní řádky matice odpovídají nízkým prostorovým frekvencím a stejnosměrná složka, tj. složka s nulovými prostorovými frekvencemi, pak určuje hodnotu středního jasu.[3]

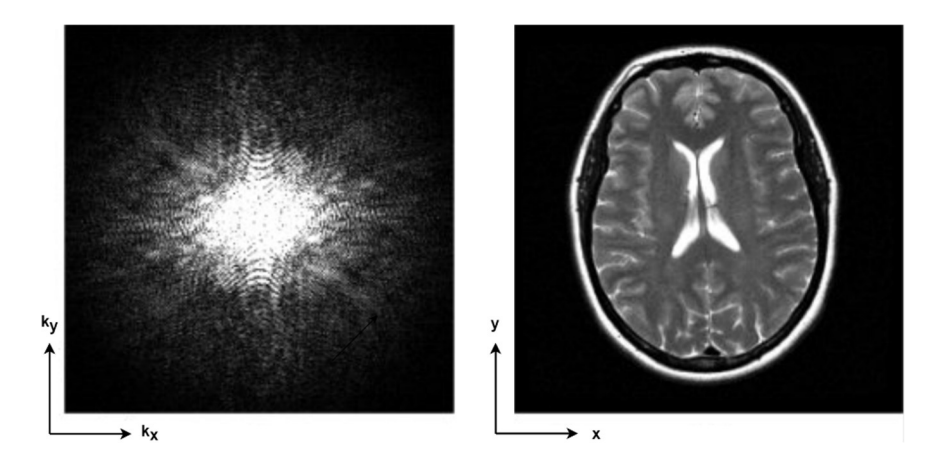

Obrázek 1: Vlevo k-prostor a vpravo inverzní 2D Fourierovou transformací získaný obraz. [3]

Filtrování je proces, při kterém se data v k-prostoru před Fourierovou transformací vynásobí známou funkcí. Je známo, že násobení ve frekvenční doméně, tj. v k-prostoru, je ekvivalentní konvoluci v obrazovém prostoru. Díky použití známé funkce v k-prostoru můžeme úspěšně provádět konvoluci obrazu pomocí Fourierovy transformace této funkce v obrazové oblasti. [4]

Pokud potlačujeme vysoké frekvence, mluvíme o filtru typu dolní propust (DP). Aplikací tohoto filtru dojde k potlačení šumu, který se projevuje především na vysokých frekvencí, ale zároveň jsou "rozmazány" hrany a detaily obrazu. V případě potlačení nízkých frekvencí dostáváme filtr typu horní propust (HP). Tento filtr se dá využít pro zvýraznění a detekci hran, jeho nevýhodou však je, že zvýrazňuje šum. [5]

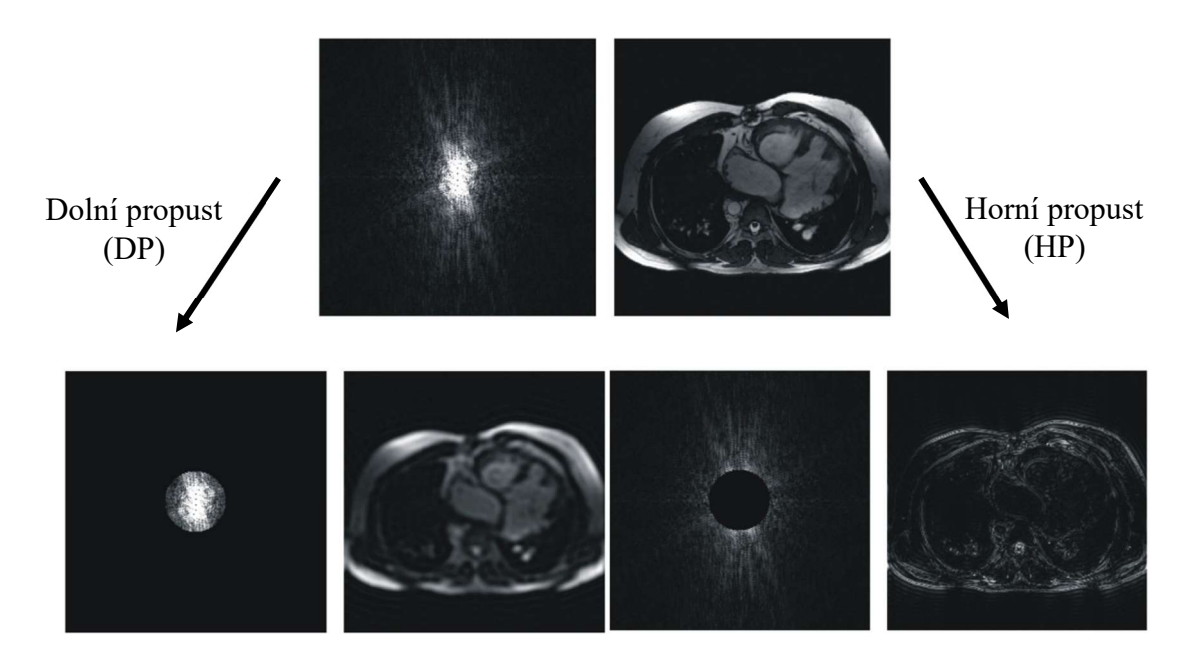

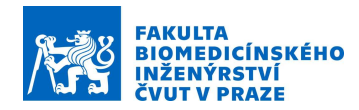

#### Pomůcky:

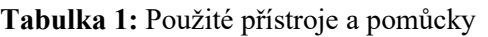

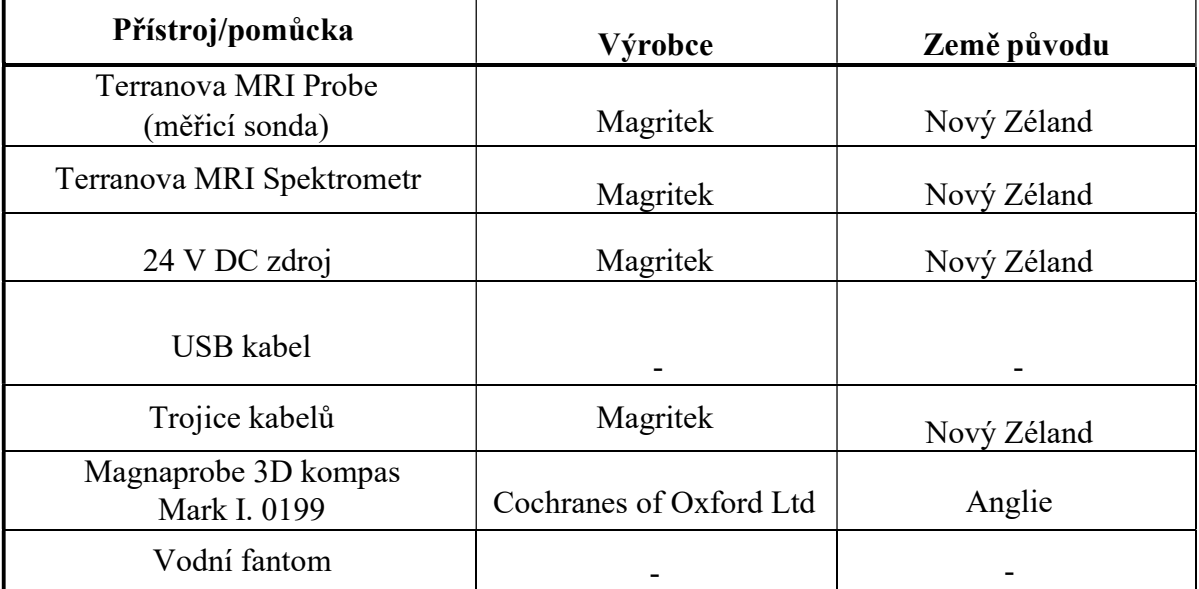

#### Zadání:

Pozn.: Vstupní hodnoty jednotlivých experimentů zvolte na základě návodu k této laboratorní úloze. Červeně vyznačené hodnoty pozměňte na základě výsledku experimentu Auto Tune. Každý experiment je třeba přejmenovat z důvodu přehlednosti výsledků.

- 1) Připojte spektrometr k měřicí cívce a počítači. Zapněte spektrometr a spusťte program Prospa. Proveďte základní experimenty pro nastavení správné rezonanční frekvence (viz Návod k úloze 1: Zisk a optimalizace signálu volné precese pomocí systému Terranova MRI).
- 2) V softwaru Prospa otevřete Window, 2D Plot. Dále zvolte MRI, zvolte experiment Gradient Echo Imaging. Do měřicí sondy vložte zvolený vodní fantom. Na následujícím obrázku je znázorněno okno se vstupními parametry experimentu Gradient Echo Imaging. Hodnoty pro tento experiment nejsou zcela univerzální, a tak je v případě neúspěšného zobrazení potřeba hodnoty pozměnit. Doporučené hodnoty pro tento experiment jsou uvedeny v tabulce 2.

Při neúspěšném zobrazování pomocí Gradient Echo Echo Imaging zkuste změnit jednu z následujících hodnot:

- navyšte hodnotu Polarization Duration
- změňte hodnotu Bandwidth
- zvyšte Number of scans pro průměrování obrazu z více skenů

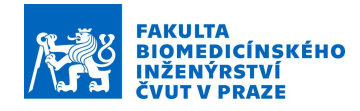

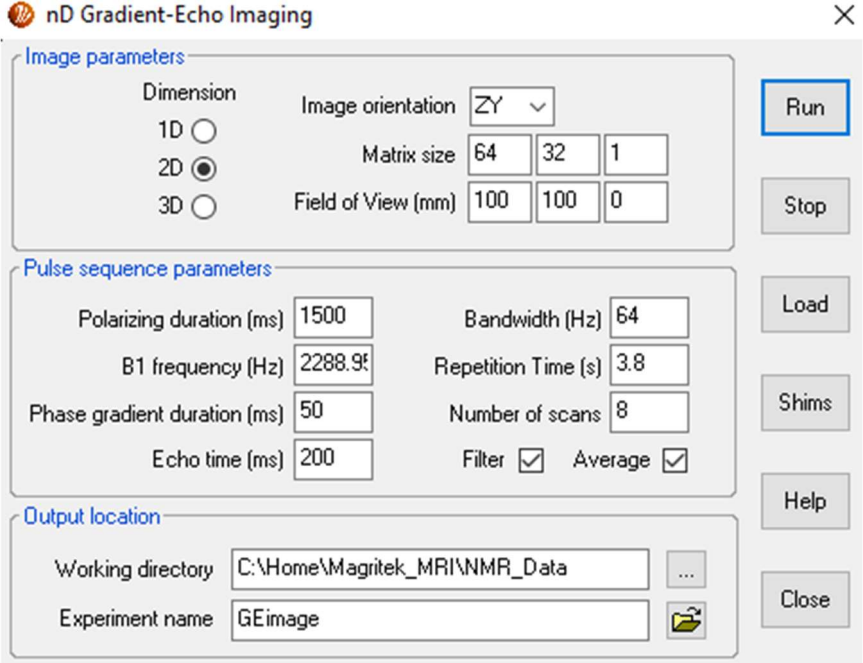

Tabulka 2: Doporučené hodnoty pro experiment Gradient Echo Imaging

| <b>Parametr</b>              | Doporučená hodnota         |
|------------------------------|----------------------------|
| Image orientation            | ZY                         |
| Matrix size                  | $64x32$ nebo $32x16$       |
| Field of View (mm)           | 120x120                    |
| <b>Polarization Duration</b> | 1500-4000 ms               |
| B1 frequency                 | Výstup z Pulse and Collect |
| Phase gradient duration      | $50 \text{ ms}$            |
| Echo time                    | $200 \text{ ms}$           |
| Bandwidth                    | $32$ nebo 64 Hz            |
| <b>Repetition Time</b>       | $2-6s$                     |
| Number of scans              | $1 - 8$                    |
| Filter                       | Zaškrtnuto                 |
| Average                      | Zaškrtnuto                 |

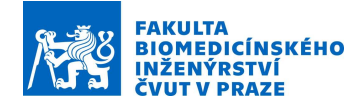

- 3) Výsledná data uložte z programu Prospa, načtěte a zobrazte v softwaru Matlab. Na kprostor aplikujte 2D Fourierovu transformaci pro zisk výsledného obrazu řezu. Kprostor i výsledný obraz zobrazte.
- 4) Vytvořte v Matlabu sinusový filtr dle vzorce 1. Posuňte střed filtru na střed k-prostoru a vynásobte k-prostor tímto filtrem. Vykreslete filtrovaný k-prostor a inverzní 2D Fourierovou transformací získaný filtrovaný obraz.

$$
\cos^2 \frac{\pi \left( t - \frac{N}{2} \right)}{N} \tag{1}
$$

kde  $t$  je čas a  $N$  je počet bodů filtru.

#### Reference:

- 1. Basic principles of magnetic resonance imaging. Progress in Cardiovascular Diseases. 1999, roč. 42, č. 2, s. 149–156. issn 0033-0620. Dostupné z doi: https: //doi.org/10.1016/S0033-0620(99)70014-9. Advances in Coronary Imaging.
- 2. DRASTICH, Aleš. Tomografické zobrazovací systémy. Brno: Vysoké učení technické v Brně, Fakulta elektrotechniky a informatiky, Ústav biomedicínského inženýrství, 2004. isbn 80-214- 2788-4
- 3. MORATAL, David; VALLÉS-LUCH, Ana; MARTÍ-BONMATÍ, Luis; BRUM-MER, Marco. k-Space Tutorial: An MRI Educational Tool for a Better Understanding of k-Space. Biomedical Imaging and Intervention Journal. 2008, roč. 4, č. 1, e15. Dostupné z doi: 10.2349/biij.4.1.e15. [Online; accessed 1st January 2008].
- 4. PASCHAL, Cynthia; MORRIS, H. K-Space in the Clinic. Journal of magnetic resonance imaging: JMRI. 2004, roč. 19, s. 145–59. Dostupné z doi: 10.1002/ jmri.10451.
- 5. Hands-on learning MRI and NMR principles: Student Guide Terranova-MRI. Wellington, New Zealand: Magritek, 2009
- 6. ONDERLIČKA, Tomáš. Rekonstrukce snímků z magnetické rezonance pomocí optimalizačních metod. Brno, 2018

Příloha D:

Ukázkový protokol k laboratorní úloze 1: Zisk a optimalizace signálu volné precese pomocí systému Terranova MRI

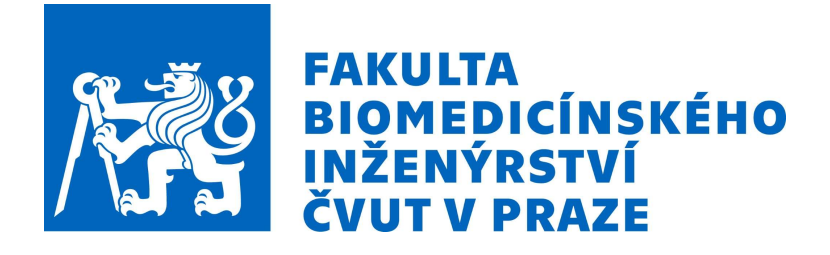

# Tomografické zobrazovací systémy F7PBBTZS

# PROTOKOL O MĚŘENÍ k úloze číslo 1:

Zisk a optimalizace signálu volné precese pomocí systému Terranova MRI

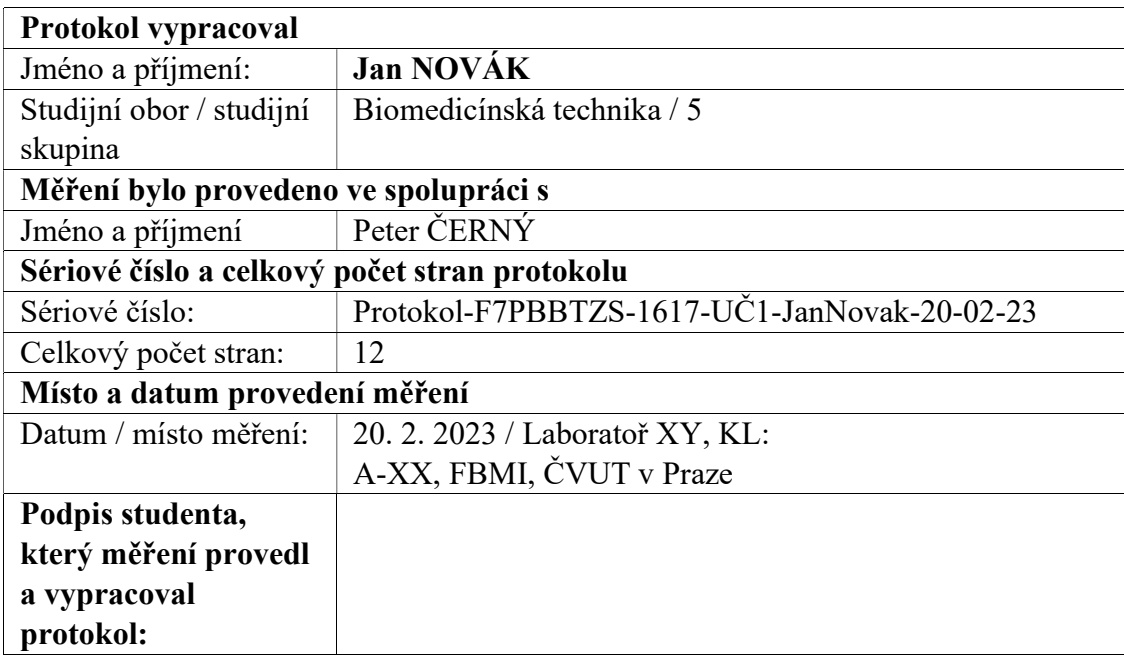

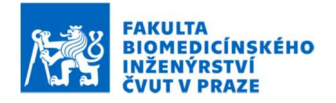

### Obsah

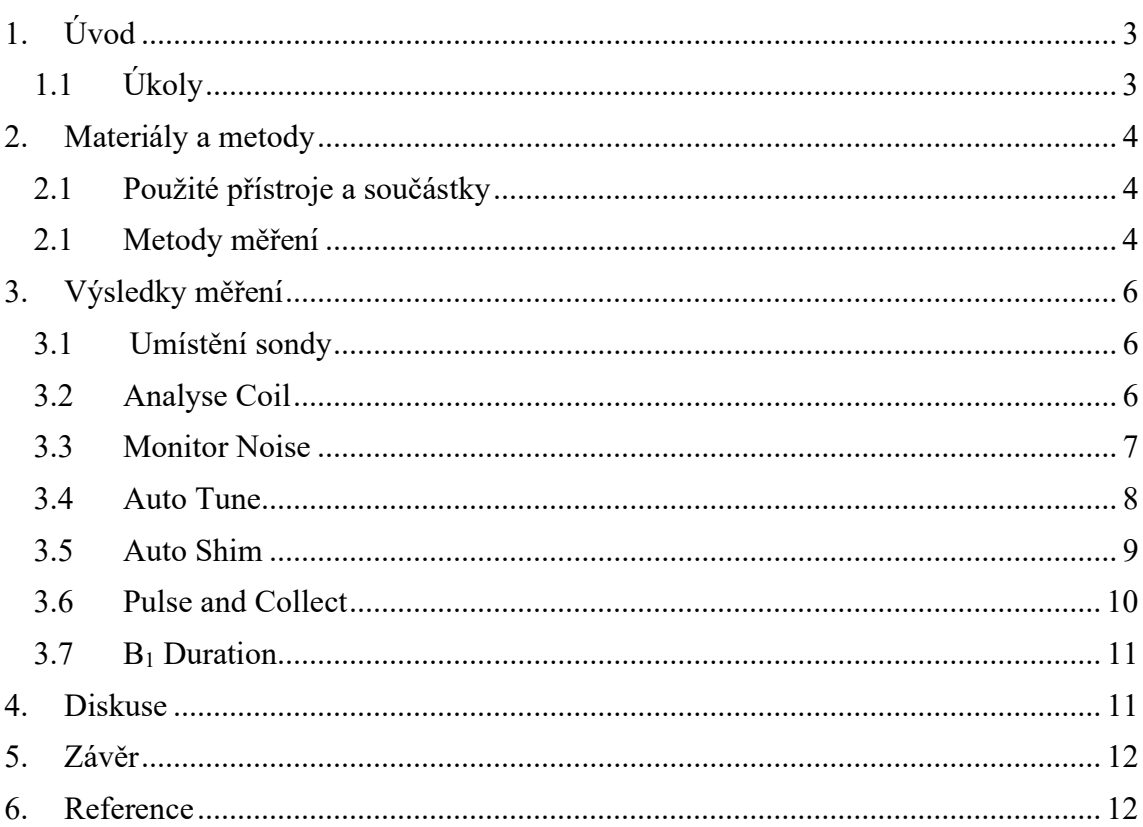

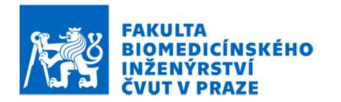

## 1. Úvod

Smyslem této úlohy je seznámení s měřicím systémem Terranova MRI a provedení základních experimentů. Cílem této laboratorní úlohy je zisk signálu volné precese a spektrum signálu z vodního fantomu

## 1.1 Úkoly

- 1) Umístěte měřící sondu do prostoru tak, aby se v okolí 1,5 m nevyskytovaly žádné kovové předměty a zdroje rušení. Změřte pomocí aplikace v telefonu indukci magnetického pole v místě sondy. Vypočtěte teoretickou hodnotu Larmorovy frekvence.
- 2) Pomocí softwaru Prospa proveďte experiment Analyse Coil a zaznamenejte si hodnoty charakteristické pro měřicí cívku.
- 3) Poveďte experiment Monitor Noise a analyzujte závislost RMS hodnoty šumu v závislosti na natočení sondy. Nastavte sondu tak, aby hodnota šumu byla co nejnižší. Porovnejte hodnotu RMS šumu při poloze sondy na sever a kolmo na sever.
- 4) Do cívky umístěte vodní fantom a proveďte experiment Auto Tune. Z 2D grafu vyčtěte ladicí kapacitu a určete k ní příslušnou rezonanční frekvenci. Hodnotu frekvence porovnejte s vypočtenou hodnotou.
- 5) Proveďte experiment Pulse and Collect a sledujte signál volné precese a spektrum.
- 6) Proveďte experiment Auto Shim. Po úspěšném dokončení tohoto experimentu proveďte opět experiment Pulse and Collect a sledujte, jak se změnil signál volné precese a spektrum.
- 7) Proveďte experiment B1 Duration a vyhodnoťte délku trvání 90° a 180° pulzu. Zkuste hodnotu 90° použít jako vstup experimentu Pulse and Collect a sledujte, jak se snímaný signál mění.
- 8) Data z jednotlivých experimentů uložte a zpracujte v softwaru Matlab.

Pozn.: Vstupní hodnoty jednotlivých experimentů byly zvoleny na základě návodu k této laboratorní úloze.

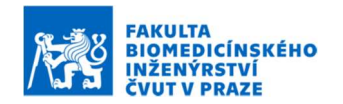

## 2. Materiály a metody

## 2.1 Použité přístroje a součástky

Použité přístroje a součástky jsou uvedeny v tabulce 2-1.

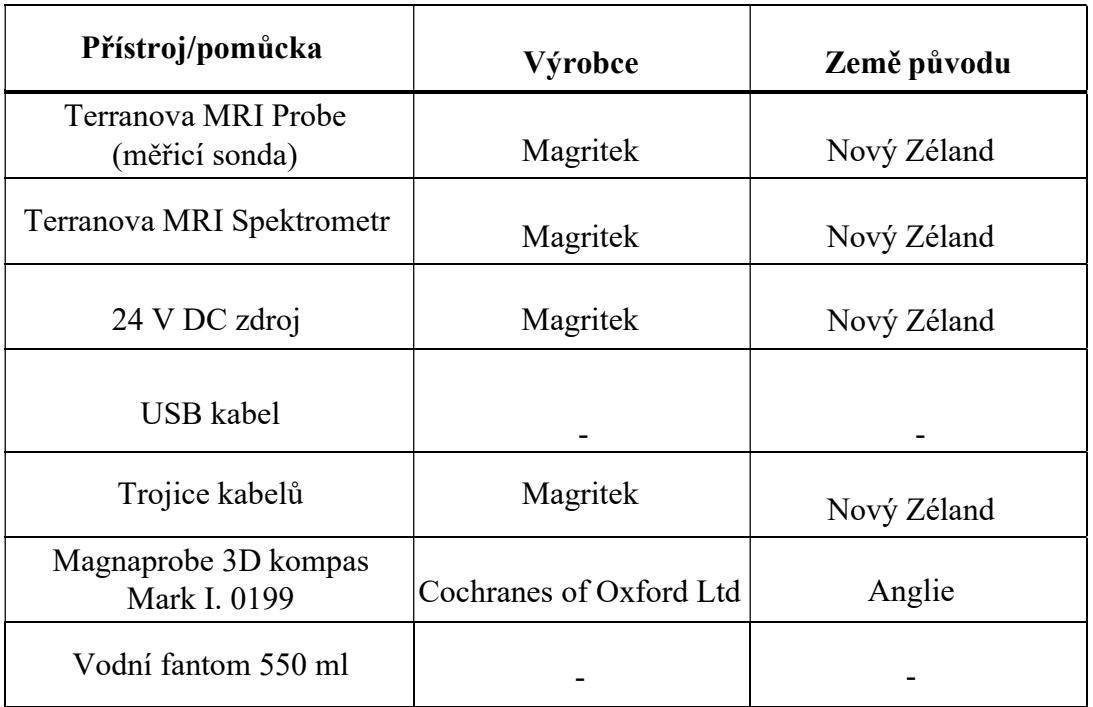

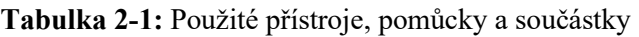

#### 2.1 Metody měření

#### 2.1.1 Umístění sondy

Z důvodu vysoké citlivosti měřicího systému na rušivé vlivy bylo nutné zvolit vhodné umístění sondy. Bylo postupováno dle návodu k úloze a sonda byla natočena kolmo na sever a pomocí 3D kompasu byla sonda natočena dle směru magnetických siločar. Vhodné umístěno v prostoru bylo zvoleno dle hodnoty magnetické indukce, která byla naměřena pomocí mobilní aplikace. Další optimalizace polohy sondy proběhla při experimentu monitorování šumu, kde je snaha o dosáhnutí co nejnižší úrovně naměřeného šumu. Podle naměřené hodnoty magnetické indukce v místě měřicí sondy byla určena teoretická hodnota Larmorovy frekvence dle vzorce:

$$
f = B \cdot \gamma \tag{1}
$$

kde B je hodnota magnetické indukce a  $\gamma$  je hodnota gyromagnetického momentu vodíku (42,58 MHz/T).

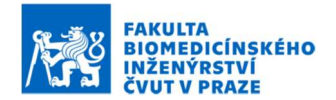

#### 2.1.2 Analyse Coil (Analýza cívky)

V tomto experimentu byly aplikovány pulzy na cívku B1 pro účely ladění cívky. Analýzou rezonanční odezvy byla určena indukčnost a parazitní kapacita cívky. Hodnoty byly zobrazeny v softwaru Prospa a použity v dalších experimentech. Na základě výsledné hodnoty indukčnosti cívky byla určena kapacita laděného obvodu dle vzorce:

$$
f = \frac{1}{2\pi\sqrt{L \cdot C}}\tag{2}
$$

kde L je indukčnost cívky, C je kapacita laděného LCR obvodu a  $\omega$  je Larmorova frekvence.

#### 2.1.3 Monitor Noise (Měření šumu)

V tomto experimentu byla měřena úroveň šumu. Podle naměřené hodnoty úrovně šumu byla poloha cívky optimalizována tak, aby hodnota měřeného šumu byla co nejnižší.

#### 2.1.4 Auto Tune (Nalezení rezonance)

Pro ověření vypočtených hodnot magnetické indukce a kapacity laděného LCR obvodu byl využit experiment AutoTune. Do sondy byl umístěn vzorek s vodou a jako vstup tohoto experimentu byly zadány hodnoty, které byly naměřeny při analýze cívky. AutoTune poskytuje výsledek v podobě 2D grafu a hodnoty ladící kapacity a k ní příslušné Larmorovy frekvence. Tyto hodnoty byly pečlivě zaznamenány a použity v dalších experimentech.

#### 2.1.5 Auto Shim (Iterativní optimalizace homogenity magnetického pole)

Auto Shim je experiment, který byl použit pro zlepšení nehomogenity magnetického pole. Tato funkce vy\užívá iterativní postup k úpravě proudů prostřednictvím gradientů x, y a z, dokud není výška píku ve frekvenčním spektru maximalizována. Jako vstupy tohoto experimentu byly využity hodnoty získané v pokusu Auto Tune.

#### 2.1.6 Pulse and Collect (FID signál a frekvenční spektrum)

Experiment Pulse and Collect představuje nejjednodušší sekvenci NMR pulzů, která se skládá z polarizačního a excitačního pulzu, po němž následuje detekce signálu. Pro vzorek z čisté vody byla délka pulzu nastavena na 4000 ms (několik časových úseků  $T_1$ ), aby se maximalizovalo zesílení signálu. Hodnota polarizačního proudu byla nastavena na 6 A. Frekvence B1 by měla byla nastavena na hodnotu Larmorovy frekvence vzorku. A kapacita byla nastavena na hodnotu ladicí kapacity určené v experimentu Auto Tune. Výsledek Pulse and Collect byl optimalizován experimentem B1 Duration, kde je zjištěna závislost amplitudy signálu na délce B1 pulzu.

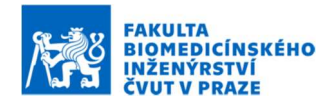

## 3. Výsledky měření

#### 3.1 Umístění sondy

Sonda byla umístěna na nejvhodnější místo a byla natočena kolmo na sever a dle směru magnetických siločar pomocí 3D kompasu. Umístění sondy lze vidět na obrázku 3-1.

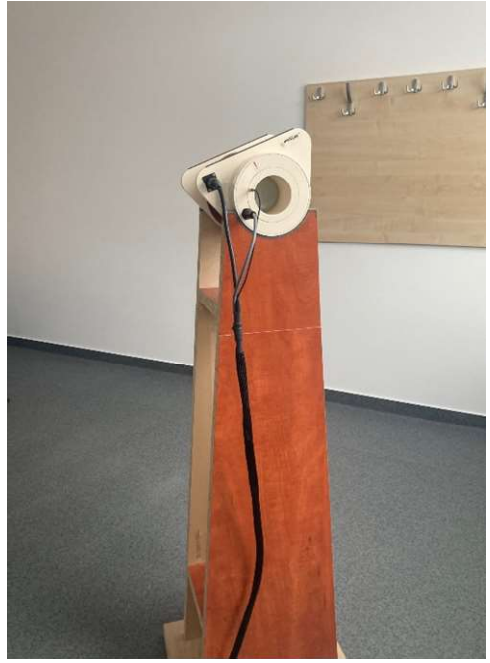

Obrázek 3-1: Umístění měřicí sondy v prostoru.

Hodnota magnetické indukce byla naměřena pomocí mobilní aplikace a činila  $B = 55 \mu T$ . Byla tedy vypočtena teoretická hodnota Larmorovy frekvence dle vzorce  $(1)$ .

 $f = B \cdot \gamma = 55 \cdot 42,58 = 2341,9$  Hz

#### 3.2 Analyse Coil

Výsledek experimentu Analyse Coil lze vidět na obrázku 3-2. Výstupní hodnoty kapacity, indukce a frekvence cívky B1 jsou uvedeny v tabulce 3-1.

| Výstupní parametr | Hodnota parametru       |
|-------------------|-------------------------|
| Kapacita $C$      | $(4,43 \pm 0,02)$ nF    |
| Indukčnost $L$    | $(0,3738 \pm 0,0005)$ H |
| Frekvence $f_0$   | $(3910 \pm 10)$ Hz      |

Tabulka 3-1: Výstupní parametry cívky  $B_1$  z experimentu Analyse Coil.

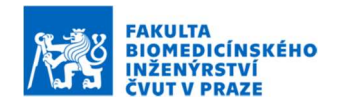

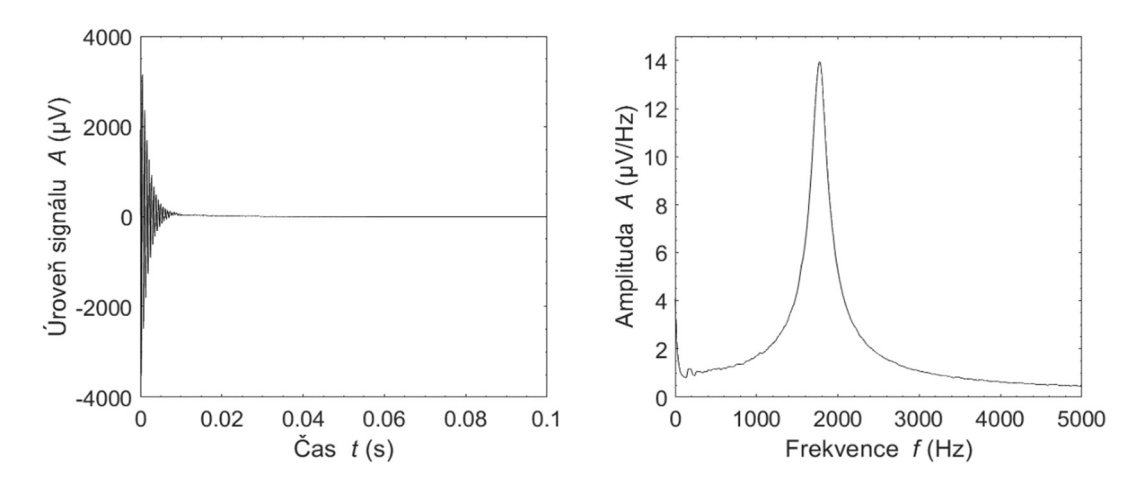

Obrázek 3-2: Výsledek experimentu Analyse Coil.

#### 3.3 Monitor Noise

Výstupem funkce Monitor Noise je graf, který lze vidět na obrázku 3-3. Hodnota šumu se pohybovala při vhodném umístění okolo 10,3 μV. Obrázek 3-3 ukazuje výstup při správné orientaci sondy, tedy ve směru kolmo na sever.

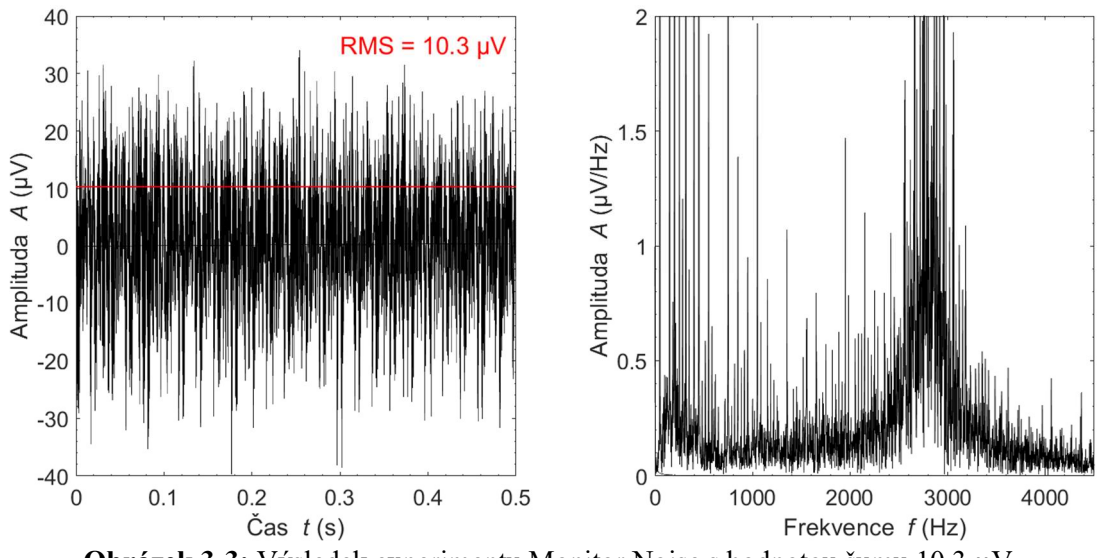

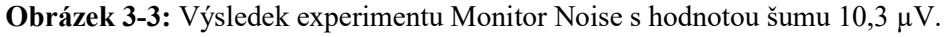

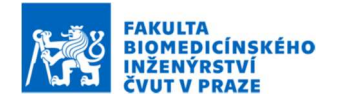

#### 3.4 Auto Tune

Výsledek experimentu AutoTune je uveden na obrázku 3-4. Obrázek 3-4 ukazuje výslednou rezonanční oblast v 2D grafu při měření v místě s magnetickou indukcí  $B_0$ pohybující se okolo 55 μT. Tabulka 3-2 shrnuje základní výstupní parametry experimentu Auto Tune hodnotě indukce  $B_0$  55  $\mu$ T.

Byla tedy vypočtena teoretická hodnota rezonanční frekvence dle vzorce (2).

$$
f = \frac{1}{2\pi\sqrt{L\cdot C}} = \frac{1}{2\pi\sqrt{0.3738\cdot(8+4.43)\cdot10^{-9}}} = 2334.9 \text{ Hz}
$$

Tabulka 3-2: Výstupní parametry experimentu Auto Tune při různých hodnotách magnetické indukce  $B_0$ .

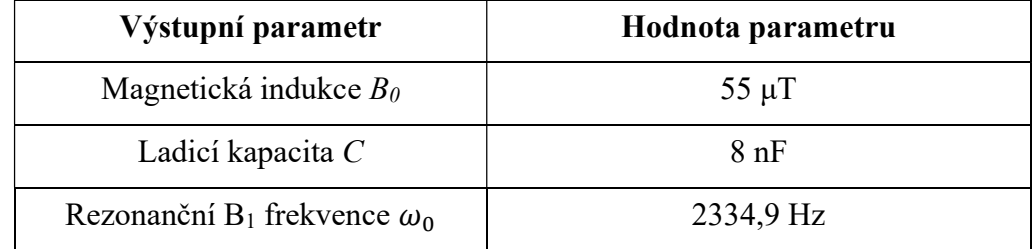

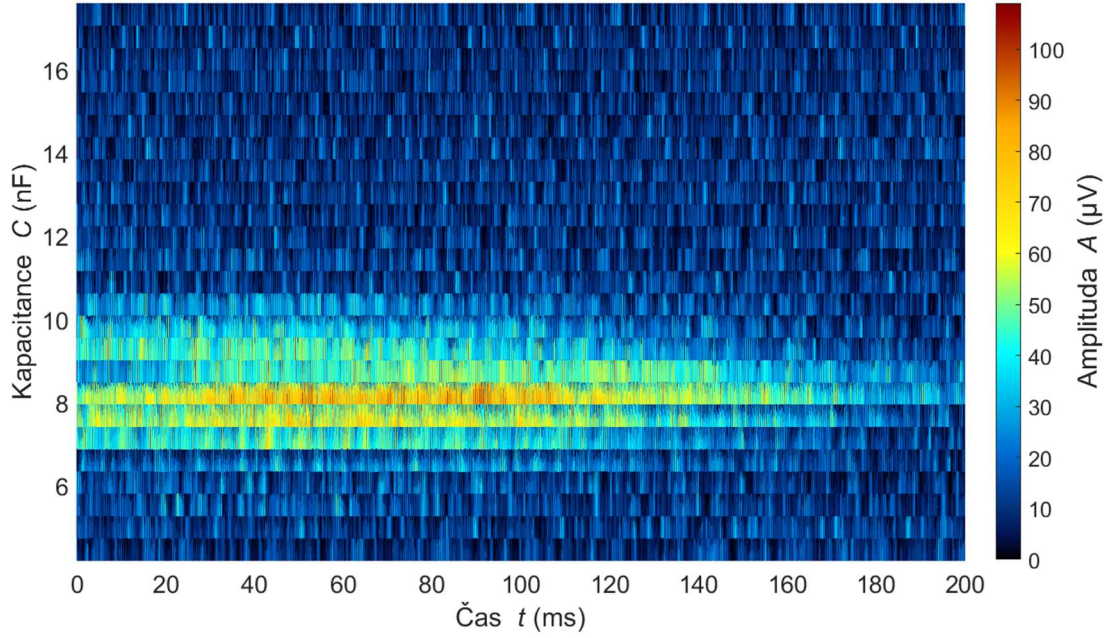

Obrázek 3-4: Výstup Auto Tune s rezonanční oblastí při ladicí kapacitě 8 nF a při magnetické indukci zemského pole přibližně 55 μT.

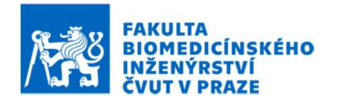

#### 3.5 Auto Shim

Úspěšným výstupem funkce Auto Shim je graf, který lze vidět na obrázku 3-5. Tento graf ukazuje nárůst amplitudy v závislosti na iteraci. Hodnoty proudových gradientů x, y a z při úspěšném shimmovacím procesu jsou uvedeny v tabulce 3-3 spolu s dalšími výstupy experimentu.

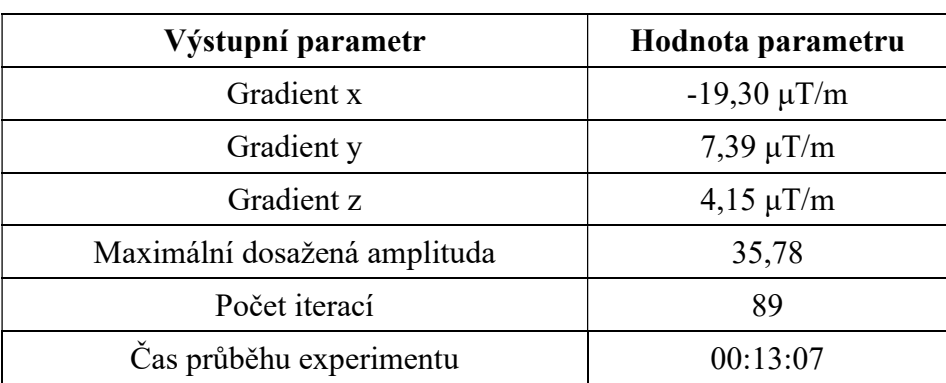

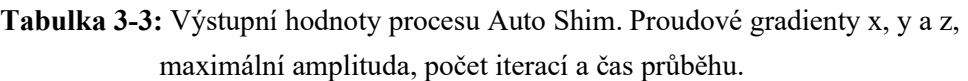

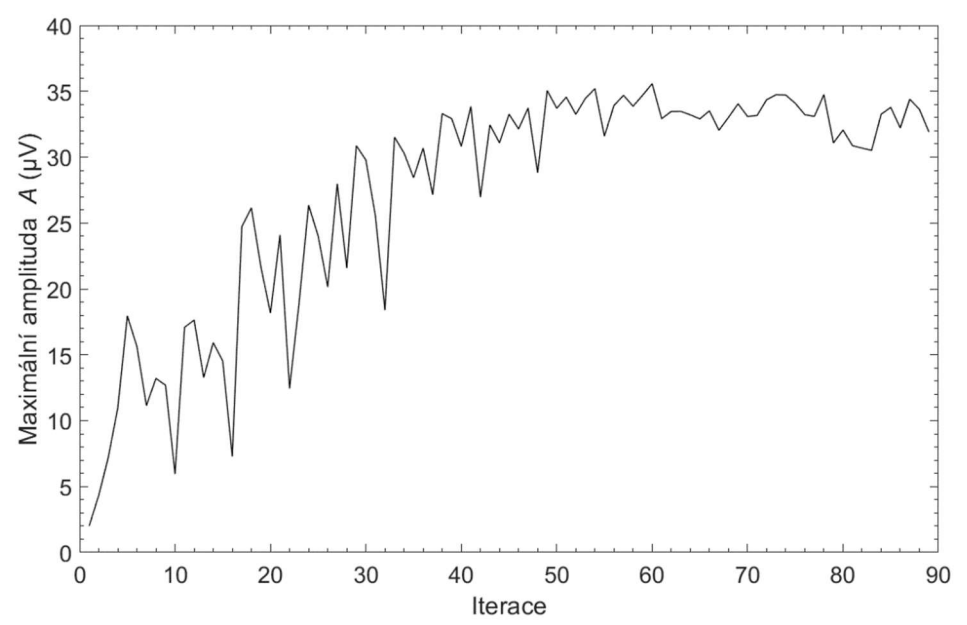

Obrázek 3-5: Graf úspěšného výstupu shimmovacího procesu. Zleva: Úroveň signálu v časové oblasti, frekvenční spektrum, závislost amplitudy na iteraci. Maximální amplituda grafu vpravo je rovna amplitudě středního grafu.

#### 3.6 Pulse and Collect

Vliv funkce Auto Shim na Pulse and Collect experiment je patrný z obrázků 3-6 a 3-7. Na těchto obrázcích jsou grafy signálu FID a magnetické spektrum před a po aplikaci shimmovacího procesu. Na obrázku 3-6 lze vidět náznak píku o amplitudě 16 μV/Hz. Po aplikaci Auto Shim funkce se amplituda signálu navýšila a dosáhla hodnoty 96 μV/Hz a odstup signálu od šumu byl tak mnohonásobně navýšen. Šířka rezonančního píku při poklesu maxima o -3dB činila 0,9 Hz.

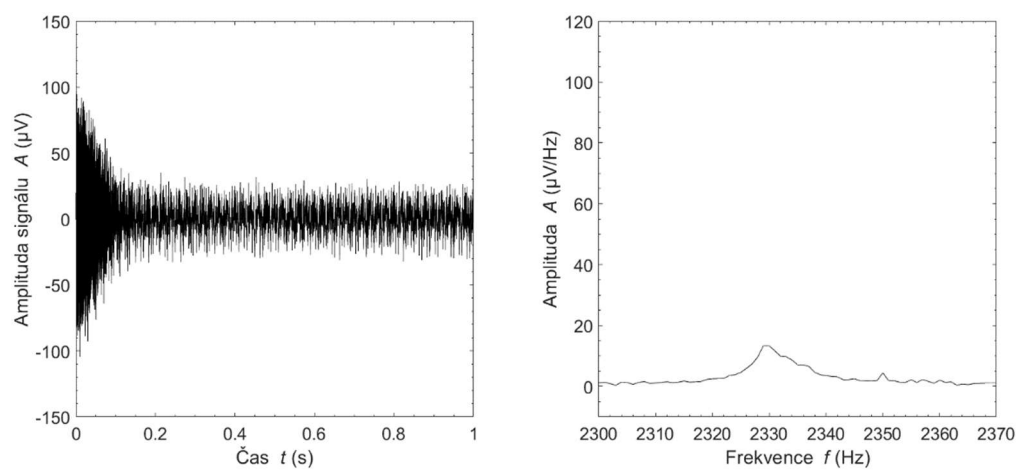

Obrázek 3-6: Výstupní grafy experimentu Pulse and Collect před procesem Auto Shim. Vlevo graf poklesu intenzity signálu v čase (FID) a vpravo frekvenční spektrum.

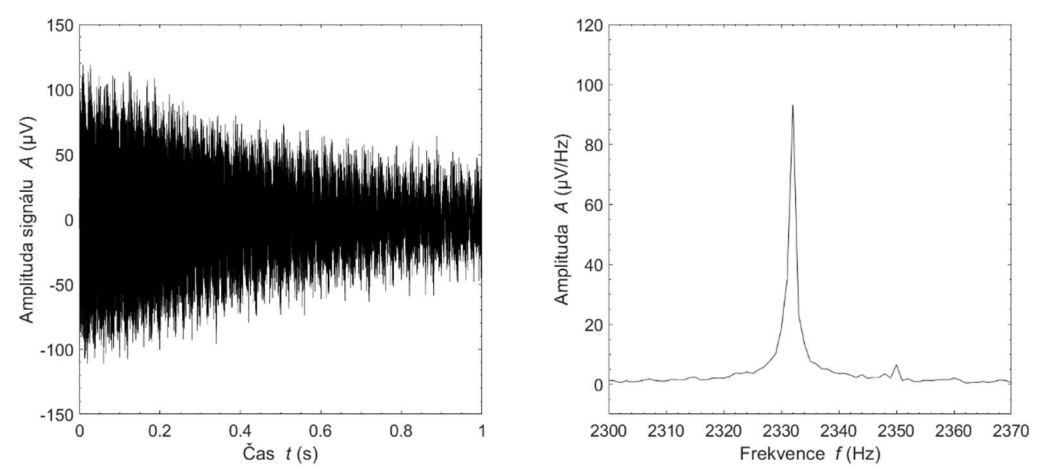

Obrázek 3-7: Výstupní grafy experimentu Pulse and Collect po procesu Auto Shim. Vlevo graf poklesu intenzity signálu v čase (FID) a vpravo frekvenční spektrum.

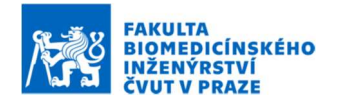

#### 3.7 B1 Duration

Výsledek experimentu B1 Duration lze vidět na obrázku 5-12. Amplituda FID signálu dosahuje svého maxima v čase 1,5 s. Minima poté dosahuje amplituda FID signálu v čase 3 s. Délka 90° pulzu činí tedy 1,5 s a délka 180° pulzu činí 3 s.

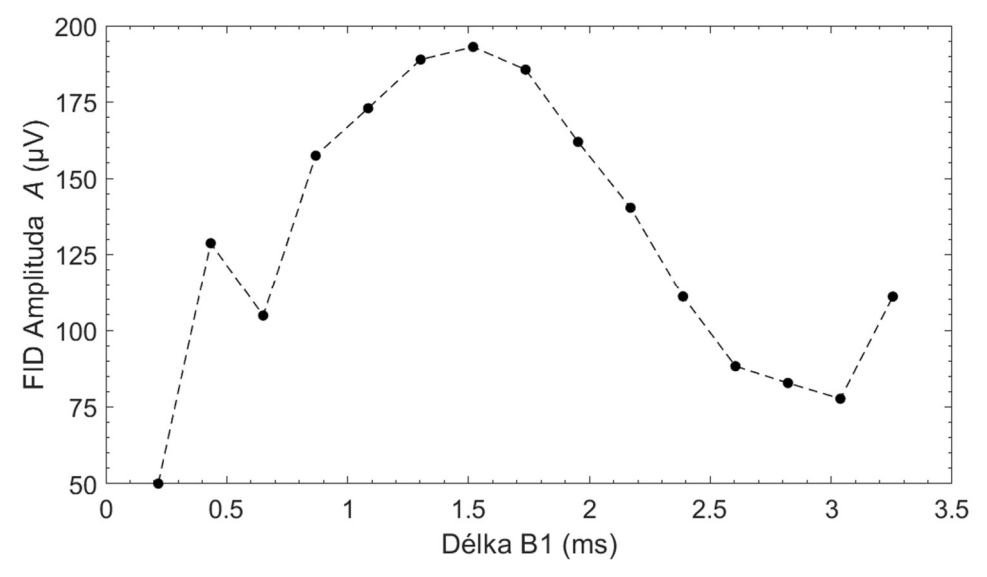

Obrázek 3-8: Výstupní graf experimentu B1 Duration, kde délka 90° pulzu činí 1,5 s a délka 180° pulzu činí 3s.

#### 4. Diskuse

V rámci této laboratorní úlohy bylo provedeno měření se soustavou Terranova MRI. Nejdříve bylo vybráno vhodné umístění pro měřicí sondu tak, aby byla umístěna alespoň 1,5 m od kovových předmětů (viz obrázek 3-1). V místě sondy byla změřena hodnota magnetické indukce Země pomocí mobilní aplikace Magnetometer, která činila 55 µT. Na základě naměřené hodnoty byla dle vzorce 1 vypočtená teoretická hodnota Larmorovy frekvence, která činila 2341,9 Hz. Dále byl proveden experiment Analyse Coil, jehož výstupem byly základní parametry cívky ladicího obvodu. Tyto výsledky lze vidět na obrázku 3-2. Poté byl pomocí experimentu Monitor Noise měřen okolní šum. Při tomto měření byla sonda natáčena na různé směry a bylo zjištěno, že nejnižší hodnota okolního šumu byla dosažena při poloze cívky kolmo na sever (viz obrázek 3-3). Do cívky byl následně vložen vzorek vody a byl proveden experiment Auto Tune, kde byla zjištěna hodnoto kapacity laděného obvodu, aby se rezonanční frekvence rovnala Larmorově frekvenci. Z grafu na obrázku 3-4 bylo vyčteno, že ladicí kapacita bude rovna 8 nF. Pomocí této hodnoty a vzorce 2 bylo možné vypočítat rezonanční frekvenci laděného obvodu, která činila 2334,9 Hz. Mírná odchylka od vypočtené Larmorovy frekvence může být způsobena nepřesným naměřením hodnoty magnetického pole nebo změnou magnetické indukce počas měření. Po zjištění Larmorovy frekvence byl proveden experiment Pulse and Collect, který má zobrazovat signál volné precese a jeho spektrum. Výsledný signál, který lze vidět na obrázku 3-6, měl amplitudu pouze 16 µV, a tak byl

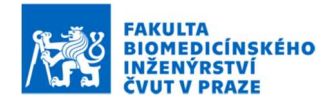

proveden experiment Auto Shim, kde byly pomocí gradientních cívek odstraněny nehomogenity zemského magnetického pole pomocí proudů v těchto cívkách. Proces experimentu Auto Shim je uveden na obrázku 3-5. Pomocí experimentu B1 Duration, jehož výsledek je uveden na obrázku 3-8, byl také zjištěn nejvhodnější čas pulzu B1. Čas B1 byl tedy nastaven na hodnotu 1,5 s. Tím byla amplituda signálu volné precese navýšena až na hodnotu 93 µV a šířka píku v -3 dB od maxima činila 0,9 Hz. Výsledek navýšeného signálu volné precese a jeho spektra je uveden na obrázku 3-7.

## 5. Závěr

V rámci této laboratorní úlohy bylo provedeno základní měření se systémem Magritek Terranova MRI. Bylo provedeno základní zapojení a dále byl zkoumán vliv umístění a natočení cívky na úroveň okolního šumu. Byla vypočtena hodnota Larmorovy frekvence a také frekvence laděného obvodu. Po naladění obvodu byly kompenzovány nehomogenity zemského pole pomocí experimentu Auto Shim. Po tomto experimentu byl získán signál volné precese o amplitudě 93 µV a šířce spektrálního píku 0,9 Hz při poklesu o -3 dB od maxima. Při této šířce spektrálního píku lze dle návodu k této úloze dosáhnout kvalitního 1D i 2D zobrazování.

### 6. Reference

[1] Hands-on learning MRI and NMR principles: Student Guide Terranova-MRI. Wellington, New Zealand: Magritek, 2009.

Příloha E:

Ukázkový protokol k laboratorní úloze 2: Zobrazení 2D obrazu řezu vodního fantomu pomocí sekvence Gradient Echo Imaging

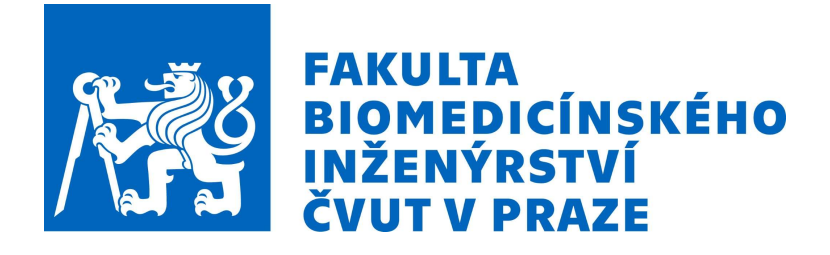

# Tomografické zobrazovací systémy F7PBBTZS

# PROTOKOL O MĚŘENÍ k úloze číslo 2:

Zobrazení 2D obrazu řezu vodního fantomu pomocí sekvence Gradient Echo Imaging

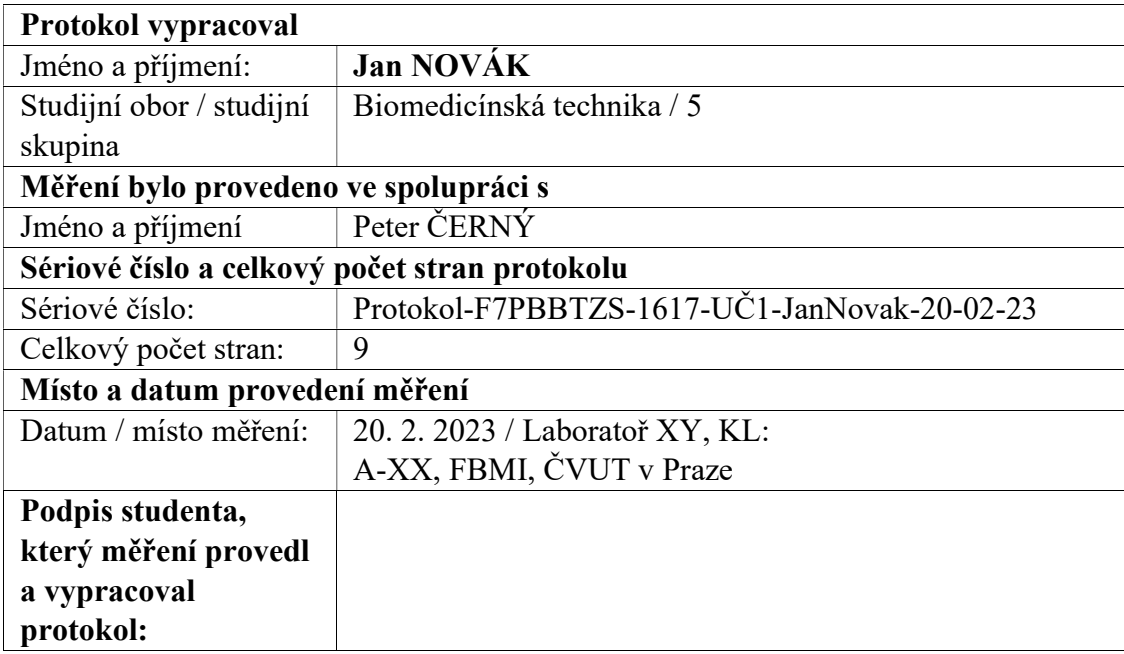

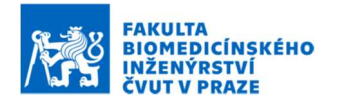

## 1. Úvod

Smyslem této úlohy je seznámení s měřicím systémem Terranova MRI a provedení základních experimentů. Cílem této laboratorní úlohy je zisk signálu volné precese a spektrum signálu z vodního fantomu

#### 1.1 Úkoly

- 1) Připojte spektrometr k měřicí cívce a počítači. Zapněte spektrometr a spusťte program Prospa. Proveďte základní experimenty pro nastavení správné rezonanční frekvence (viz Návod k úloze 1: Zisk a optimalizace signálu volné precese pomocí systému Terranova MRI).
- 2) V softwaru Prospa otevřete Window, 2D Plot. Dále zvolte MRI, zvolte experiment Gradient Echo Imaging. Do měřicí sondy vložte zvolený vodní fantom.
- 3) Výsledná data uložte z programu Prospa, načtěte a zobrazte v softwaru Matlab. Na k-prostor aplikujte 2D Fourierovu transformaci pro zisk výsledného obrazu řezu. K-prostor i výsledný obraz zobrazte.
- 4) Vytvořte v Matlabu sinusový filtr dle vzorce 1. Posuňte střed filtru na střed kprostoru a vynásobte k-prostor tímto filtrem. Vykreslete filtrovaný k-prostor a inverzní 2D Fourierovou transformací získaný filtrovaný obraz.

$$
\cos^2 \frac{\pi \left( t - \frac{N}{2} \right)}{N} \tag{1}
$$

kde  $t$  je čas a  $N$  je počet bodů filtru.

Pozn.: Vstupní hodnoty jednotlivých experimentů byly zvoleny na základě návodu k této laboratorní úloze.

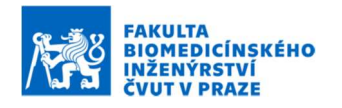

## 2. Materiály a metody

## 2.1 Použité přístroje a součástky

Použité přístroje a součástky jsou uvedeny v tabulce 2-1.

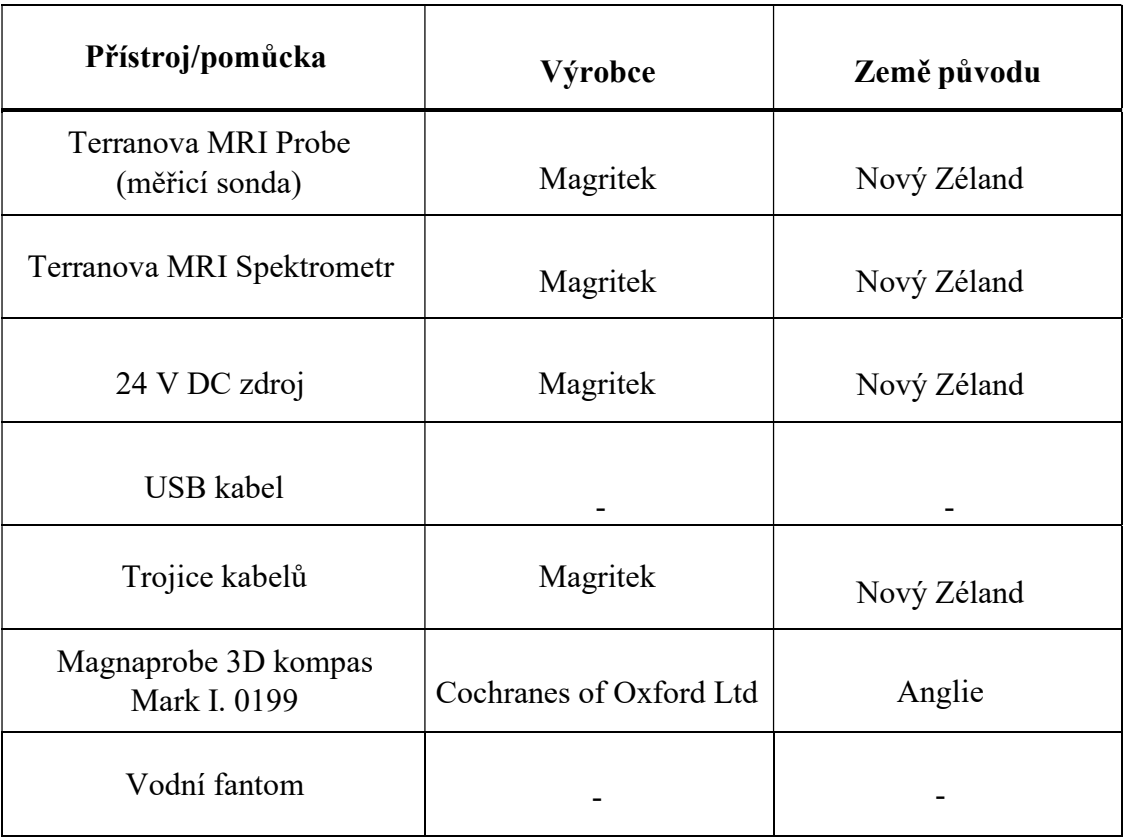

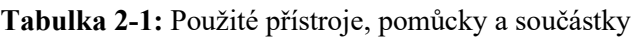

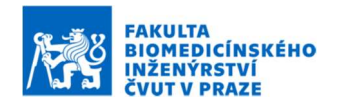

## 2.1 Metody měření

Nejdříve bylo provedeno nastavení měřicí sondy dle Návodu k laboratorní úloze 1: Zisk a optimalizace signálu volné precese pomocí systému Terranova MRI, čímž byla zjištěna Larmorova frekvence vzorku. Následně byl do sondy vložen vodní fantom, jehož řez byl zobrazován. Celkem byly pro toto měření využity 3 různé fantomy, které jsou ukázány na obrázku 1. Na všechny 2D obrazy řezů byl použit filtr dle vzorce 1.

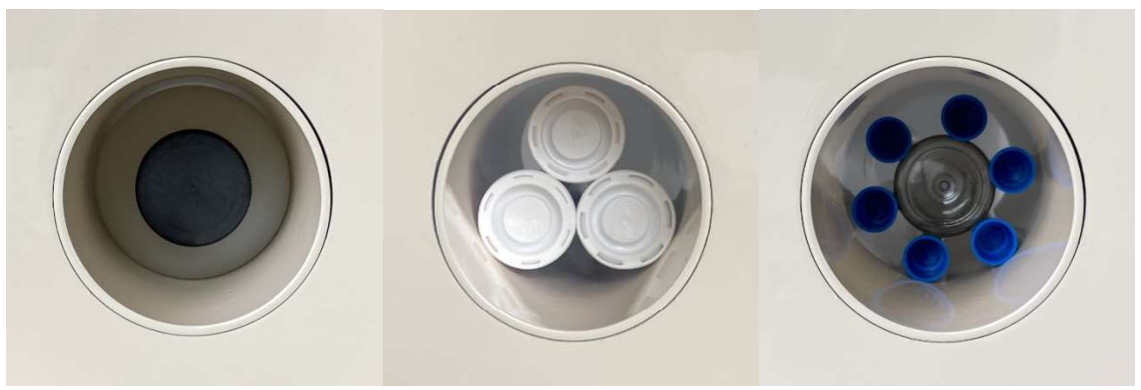

Obrázek 1: Tři různé fantomy použity pro experiment Gradient Echo Imaging.

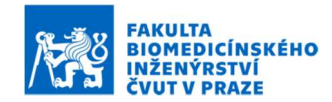

### 3. Výsledky měření

V rámci experimentu Gradient Echo Imaging byly zobrazeny 3 různé fantomy naplněné vodou. Prvním fantomem byla láhev s kruhovým průřezem a objemem 550 ml. Další fantom byl vyroben z válcovité nádoby a 6 zkumavek. Poslední použitý fantom byl vyroben ze 3 tubusů. Všechny obrazy řezů byly zobrazeny v orientaci ZY.

 Prvním fantomem byla láhev 550 ml. Nefiltrovaný 2D obraz tohoto fantomu je uveden na obrázku 2 a obraz s použitím sinusového filtru je uveden na obrázku 3. Experiment byl proveden s parametry Matrix size 32x16, FOV 120x120 mm, Polarization Duration 1500 s, Bandwidth 64 Hz, Repetition Time 3,8 s, Number of scans 4.

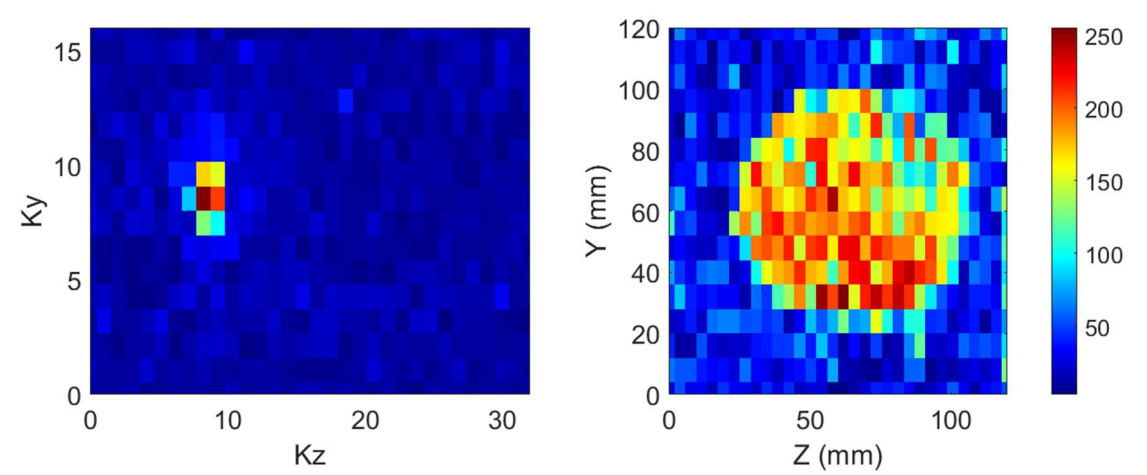

Obrázek 2: Výstupní 2D obraz řezu láhve pomocí experimentu Gradient Echo Imaging bez filtrování.

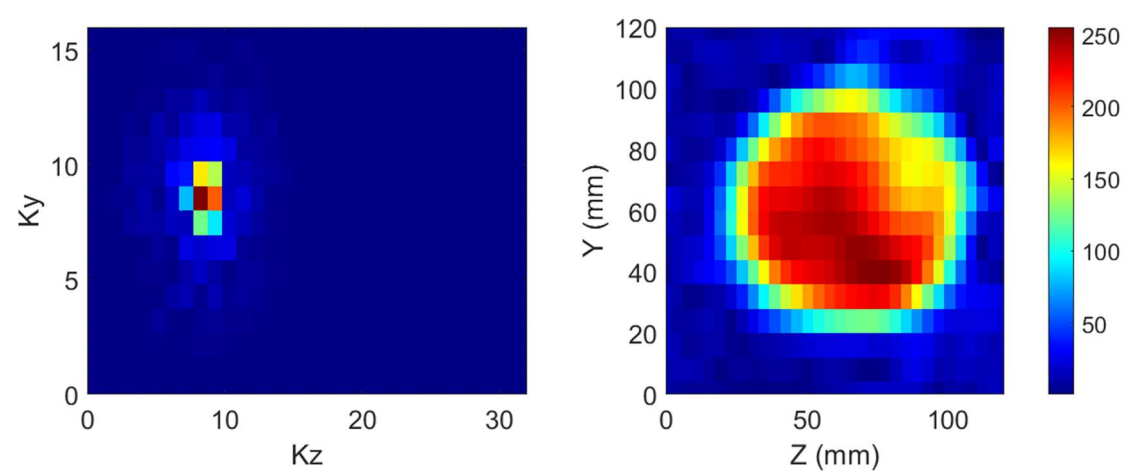

Obrázek 3: Výstupní 2D obraz řezu láhve pomocí experimentu Gradient Echo Imaging s použitím sinusového filtru.

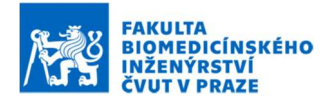

Dalším zobrazovaným fantomem byly 3 tubusy naplněné vodou. Výsledek 2D zobrazování tohoto fantomu bez filtrace je uveden na obrázku 4. Výsledek zobrazování po použití sinusového filtru je na obrázku 5. Experiment byl proveden s parametry Matrix size 32x16, FOV 120x120 mm, Polarization Duration 3000 s, Bandwidth 64 Hz, Repetition Time ,4 s, Number of scans 5.

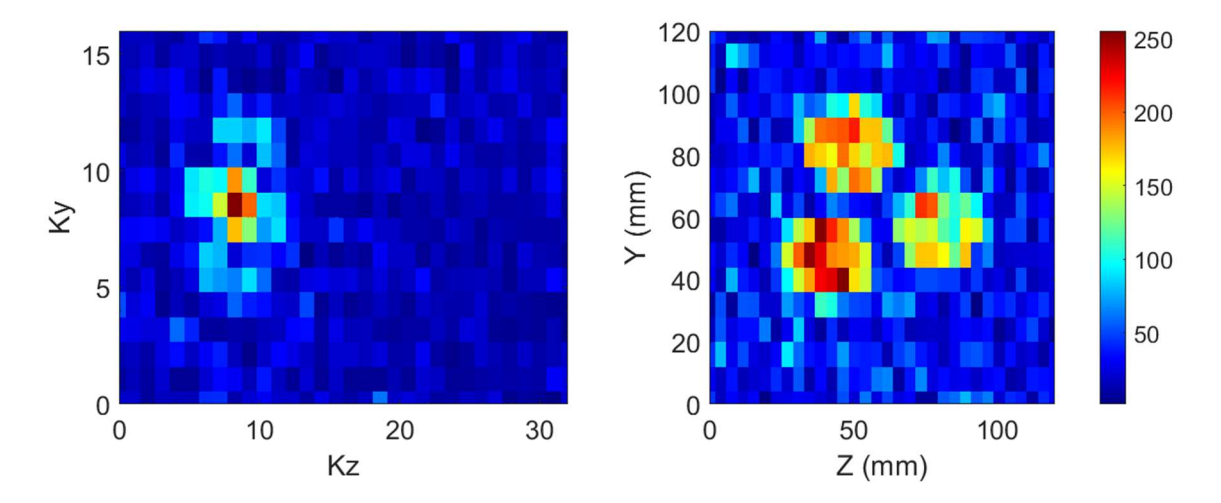

Obrázek 4: Výstupní 2D obraz řezu fantomu ze tří tubusů pomocí experimentu Gradient Echo Imaging bez filtrování.

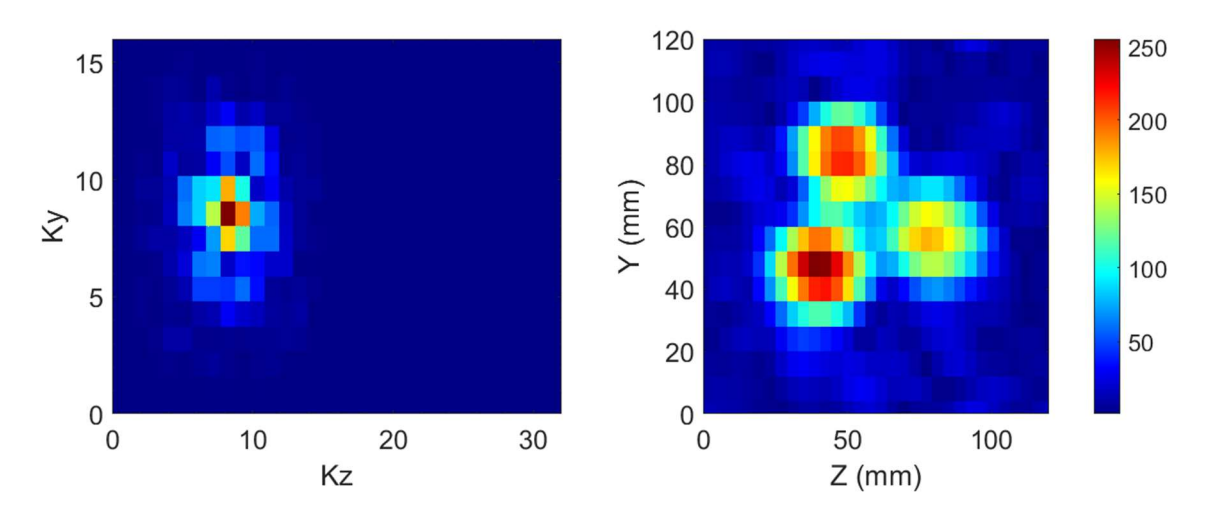

Obrázek 5: Výstupní 2D obraz řezu fantomu ze tří tubusů pomocí experimentu Gradient Echo Imaging bez filtrování.

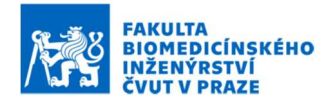

Výsledky zobrazování fantomu v podobě válcovité nádoby a 6 zkumavek jsou uvedeny na obrázku 6. Výsledky tohoto zobrazování za použití sinusového filtru jsou uvedeny na obrázku 7. Při tomto zobrazování byly vodou naplněny pouze zkumavky po obvodu fantomu. Experiment byl proveden s parametry Matrix size 64x32, FOV 120x120 mm, Polarization Duration 3000 s, Bandwidth 32 Hz, Repetition Time 5,4 s, Number of scans 5.

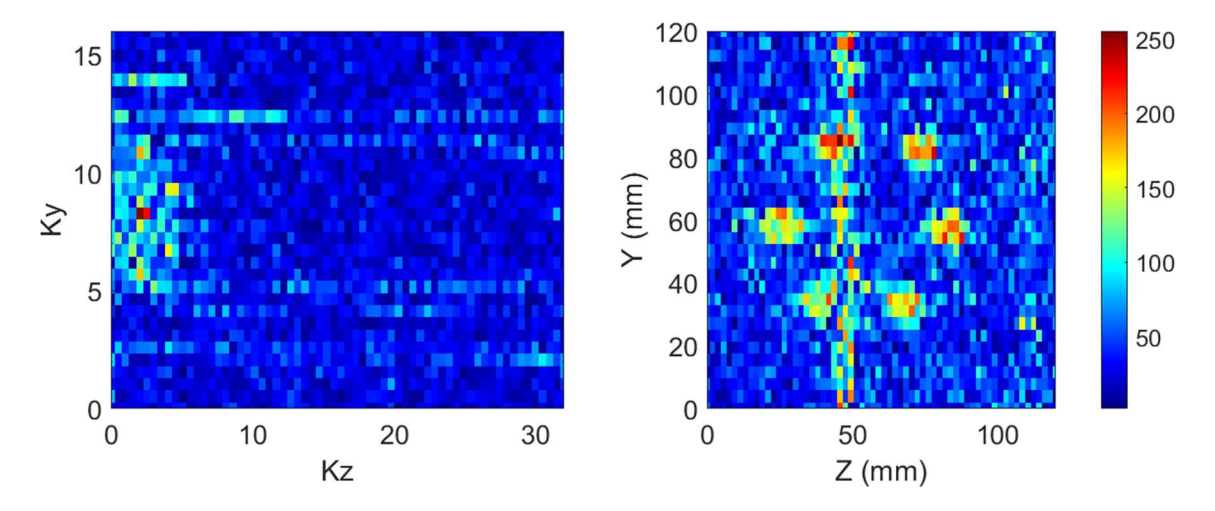

Obrázek 6: Výstupní 2D obraz řezu fantomu s šesti vodou naplněnými zkumavkami pomocí experimentu Gradient Echo Imaging bez filtrování.

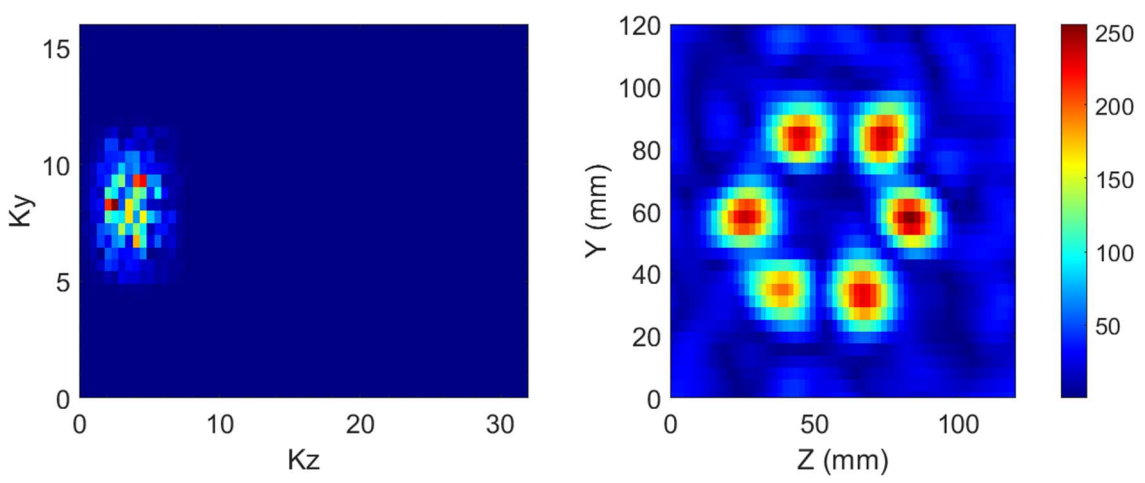

Obrázek 7: Výstupní 2D obraz řezu fantomu s šesti vodou naplněnými zkumavkami pomocí experimentu Gradient Echo Imaging bez filtrování.

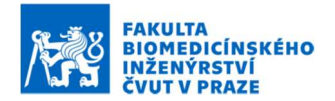

### 4. Diskuse

V rámci této laboratorní úlohy bylo provedeno zobrazování se soustavou Terranova MRI. Nejdříve bylo provedeno nastavení měřicí sondy dle Návodu k laboratorní úloze 1: Zisk a optimalizace signálu volné precese pomocí systému Terranova MRI, čímž byla zjištěna Larmorova frekvence vzorku. Larmorova frekvence činila 2320 Hz. Následně bylo provedeno 2D zobrazování řezů 3 různých fantomů, které jsou uvedeny na obrázku 1. Prvním zobrazovaným fantomem byla láhev 550 ml. Na obrázku 2 lze vidět nefiltrovaný 2D obraz tohoto fantomu a na obrázku 3 je uveden filtrovaný obraz tohoto fantomu. Z obrázků je patrné, že v oblasti naplněném vodou lze pozorovat vysokou úroveň signálu, a to především díky velkému objemu láhve. Pro toto měření tedy postačilo rozlišení 32x16 a čas polarizace 1500 ms. Dalším zobrazovaným fantomem byl fantom vyroben ze tří tubusů. Nefiltrovaný obraz tohoto fantomu lze vidět na obrázku 4 a obraz tohoto fantomu s použitím filtru lze vidět na obrázku 5. Z obrázků lze vidět, že všechny 3 tubusy byly před zobrazováním naplněny vodou. Jelikož má tento fantom menší objem než fantom láhve, tak neposkytuje tak vysoký signál. Při tomto měření byl čas polarizace nastaven na 3000 ms z důvodu navýšení kvality získaného obrazu. Rozlišení bylo nastaveno na 32x16, což bylo dostačující pro rozlišení jednotlivých tubusů od sebe. Posledním zobrazovaným fantomem byl fantom vytvořený z nádoby ve tvaru válce a šesti zkumavek. Nefiltrovaný výsledek tohoto zobrazování lze pozorovat na obrázku 6 a filtrovaný obraz lze vidět na obrázku 7. Z těchto výsledků je patrné, že malý objem zkumavek způsobil nižší úroveň signálu, a tedy i vetší šum v nefiltrovaném obrazu. Správným použitím sinusového filtru byl šum odstraněn a řez jednotlivými zkumavkami je na filtrovaném obrazu zřetelně vidět. Z důvodu malého průměru jednotlivých zkumavek bylo pro toto zobrazování zvoleno rozlišení 64x32. Dále byl nastaven polarizační čas na 3000 ms. Veškeré obrazy byly získány za průměrování několika skenů, čímž bylo dosaženo vyšší kvality snímků.

## 5. Závěr

V rámci této laboratorní úlohy bylo provedeno 2D zobrazování se systémem Magritek Terranova MRI. Nejdříve byla zjištěna Larmorova frekvence, která činila 2320 Hz. Poté byly zobrazeny celkem 3 fantomy naplněné vodou. Bylo zjištěno, že poskytovaný signál závisí na objemu vody ve vzorku, ale hlavně na správném nastavení měřicího systému. Navýšením polarizačního času, zvýšením počtu skenů nebo zvýšením rozlišení lze značně zvýšit kvalitu obrazu, ale zároveň se tím prodlouží čas zobrazování. Je tedy třeba volit kompromis mezi kvalitou obrazu a časem skenování. Výsledné filtrované obrazy jsou uvedeny na obrázcích 3, 5 a 7.

Příloha F:

Návrh hliníkového stínícího boxu dle předlohy firmy Magritek

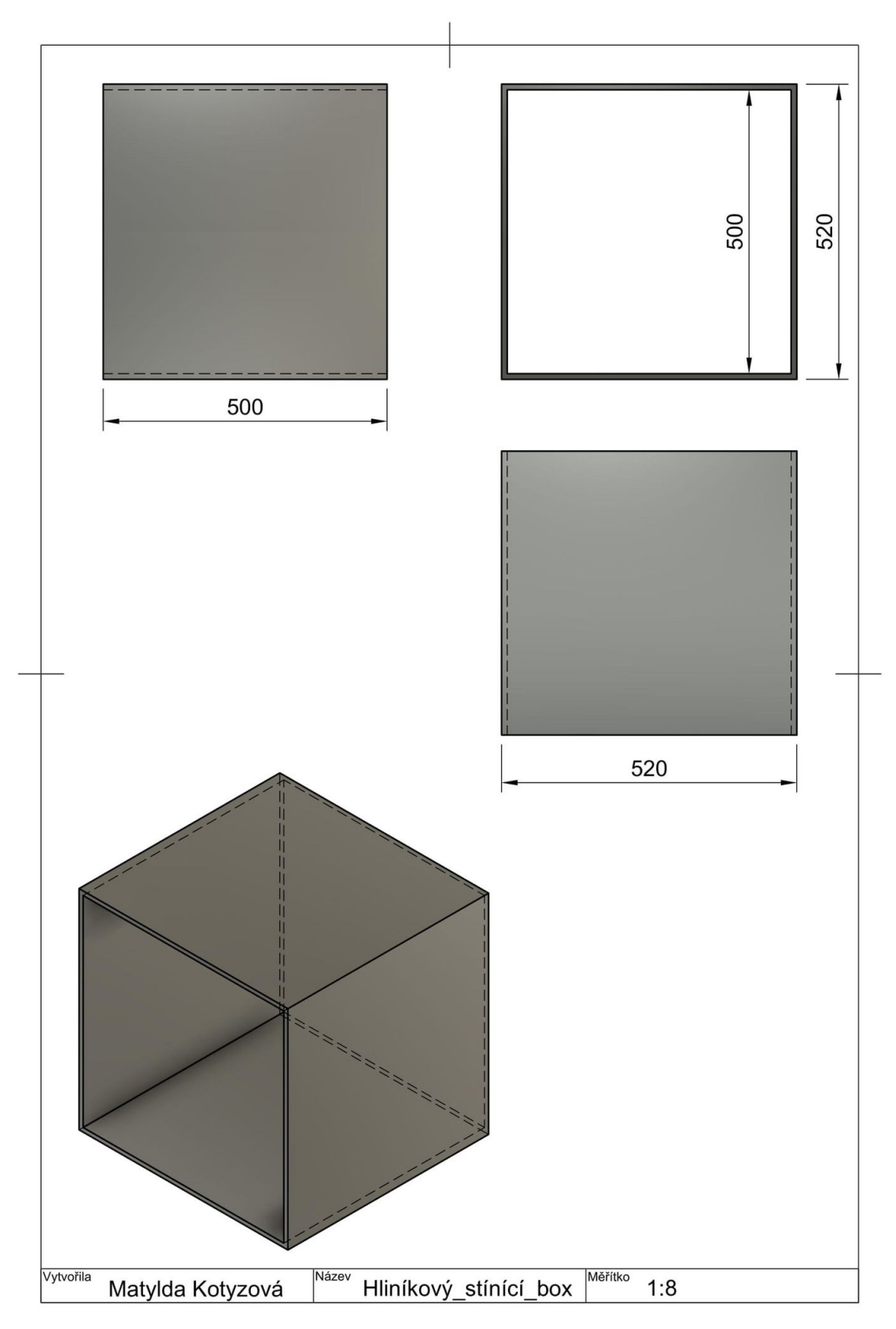

Obrázek 7.1: Návrh hliníkového stínícího boxu dle předlohy firmy Magritek.